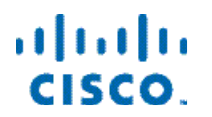

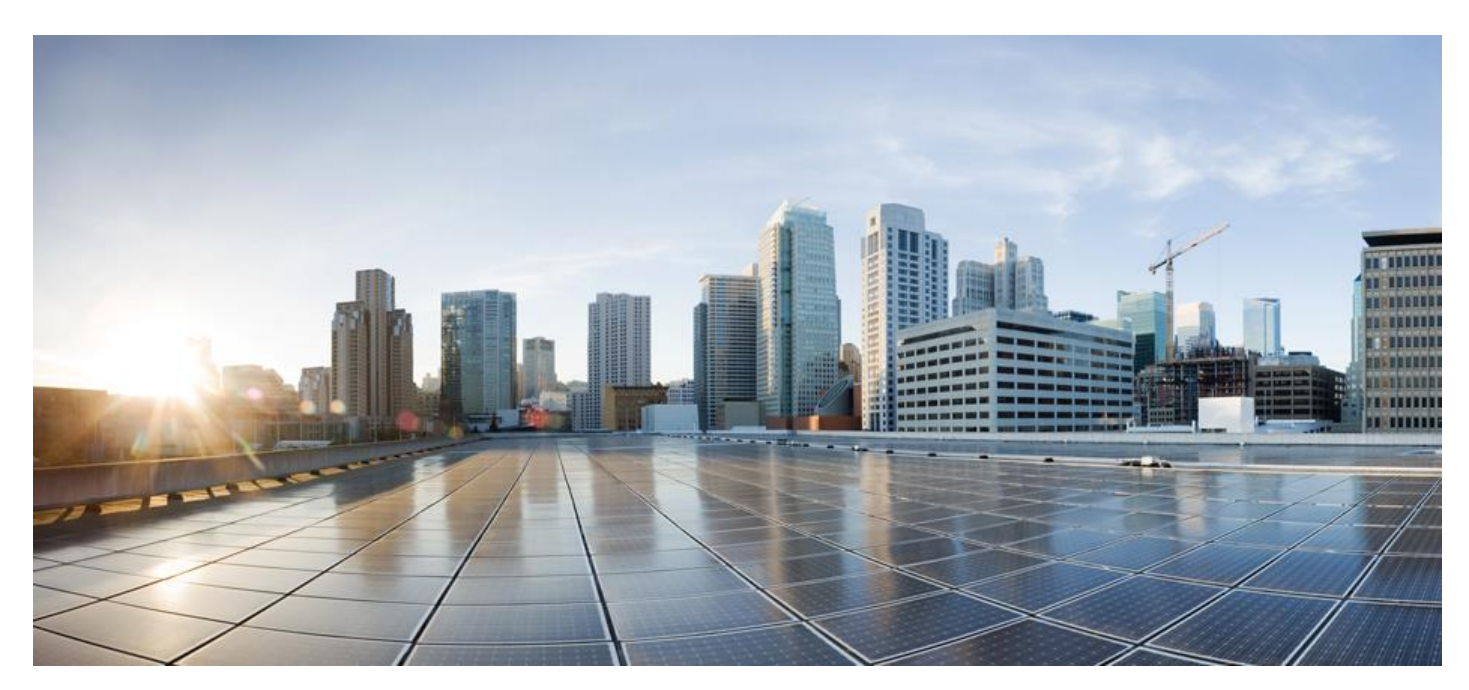

# <span id="page-0-0"></span>**Cisco Elastic Service Controller 5.2 Netconf API Guide**

Updated: May, 2020

## **Contents**

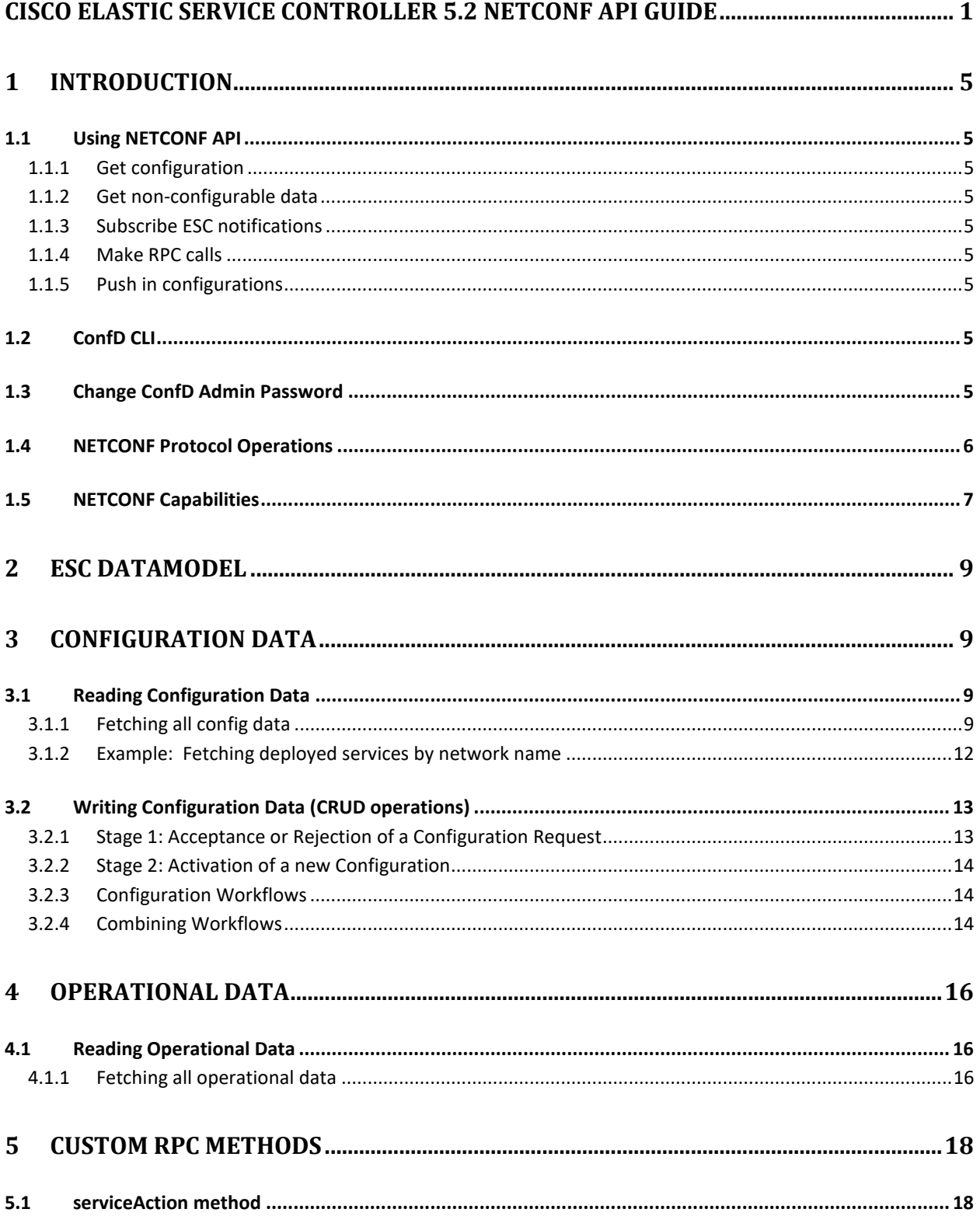

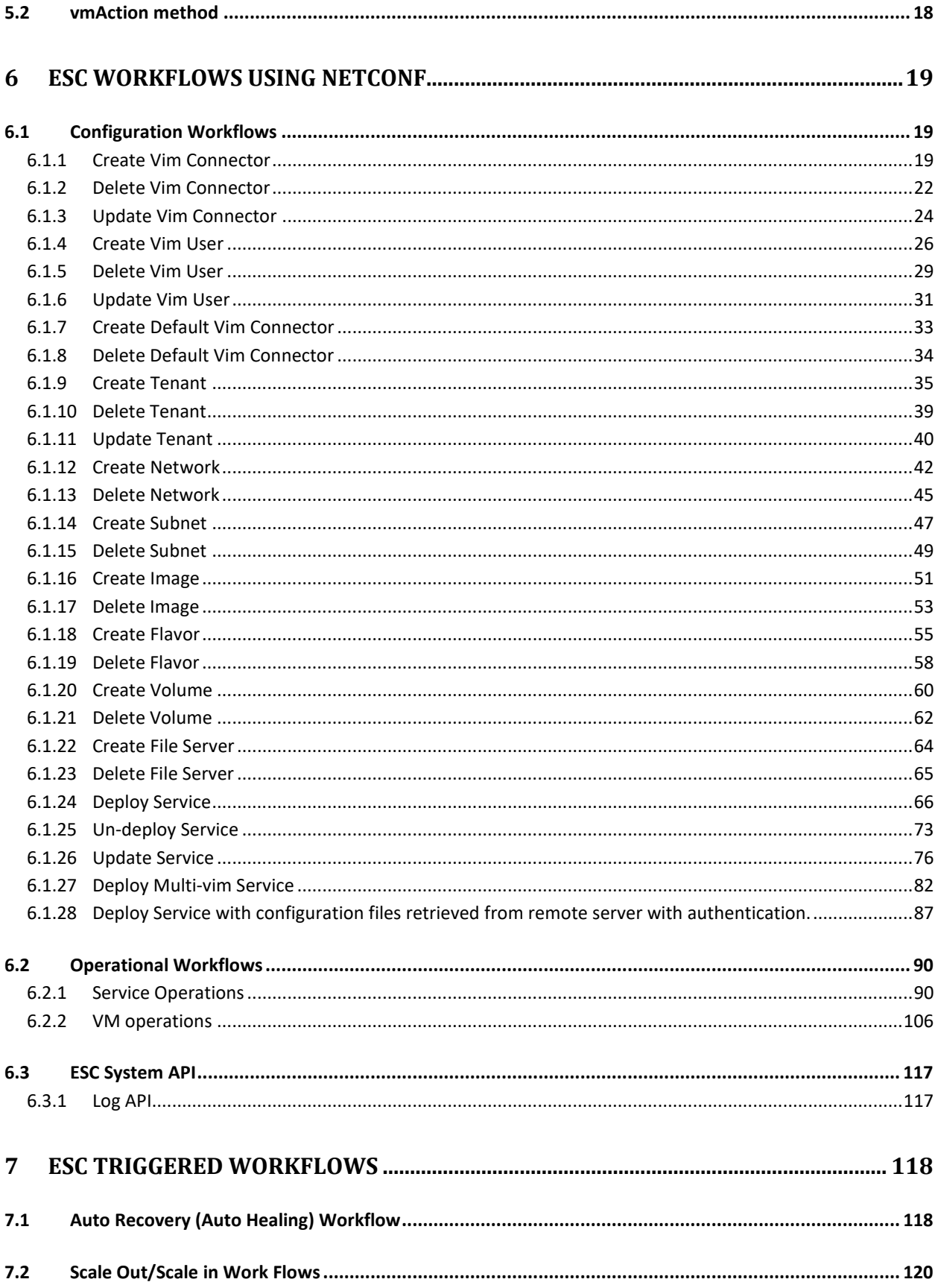

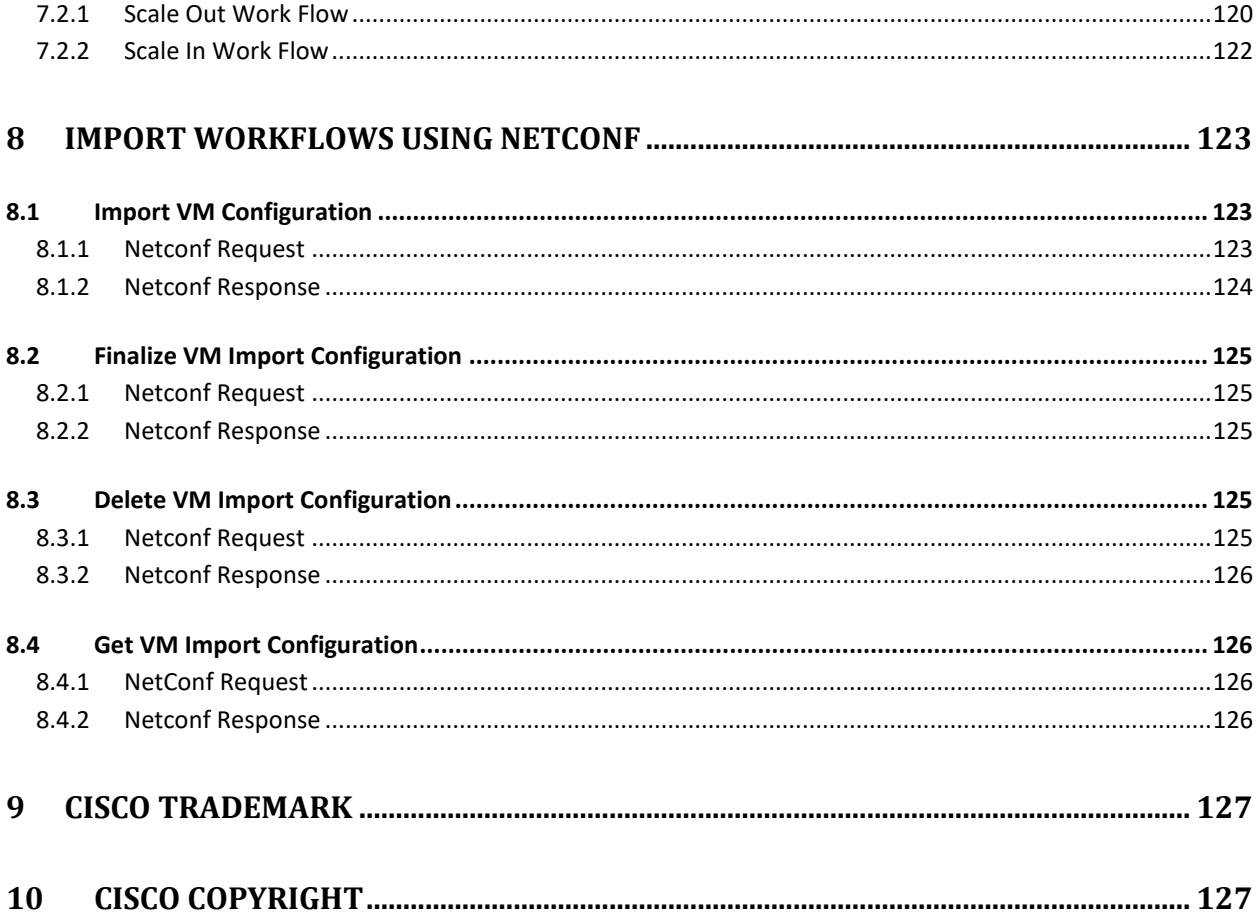

## <span id="page-4-0"></span>**1 Introduction**

The NETCONF API of ESC is to let the northbound clients communicate with ESC using the NETCONF protocol.

## <span id="page-4-1"></span>**1.1 Using NETCONF API**

ESC's NETCONF API can be accessed using any client that can communicate using the Netconf/Yang Protocol. The easiest way to interact with the NETCONF Interface is using the Confd. ConfD provides a python based program called netconf-console that ships with ConfD. In an ESC 1.0 VM, the netconfconsole is located in:

/opt/cisco/esc/confd/bin/netconf-console

The following operations below are supported by netconf-console:

### <span id="page-4-2"></span>**1.1.1 Get configuration**

```
# netconf-console --user=admin --password=admin --get-
config -x "/esc_datamodel"
```
### <span id="page-4-3"></span>**1.1.2 Get non-configurable data**

```
# netconf-console --user=admin --password=admin --get -x 
"/esc_datamodel/opdata"
```
## <span id="page-4-4"></span>**1.1.3 Subscribe ESC notifications**

```
# netconf-console --user=admin --password=admin --create-
subscription=escEvent
```
#### <span id="page-4-5"></span>**1.1.4 Make RPC calls**

```
# netconf-console --user=admin --password=admin --rpc 
rpc.xml
```
#### <span id="page-4-6"></span>**1.1.5 Push in configurations**

```
# netconf-console --user=admin --password=admin --edit-
config cfg.xml
```
## <span id="page-4-7"></span>**1.2 ConfD CLI**

ConfD has a CLI to enable user to read, write configurations and check operational data.

The path of ConfD CLI in ESC is in:

```
/opt/cisco/esc/confd/bin/confd_cli
```
## <span id="page-4-8"></span>**1.3 Change ConfD Admin Password**

ConfD admin Password can be changed using ConfD CLI.

1) /opt/cisco/esc/confd/bin/confd\_cli -u admin

```
2) configure
```

```
3) set aaa authentication users user admin password 
ESCt3st!234 (ESCt3st!234 is the new password)
```
4) commit

## <span id="page-5-0"></span>**1.4 NETCONF Protocol Operations**

This table captures what are the NETCONF Protocol Operations supported by ESC.

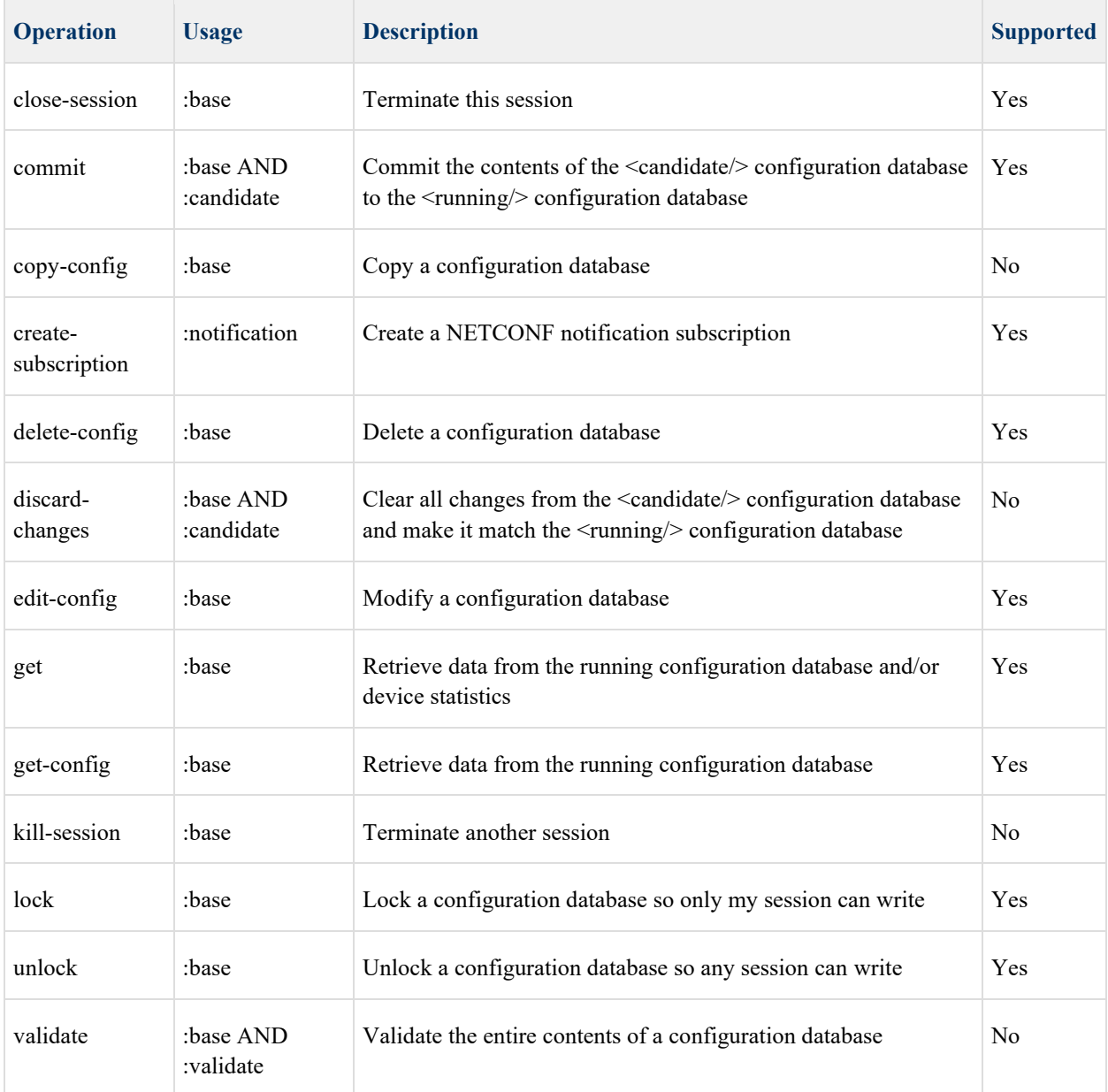

## <span id="page-6-0"></span>**1.5 NETCONF Capabilities**

This table captures what are the NETCONF capabilities supported by ESC.

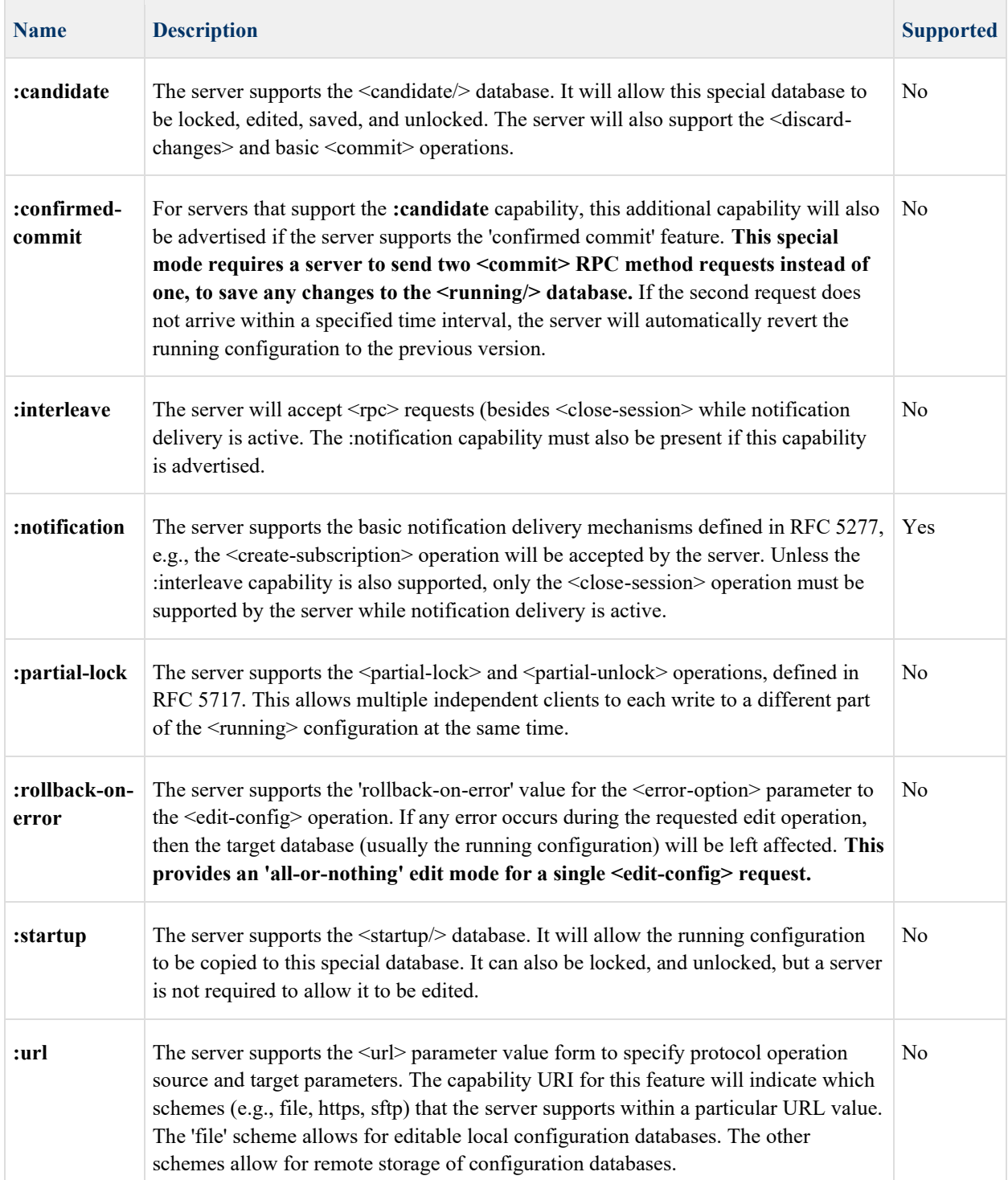

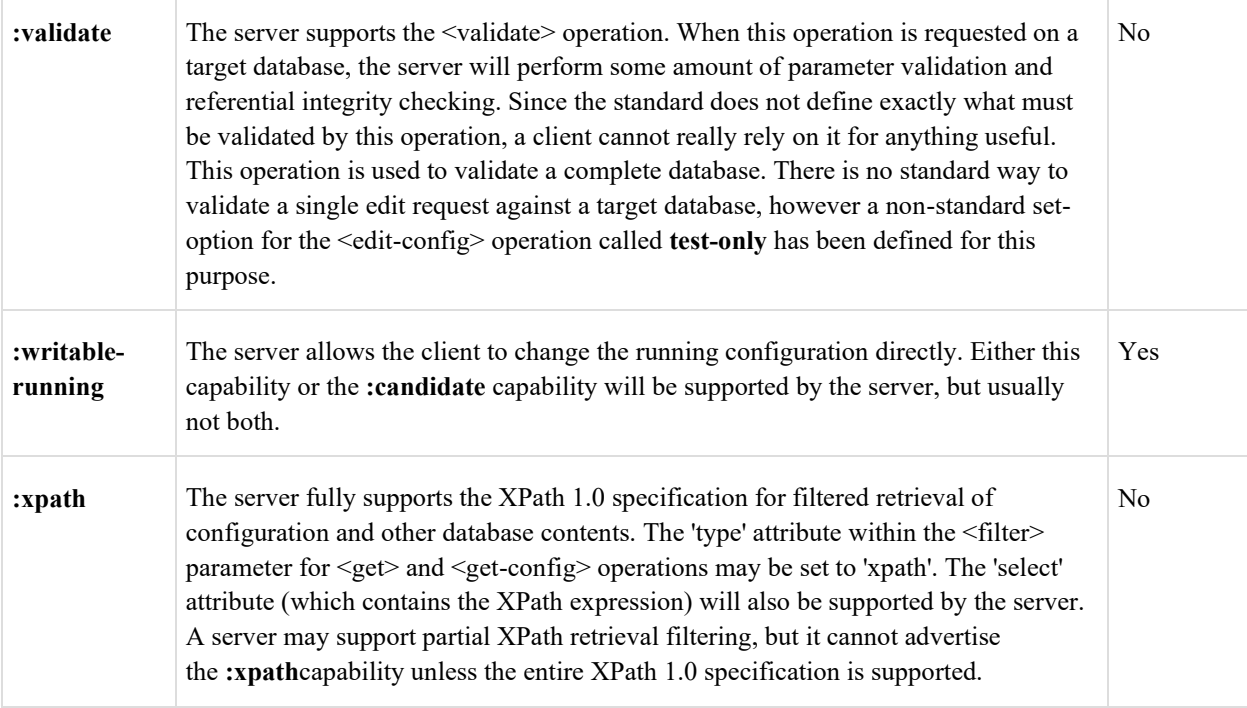

## <span id="page-8-0"></span>**2 ESC Datamodel**

ESC defines datamodel in Yang language. The ESC Datamodel can be found in the below location in the ESC VM

/opt/cisco/esc/esc-confd/YANGmodels-tailf

The datamodel contains three major sections

- Configuration
- Operational Data
- Notifications

The configuration section defines the configuration that a northbound user sends to ESC. ESC will accept the configuration after initial validation. Once a request is accepted, ESC will begin processing the request. Once the request is successfully processed, ESC will send a success notification and update the Operational data to reflect the current status and details.

## <span id="page-8-1"></span>**3 Configuration Data**

In the ESC Data Model, any object that can be created and deleted through Netconf is represented using the Netconf Configuration datastore. ESC contains only a single Configuration datastore, the *running* configuration datastore. Therefore, configuration changes, once accepted, are applied immediately to the *running* configuration datastore, and immediately reflect the new running configuration.

## <span id="page-8-2"></span>**3.1 Reading Configuration Data**

Configuration data can be retrieved from ESC using the Netconf *get-config* rpc method. A Netconf subtree filter or XPath filter should be supplied to limit the results that will be retrieved (see Netconf specification for more details).

## <span id="page-8-3"></span>**3.1.1 Fetching all config data**

The example below illustrates how to fetch all existing configuration data from ESC, which in this example includes a deployed Cisco Cloud Service Router (CSR). This request uses a fully inclusive XPath filter that requests all ESC configuration data.

## *3.1.1.1 Netconf Request*

```
<rpc message-id="1" xmlns="urn:ietf:params:xml:ns:netconf:base:1.0">
   <get-config>
     <source>
      <running/> </source>
     <filter select=" esc_datamodel " type="xpath"/>
   </get-config>
</rpc>
```
#### *3.1.1.2 Netconf Response*

```
<rpc-reply xmlns="urn:ietf:params:xml:ns:netconf:base:1.0" message-id="1">
   <data>
     <esc_datamodel xmlns="http://www.cisco.com/esc/esc">
       <tenants>
         <tenant>
           <name>admin</name>
         </tenant>
         <tenant>
           <name>vnf-tenant</name>
           <deployments>
             <deployment>
               <name>csr-dep</name>
               <networks>
                 <network>
                    <name>csr-net</name>
                   <shared>false</shared>
                   <admin_state>true</admin_state>
                   <subnet>
                      <name>csr-subnet</name>
                      <ipversion>ipv4</ipversion>
                     <dhcp>true</dhcp>
                     <address>10.91.90.0</address>
                     <netmask>255.255.255.0</netmask>
                     <gateway>10.91.90.1</gateway>
                    </subnet>
                 </network>
               </networks>
               <vm_group>
                 <name>csr-dep</name>
                <bootup_time>600</bootup_time>
                <recovery_wait_time>0</recovery_wait_time>
                <interfaces>
                    <interface>
                      <nicid>0</nicid>
                     <network>esc-net</network>
                    </interface>
                   <interface>
                      <nicid>1</nicid>
                     <network>csr-net</network>
                    </interface>
                  </interfaces>
                <kpi_data>
                    <kpi>
                      <event_name>VM_ALIVE</event_name>
                     <metric_value>1</metric_value>
                     <metric_cond>GT</metric_cond>
                     <metric_type>UINT32</metric_type>
                     <metric_collector>
                        <type>ICMPPing</type>
                        <nicid>0</nicid>
                        <poll_frequency>3</poll_frequency>
                       <polling_unit>seconds</polling_unit>
                       <continuous_alarm>false</continuous_alarm>
                      </metric_collector>
                    </kpi>
                   <kpi>
                      <event_name>VM_OVERLOADED</event_name>
                     <metric_value>1</metric_value>
                     <metric_cond>GE</metric_cond>
                     <metric_type>UINT32</metric_type>
                     <metric_collector>
                        <type>Memory</type>
                       <nicid>0</nicid>
                       <poll_frequency>3</poll_frequency>
                       <polling_unit>seconds</polling_unit>
                       <continuous_alarm>false</continuous_alarm>
                      </metric_collector>
                    </kpi>
                   <kpi>
                      <event_name>VM_UNDERLOADED</event_name>
```

```
 <metric_value>99</metric_value>
                     <metric_cond>LE</metric_cond>
                     <metric_type>UINT32</metric_type>
                     <metric_collector>
                       <type>CPU</type>
                        <nicid>0</nicid>
                       <poll_frequency>3</poll_frequency>
                       <polling_unit>seconds</polling_unit>
                       <continuous_alarm>false</continuous_alarm>
                      </metric_collector>
                    </kpi>
                  </kpi_data>
                <rules>
                    <admin_rules>
                     <rule> <event_name>VM_ALIVE</event_name>
                        <action>ALWAYS log</action>
                       <action>FALSE recover autohealing</action>
                       <action>TRUE servicebooted.sh</action>
                      </rule>
                     <rule> <event_name>VM_OVERLOADED</event_name>
                       <action>ALWAYS log</action>
                     \langlerule\rangle<rule>
                        <event_name>VM_UNDERLOADED</event_name>
                        <action>ALWAYS log</action>
                     \langlerule\rangle </admin_rules>
                  </rules>
                <config_data>
                    <configuration>
 <dst>iosxe_config.txt</dst>
                     <file>file://cisco/images/csr_config.sh</file>
                    </configuration>
                  </config_data>
                 <scaling>
                    <min_active>1</min_active>
                   <max_active>5</max_active>
                   <elastic>true</elastic>
                  </scaling>
                </vm_group>
             </deployment>
           </deployments>
         </tenant>
       </tenants>
     </esc_datamodel>
   </data>
</rpc-reply>
```
Cisco Elastic Services Controller 5.2 NETCONF API Guide

#### <span id="page-11-0"></span>**3.1.2 Example: Fetching deployed services by network name**

The example below illustrates how to fetch all deployed services that contain an interface bound to the given network 'esc-net', using an XPath filter. Note that in the response, only elements representing key data are shown in the ancestor elements.

```
3.1.2.1 Netconf Request 
     <rpc message-id="1" xmlns="urn:ietf:params:xml:ns:netconf:base:1.0">
        <get-config>
          <source>
           <running/> </source>
          <filter type="xpath" 
     select="esc_datamodel/tenants/tenant/deployments/deployment/vm_group/
     interfaces/interface[network='esc-net']" />
        </get-config>
     \langlerpc>
```
#### *3.1.2.2 Netconf Response*

```
<rpc-reply xmlns="urn:ietf:params:xml:ns:netconf:base:1.0" message-id="1">
   <data>
     <esc_datamodel xmlns="http://www.cisco.com/esc/esc">
       <tenants>
         <tenant>
            <name>vnf-tenant</name>
            <deployments>
              <deployment>
                <name>csr-dep</name>
                <vm_group>
                  <name>csr-dep</name>
                 <interfaces>
                    <interface>
                       <nicid>0</nicid>
                      <network>esc-net</network>
                     </interface>
                 </interfaces>
                </vm_group>
              </deployment>
            </deployments>
        \langle tenant\rangle</tenants>
     </esc_datamodel>
   </data>
</rpc-reply>
```
## <span id="page-12-0"></span>**3.2 Writing Configuration Data (CRUD operations)**

Create, Update, or Delete operations are performed on configuration data through the standard Netconf *edit-config* request. By default, only nodes that are explicitly specified in the *edit-config* request will be changed (see Netconf specification for more details).

Most configuration changes in ESC follow a two-stage model. The first stage begins when the Netconf request is received, and ends when the response is returned to the Netconf client. If the request is validated and the configuration accepted during the first stage, then the configuration workflow transitions to the second stage, which occurs asynchronously inside ESC. The second stage involves processing the workflow and activating the change in ESC and in the VIM. These two stages are described in more detail below.

## <span id="page-12-1"></span>**3.2.1 Stage 1: Acceptance or Rejection of a Configuration Request**

A Netconf *rpc-reply* response is returned to indicate the status of the configuration request. This response will indicate whether the configuration request was accepted or rejected by ESC.

The *rpc-reply* response will contain a status body:

• A Netconf *ok* status inside the *rpc-reply* means that the configuration request was validated and accepted by ESC. E.g.:

```
<rpc-reply message-id="1" xmlns="urn:ietf:params:xml:ns:netconf:base:1.0">
 \langleok/></rpc-reply>
```
An *ok* status indicates that the data model has been updated with the new configuration, and the workflow for activating the configuration has been submitted for asynchronous processing.

• A Netconf *rpc-error* status inside the *rpc-reply* means that the configuration request failed validation and was rejected by ESC. E.g.:

```
 <rpc-reply message-id="1" xmlns="urn:ietf:params:xml:ns:netconf:base:1.0">
   <rpc-error>
    <error-type>application</error-type>
    <error-tag>invalid-value</error-tag>
 <error-severity>error</error-severity>
 <error-path xmlns:esc="http://www.cisco.com/esc/esc">/rpc/edit-
config/config/esc:esc_datamodel/esc:tenants/esc:tenant/esc:name
    </error-path>
    <error-message xml:lang="en">"" is not a valid value.</error-message>
    <error-info>
      <bad-element>name</bad-element>
    </error-info>
   </rpc-error>
</rpc-reply>
```
An *rpc-error* status indicates that the configuration in ESC remains unchanged and there is no further cleanup required in ESC or in the VIM to back-out the change. As shown above, the *rpcerror* body contains information about the error that occurred.

## <span id="page-13-0"></span>**3.2.2 Stage 2: Activation of a new Configuration**

When a configuration is accepted by ESC, the workflows for activating the configuration are submitted for asynchronous processing. These workflows may update internal states within ESC, and create, update, or delete resources in the VIM. The ESC Netconf API provides two mechanisms for communicating the outcome of a configuration activation. These two mechanisms are Event Notifications and Operational Data, and are discussed below.

## *3.2.2.1 Event Notifications*

ESC will generate *escEvent* Notifications for events that occur during the activation of a new configuration. A Netconf client can subscribe for these notifications in order to monitor the progress of the activation. This is the recommended way of monitoring the status of an activation. Each *escEvent* notification will have a status of *SUCCESS* or *FAILURE*, to report progress during various stages of activation.

## *3.2.2.2 Operational Data*

ESC provides operational data (also called *state data* in Netconf) through the Netconf interface, which reflects the current operational state of ESC and the VIM resources that are being managed by ESC. During various stages of activation, the operational data may be updated to reflect the new state.

Operational data will be updated after a configuration is successfully activated. Refer to section [6.1](#page-18-1) for details on the impact of specific configuration changes on operational data. Refer to section [4.1](#page-15-1) for general information on reading operational data through the Netconf interface.

## *3.2.2.3 Activation Failures*

If a failure occurs while activating the configuration change, the operational data may be left in a state that is inconsistent with the configuration. Therefore, when a failure occurs it may be necessary for the Netconf client to revert the ESC configuration, or for an operator to clean up the VIM configuration, in order to bring ESC and the VIM back to a consistent operational state. Refer to section [6.1](#page-18-1) for instructions on handling activation failures for specific workflows.

## <span id="page-13-1"></span>**3.2.3 Configuration Workflows**

ESC uses configuration workflows to manage configuration changes. The supported workflows are defined in detail in sectio[n 6.1.](#page-18-1) In general, a separate Netconf *edit-config* request should be sent for each specific configuration workflow. So for example, one service deployment would map to a single workflow, and therefore a single Netconf *edit-config* request.

There are some workflows however that can be combined into a single Netconf *edit-config* request. See the next section for more details on combining workflows.

## <span id="page-13-2"></span>**3.2.4 Combining Workflows**

ESC supports combining some workflows into a single Netconf *edit-config* request.

As of ESC 1.0, any number of the following workflow types can be combined into a single Netconf request:

- o Tenant Creation
- o Tenant Deletion
- o Service Registration
- o Service De-registration

Any other workflows must each be sent in a separate Netconf *edit-config* request. Combining workflows other than those specified above will result in an *rpc-error* response and a configuration rejection

## <span id="page-15-0"></span>**4 Operational Data**

#### <span id="page-15-1"></span>**4.1 Reading Operational Data**

Operational data can be retrieved from ESC using the Netconf *get* rpc method. A Netconf subtree filter or XPath filter should be supplied to limit the results that will be retrieved (see Netconf specification for more details).

#### <span id="page-15-2"></span>**4.1.1 Fetching all operational data**

In this example, we will fetch all operational data from ESC, which includes a deployed Cisco Cloud Service Router (CSR). This request uses a fully inclusive XPath filter that requests all ESC operational data. Note that specifying "*esc\_datamodel/opdata"* in the filter will ensure that no configuration data will be returned.

#### *4.1.1.1 Netconf Request*

```
<rpc message-id="1" xmlns="urn:ietf:params:xml:ns:netconf:base:1.0">
   <get>
    <filter select="esc_datamodel/opdata" type="xpath"/>
   </get>
</rpc>
```
#### *4.1.1.2 Netconf Response*

```
<rpc-reply xmlns="urn:ietf:params:xml:ns:netconf:base:1.0" message-id="1">
   <data>
     <esc_datamodel xmlns="http://www.cisco.com/esc/esc">
       <opdata>
         <status>OPER_UP</status>
         <stats>
           <hostname>esc-vm</hostname>
           <os_name>Linux</os_name>
           <os_release>2.6.32-504.16.2.el6.x86_64</os_release>
           <arch>amd64</arch>
           <uptime>98960</uptime>
           <cpu>
              <cpu_num>4</cpu_num>
          \langle cpu\rangle </stats>
         <tenants>
           <tenant>
              <name>admin</name>
              <tenant_id>6b81858d5de047e8b650589bdcbcf32e</tenant_id>
           </tenant>
           <tenant>
              <name>vnf-tenant</name>
              <tenant_id>dccd22a13cc64e388a4b8d39e6a8fa7f</tenant_id>
              <networks>
                <network>
                  <name>csr-net</name>
                  <netid>a39af676-5004-4f2d-8b7b-d4c804645dc3</netid>
                  <shared>false</shared>
                 <status>active</status>
                 <subnets>
                    <subnet>
                      <name>csr-subnet</name>
                       <subnetid>de4625ad-5465-4812-ab9c-
de4a0ed21063</subnetid>
                      <cidr>10.91.90.0/24</cidr>
                     <gateway>10.91.90.1</gateway>
                     <dhcp>true</dhcp>
```
 <ipversion>4</ipversion> </subnet> </subnets> </network> </networks> <deployments> <deployment\_name>csr-dep</deployment\_name> <service\_name>-</service\_name> <service\_version>-</service\_version> <deployment\_id>vnf-tenantcsr-depcsr-reg1.2</deployment\_id> <vm\_group> <name>csr-vm</name> <vm\_instance> <vm\_id>b25a8634-ee2f-46b5-94d1-d2cf20ed93ea</vm\_id> <name>csr-reg\_\_64600\_\_vnf-tenant\_\_vnf-tenantcsr-depcsrreg1.2\_\_0\_\_csr-vm\_\_0</name> <host\_id>d43732ea7ac2a3ead6f400e8f887dc706605b5729c39e553f6af6031</host\_id> <hostname>compute-host-1</hostname> <interfaces> <interface> <nicid>0</nicid> <port\_id>66ba846f-c02a-4c2b-964b-4572d938b5e4</port\_id> <network>7af5c7df-6246-4d53-91bdaa12a1607656</network> <subnet>7cb6815e-3023-4420-87d8-2b10efcbe14e</subnet> <ip\_address>192.168.0.58</ip\_address> <mac\_address>fa:16:3e:c0:fd:49</mac\_address> </interface> <interface> <nicid>1</nicid> <port\_id>f6a1d46d-d5ad-4b7e-a48a-3d539a920994</port\_id> <network>a39af676-5004-4f2d-8b7bd4c804645dc3</network> <subnet>de4625ad-5465-4812-ab9c-de4a0ed21063</subnet> <ip\_address>10.91.90.2</ip\_address> <mac\_address>fa:16:3e:64:8c:a6</mac\_address> </interface> </interfaces> </vm\_instance> </vm\_group> <state\_machine> <state>SERVICE\_ACTIVE\_STATE</state> <vm\_state\_machines> <vm\_state\_machine> <vm\_name> csr-reg\_\_64600\_\_vnf-tenant\_\_vnf-tenantcsrdepcsr-reg1.2\_\_0\_\_csr-vm\_\_0</vm\_name> <state>VM\_ALIVE\_STATE</state> </vm\_state\_machine> </vm\_state\_machines> </state\_machine> </deployments> </tenant> </tenants> </esc\_datamodel> </data> </rpc-reply>

## <span id="page-17-0"></span>**5 Custom RPC Methods**

The ESC Netconf interface provides some custom RPC methods for controlling operational states of deployed services and VMs.

## <span id="page-17-1"></span>**5.1 serviceAction method**

This method is used to perform service actions including stop, start, reboot, disable-monitor and enable monitor.

Refer to section [0](#page-89-2) for ESC workflows using the serviceAction method.

## <span id="page-17-2"></span>**5.2 vmAction method**

This method is used to perform VM actions including stop, start, reboot, disable-monitor and enable monitor.

Refer to section [6.2.2](#page-105-0) for ESC workflows using the vmAction method.

## <span id="page-18-0"></span>**6 ESC Workflows using Netconf**

## <span id="page-18-1"></span>**6.1 Configuration Workflows**

## <span id="page-18-2"></span>**6.1.1 Create Vim Connector**

In ESC 2.3 or later, a new Vim Connector datamodel is defined to add, update or delete the Vim Connectors. Before ESC 2.3, Vim credentials have to be added during installation. Now, ESC can be installed with out Vim Credential. The Vim Credential can be configured at a later time using the Vim Connector. From 3.0, ESC supports adding multiple Vim Connectors. If no Vim Connector has been added or configured during installation, ESC will reject the northbound config requests that require Vim Credentials. As part of update, user name and password can be updated.

#### *6.1.1.1 Netconf Request*

```
<rpc message-id="1" xmlns="urn:ietf:params:xml:ns:netconf:base:1.0">
   <edit-config>
     <source>
       <running/>
     </source>
     <config>
       <esc_system_config xmlns="http://www.cisco.com/esc/esc">
         <vim_connectors>
           <!--represents a vim-->
           <vim_connector>
             <!--unique id for each vim-->
              <id>openstack-vim</id>
             <!--vim type [OPENSTACK|VMWARE_VSPHERE|...]-->
              <type>OPENSTACK</type>
              <properties>
                <!-- The os_auth_url is mandatory property for Openstack-->
                <property>
                  <name>os_auth_url</name>
                 <value>http://{os_ip:port}/v3</value>
                </property>
                <!-- The project name is mandatory property for Openstack-->
                <property>
                  <name>os_project_name</name>
                 <value>vimProject</value>
                </property>
                <!-- The project domain name is mandatory if using Openstack 
v3 identity api -->
                <property>
                  <name>os_project_domain_name</name>
                  <value>default</value>
                </property>
                <!-- The openstack identity api version-->
                <property>
                  <name>os_identity_api_version</name>
                 <value>3</value>
                </property>
              </properties>
            </vim_connector>
         </vim_connectors>
       </esc_system_config>
     </config>
   </edit-config>
\langlerpc>
```
#### *6.1.1.2 Netconf Response*

An *rpc-reply* response is returned with a status of *ok* if the request was accepted for activation, or a status of *rpc-error* if the request was rejected. See section **[3.2.1](#page-12-1) [Stage 1: Acceptance or Rejection of](#page-12-1)**  [a Configuration Request](#page-12-1) for more details.

#### *6.1.1.3 Configuration Activation*

On Success:

#### *Event notification*

An escEvent of type *CREATE\_VIM\_CONNECTOR* with a status of *SUCCESS* will be sent to Netconf subscribers once the configuration activation has completed. This indicates that the activation workflow is complete and the configuration resource has been successfully created in ESC.

```
<notification xmlns="urn:ietf:params:xml:ns:netconf:notification:1.0">
  <eventTime>2017-07-21T08:24:34.08+00:00</eventTime>
  <escEvent xmlns="http://www.cisco.com/esc/esc">
    <status>SUCCESS</status>
     <status_code>200</status_code>
     <status_message>Created vim connector successfully.</status_message>
     <vim_connector_id>openstack-vim</vim_connector_id>
     <event>
      <type>CREATE_VIM_CONNECTOR</type>
     </event>
   </escEvent>
</notification>
```
#### *Operational data*

After a Vim Connector creation configuration has been successfully activated, the operational data for the vim connector will show the Vim Connector id and the status of the VIM. A *CONNECTION\_FAILED* status mean ESC is unable to establish Vim Connection, *NO\_CREDENTIALS* status if Vim Connector has been added but no Vim User has been added. A *CONNECTION\_SUCCESSFUL* means the Vim is reachable and Vim User is successfully authenticated.

```
Netconf Request 
<rpc message-id="1" xmlns="urn:ietf:params:xml:ns:netconf:base:1.0">
   <get>
     <filter 
select="esc_datamodel/opdata/system_config/vim_connectors/vim_connector[id=openstack-
vim]" type="xpath"/>
   </get>
\langlerpc>
```

```
Netconf Response
<rpc-reply xmlns="urn:ietf:params:xml:ns:netconf:base:1.0" message-id="1">
   <data>
     <esc_datamodel xmlns="http://www.cisco.com/esc/esc">
       <opdata>
         <system_config>
           <vim_connectors>
              <vim_connector>
```

```
 <id>openstack-vim</id>
                <status>CONNECTION_SUCCESSFUL</status>
                <status_message>Successfully connected to 
VIM</status_message>
              </vim_connector>
           </vim_connectors>
         </system_config>
       </opdata> 
     </esc_datamodel>
   </data>
</rpc-reply>
```
On Failure:

### *Event notification*

An escEvent of type *CREATE\_VIM\_CONNECTOR* with a status of *FAILURE* will be sent to Netconf subscribers if the configuration action cannot be completed for some reason.

### *Operational data*

After a Vim Connector creation configuration has failed activation, there will be no change to the operational data.

## *Handling Activation Failures*

If a *failure* occurs while activating a Create Vim Connector configuration change, the Netconf client should explicitly bring the configuration back to a consistent state by sending the corresponding Delete Vim Connector configuration change. The configuration change can then be retried explicitly by the Netconf client once the underlying issue is resolved.

Cisco Elastic Services Controller 5.2 NETCONF API Guide

### <span id="page-21-0"></span>**6.1.2 Delete Vim Connector**

The Vim Connector can be deleted if there are no resources/deployments in ESC referring to the Vim Connector. But for the default Vim Connector, once it is successfully authenticated, cannot be deleted. If a Vim User exists for the Vim Connector, it has to be deleted before deleting the Vim Connector.

```
6.1.2.1 Netconf Request
      <rpc message-id="1" xmlns="urn:ietf:params:xml:ns:netconf:base:1.0">
         <edit-config>
           <target>
            <running/> </target>
           <config>
             <esc_system_config xmlns="http://www.cisco.com/esc/esc">
                   <vim_connectors>
                       <vim_connector nc:operation="delete">
                           <id>openstack-vim</id>
                       </vim_connector>
                  </vim_connectors>
             </esc_system_config>
           </config>
         </edit-config>
      \langlerpc>
```
### *6.1.2.2 Netconf Response*

An *rpc-reply* response is returned with a status of *ok* if the request was accepted for activation, or a status of *rpc-error* if the request was rejected. See section **[3.2.1](#page-12-1) [Stage 1: Acceptance or Rejection of](#page-12-1)**  [a Configuration Request](#page-12-1) for more details.

## *6.1.2.3 Configuration Activation*

On Success:

#### *Event notification*

An escEvent of type *DELETE\_VIM\_CONNECTOR* with a status of *SUCCESS* will be sent to Netconf subscribers once the configuration activation has completed. This indicates that the activation workflow is complete and the configuration resource has been successfully deleted from ESC.

```
<notification xmlns="urn:ietf:params:xml:ns:netconf:notification:1.0">
 <eventTime>2017-07-21T09:02:00.692+00:00</eventTime>
   <escEvent xmlns="http://www.cisco.com/esc/esc">
     <status>SUCCESS</status>
     <status_code>200</status_code>
    <status_message>Deleted vim connector successfully.</status_message>
     <vim_connector_id>openstack-vim</vim_connector_id>
     <event>
      <type>DELETE_VIM_CONNECTOR</type>
     </event>
   </escEvent>
</notification>
```
#### *Operational data*

After a Vim Connector deletion configuration has been successfully activated, there will be no operational data for the Vim Connector.

## On Failure:

## *Event notification*

An escEvent of type *DELETE\_VIM\_CONNECTOR* with a status of *FAILURE* will be sent to Netconf subscribers if the configuration action cannot be complete for some reason.

Cisco Elastic Services Controller 5.2 NETCONF API Guide

## <span id="page-23-0"></span>**6.1.3 Update Vim Connector**

Update Vim Connector allows the Vim Connector properties to be updated. This is allowed only if there are no resources/deployments in ESC referring the Vim Connector.

#### *6.1.3.1 Netconf Request*

```
<rpc message-id="1" xmlns="urn:ietf:params:xml:ns:netconf:base:1.0">
   <edit-config>
     <source>
      <running/> </source>
     <config>
       <esc_system_config xmlns="http://www.cisco.com/esc/esc">
         <vim_connectors>
           <!--represents a vim-->
           <vim_connector nc:operation='replace'>
             <id>openstack-vim</id>
             <type>OPENSTACK</type>
             <properties>>
               <property>
                 <name>os_auth_url</name>
                 <value>http://{os_ip:port}/v3</value>
               </property>
               <property>
                 <name>os_project_name</name>
                 <value>vimProject</value>
               </property>
               <property>
                  <name>os_project_domain_name</name>
                 <value>default</value>
               </property>
               <property>
                  <name>os_identity_api_version</name>
                  <value>3</value>
               </property>
              </properties>
           </vim_connector>
         </vim_connectors>
       </esc_system_config>
     </config>
   </edit-config>
</rpc>
```
#### *6.1.3.2 Netconf Response*

An *rpc-reply* response is returned with a status of *ok* if the request was accepted for activation, or a status of *rpc-error* if the request was rejected. See section **[3.2.1](#page-12-1) [Stage 1: Acceptance or Rejection of](#page-12-1)**  [a Configuration Request](#page-12-1) for more details.

## *6.1.3.3 Configuration Activation*

On Success:

#### *Event notification*

An escEvent of type *UPDATE\_VIM\_CONNECTOR* with a status of *SUCCESS* will be sent to Netconf subscribers once the configuration activation has completed. This indicates that the activation workflow is complete and the configuration resource has been successfully updated in ESC.

```
<notification xmlns="urn:ietf:params:xml:ns:netconf:notification:1.0">
 <eventTime>2017-07-21T12:03:09.088+00:00</eventTime>
 <escEvent xmlns="http://www.cisco.com/esc/esc">
 <status>SUCCESS</status>
    <status_code>200</status_code>
    <status_message>Updated vim connector successfully.</status_message>
    <vim_connector_id>openstack-vim</vim_connector_id>
    <event>
      <type>UPDATE_VIM_CONNECTOR</type>
    </event>
   </escEvent>
</notification>
```
On Failure:

#### *Event notification*

An escEvent of type *UPDATE\_VIM\_CONNECTOR* with a status of *FAILURE* will be sent to Netconf subscribers if the configuration action cannot be completed for some reason.

## <span id="page-25-0"></span>**6.1.4 Create Vim User**

In ESC 3.0, adding only one Vim User per Vim Connector is supported. Request to add more than one user will be rejected.

```
6.1.4.1 Netconf Request
       <rpc message-id="1" xmlns="urn:ietf:params:xml:ns:netconf:base:1.0">
          <edit-config>
             <source>
              <running/> </source>
             <config>
               <esc_system_config xmlns="http://www.cisco.com/esc/esc">
                 <vim_connectors>
                   <vim_connector>
                     <id>openstack-vim</id>
                     <users>
                       <user>
                         <id>vimUserName</id>
                         <credentials>
                            <properties>
                              <property>
                                <name>os_password</name>
                               <value>userPassword</value>
                              </property>
                              <!-- The user domain name is mandatory if using 
       Openstack v3 identity api -->
                              <property>
                                <name>os_user_domain_name</name>
                               <value>default</value>
                              </property>
                            </properties>
                          </credentials>
                        </user>
                     </users>
                   </vim_connector>
                 </vim_connectors>
               </esc_system_config>
             </config>
           </edit-config>
       </rpc>
```

```
Note – Create Vim User does not create a user in the Vim, it will add the Vim User credentials in ESC to 
be able to authenticate to the Vim.
```
#### *6.1.4.2 Netconf Response*

An *rpc-reply* response is returned with a status of *ok* if the request was accepted for activation, or a status of *rpc-error* if the request was rejected. See section **[3.2.1](#page-12-1) [Stage 1: Acceptance or Rejection of](#page-12-1)**  [a Configuration Request](#page-12-1) for more details.

## *6.1.4.3 Configuration Activation*

#### On Success:

#### *Event notification*

An escEvent of type *CREATE\_VIM\_USER* with a status of *SUCCESS* will be sent to Netconf subscribers once the configuration activation has completed. This indicates that the activation workflow is complete and the configuration resource has been successfully created in ESC.

```
<notification xmlns="urn:ietf:params:xml:ns:netconf:notification:1.0">
 <eventTime>2017-07-21T08:24:34.306+00:00</eventTime>
  <escEvent xmlns="http://www.cisco.com/esc/esc">
    <status>SUCCESS</status>
    <status_code>200</status_code>
    <status_message>Created vim user successfully.</status_message>
    <vim_connector_id>openstack-vim</vim_connector_id>
    <vim_user_id>vimUserName</vim_user_id>
    <event>
      <type>CREATE_VIM_USER</type>
     </event>
  </escEvent></notification>
```
#### *Operational data*

After a Vim User creation configuration has been successfully activated, if the Vim is reachable, the operational data for the Vim Connector will show the status of the Vim as either *CONNECTION\_SUCCESSFUL* for successful authentication or *AUTHENTICATION\_FAILED* for failed authentication.

```
Netconf Request 
<rpc message-id="1" xmlns="urn:ietf:params:xml:ns:netconf:base:1.0">
   <get>
     <filter 
select="esc_datamodel/opdata/system_config/vim_connectors/vim_connector[id='openstack-
vim']" type="xpath"/>
   </get>
\langlerpc>
```

```
Netconf Response
<rpc-reply xmlns="urn:ietf:params:xml:ns:netconf:base:1.0" message-id="1">
  .<br><data>
     <esc_datamodel xmlns="http://www.cisco.com/esc/esc">
       <opdata>
          <system_config>
            <vim_connectors>
              <vim_connector>
                <id>openstack-vim</id>
                <status>CONNECTION_SUCCESSFUL</status>
                <status_message>Successfully connected to 
VIM</status_message>
              </vim_connector>
            </vim_connectors>
          </system_config>
       </opdata> 
     </esc_datamodel>
   </data>
</rpc-reply>
```
On Failure:

#### *Event notification*

An escEvent of type *CREATE\_VIM\_USER* with a status of *FAILURE* will be sent to Netconf subscribers if the configuration action cannot be complete for some reason.

#### *Operational data*

After a Vim User creation configuration has failed activation, there will be no change to the operational data.

## *Handling Activation Failures*

If a *failure* occurs while activating a Create Vim User configuration change, the Netconf client should explicitly bring the configuration back to a consistent state by sending the corresponding Delete Vim User configuration change. The configuration change can then be retried explicitly by the Netconf client once the underlying issue is resolved.

#### <span id="page-28-0"></span>**6.1.5 Delete Vim User**

#### *6.1.5.1 Netconf Request*

```
<rpc message-id="1" xmlns="urn:ietf:params:xml:ns:netconf:base:1.0">
   <edit-config>
     <target>
       <running/>
     </target>
     <config>
       <esc_system_config xmlns="http://www.cisco.com/esc/esc">
               <vim_connectors>
            <vim_connector>
              <id>openstack-vim</id>
               <users>
                 <user nc:operation='delete'>
                   <id>vimUserName</id>
                 </user>
               </users>
            </vim_connector>
          </vim_connectors></esc_system_config>
     </config>
   </edit-config>
\langlerpc>
```
**Note – Delete Vim User does not delete the User from the Vim, it will delete the Vim User credentials from ESC and it can no longer be used to authenticate to the Vim.**

#### *6.1.5.2 Netconf Response*

An *rpc-reply* response is returned with a status of *ok* if the request was accepted for activation, or a status of *rpc-error* if the request was rejected. See section **[3.2.1](#page-12-1) [Stage 1: Acceptance or Rejection of](#page-12-1)**  [a Configuration Request](#page-12-1) for more details

#### *6.1.5.3 Configuration Activation*

On Success:

#### *Event notification*

An escEvent of type *DELETE\_VIM\_USER* with a status of *SUCCESS* will be sent to Netconf subscribers once the configuration activation has completed. This indicates that the activation workflow is complete and the configuration resource has been successfully deleted from ESC.

```
<notification xmlns="urn:ietf:params:xml:ns:netconf:notification:1.0">
 <eventTime>2015-05-06T16:33:27.197+00:00</eventTime>
   <escEvent xmlns="http://www.cisco.com/esc/esc">
    <status>SUCCESS</status>
     <status_code>200</status_code>
     <status_message>Deleted vim user successfully.</status_message>
     <vim_connector_id>openstack-vim</vim_connector_id>
     <vim_user_id>vimuserName</vim_user_id>
     <event>
      <type>DELETE_VIM_USER</type>
     </event>
   </escEvent>
</notification>
```
## *Operational data*

After a Vim User deletion configuration has been successfully activated, the vim connector status will show *NO\_CREDENTIALS* if the Vim is still reachable.

## On Failure:

#### *Event notification*

An escEvent of type *DELETE\_VIM\_USER* with a status of *FAILURE* will be sent to Netconf subscribers if the configuration action cannot be complete for some reason.

#### <span id="page-30-0"></span>**6.1.6 Update Vim User**

Update Vim User allows the Vim User credential properties to be updated.

```
6.1.6.1 Netconf Request
       <rpc message-id="1" xmlns="urn:ietf:params:xml:ns:netconf:base:1.0">
           <edit-config>
             <source>
              <running/>
             </source>
             <config>
               <esc_system_config xmlns="http://www.cisco.com/esc/esc">
                 <vim_connectors>
                   <vim_connector>
                   <id>openstack-vim</id>
                      <users>
                        <user nc:operation='replace'>
                          <id>vimUserName</id>
                          <credentials>
                           <properties>
                            <property>
                              <name>os_password</name>
                               <value>newPassword</value>
                            </property>
                            <property>
                              <name>os_user_domain_name</name>
                              <value>default</value>
                            </property>
                           </properties>
                         </credentials>
                        </user>
                      </users>
                      </vim_connector>
                 </vim_connectors>
               </esc_system_config>
             </config>
           </edit-config>
       \langlerpc>
```
#### *6.1.6.2 Netconf Response*

An *rpc-reply* response is returned with a status of *ok* if the request was accepted for activation, or a status of *rpc-error* if the request was rejected. See section **[3.2.1](#page-12-1) [Stage 1: Acceptance or Rejection of](#page-12-1)**  [a Configuration Request](#page-12-1) for more details.

#### *6.1.6.3 Configuration Activation*

On Success:

#### *Event notification*

An escEvent of type *UPDATE\_VIM\_CONNECTOR* with a status of *SUCCESS* will be sent to Netconf subscribers once the configuration activation has completed. This indicates that the activation workflow is complete and the configuration resource has been successfully updated in ESC.

```
<notification xmlns="urn:ietf:params:xml:ns:netconf:notification:1.0">
 <eventTime>2017-07-21T12:12:01.212+00:00</eventTime>
  <escEvent xmlns="http://www.cisco.com/esc/esc">
   <status>SUCCESS</status>
    <status_code>200</status_code>
    <status_message>Updated vim user successfully.</status_message>
    <vim_connector_id>openstack-vim</vim_connector_id>
```

```
 <vim_user_id>vimUserName</vim_user_id>
 <event>
 <type>UPDATE_VIM_USER</type>
    </event>
 </escEvent>
</notification>
```
### On Failure:

## *Event notification*

An escEvent of type *UPDATE\_VIM\_USER* with a status of *FAILURE* will be sent to Netconf subscribers if the configuration action cannot be completed for some reason.

#### <span id="page-32-0"></span>**6.1.7 Create Default Vim Connector**

In ESC 3.0, if Vim Credentials have not been passed during installation, the default Vim Connector will not be created. After adding Vim Connector/s using the Vim Connector APIs, one of the Vim Connectors can be configured as the default Vim Connector using this Default Vim Connector API. If no Vim Connector Id specified in a config request for resource/deployments, then the resource/deployment will be configured on the Default Vim.

#### *6.1.7.1 Netconf Request*

```
<rpc message-id="1" xmlns="urn:ietf:params:xml:ns:netconf:base:1.0">
   <edit-config>
     <source>
      <running/>
     </source>
     <config>
       <esc_system_config xmlns="http://www.cisco.com/esc/esc">
         <vim_connectors>
           <default_vim_connector>openstack-vim</default_vim_connector>
         </vim_connectors>
       </esc_system_config>
     </config>
   </edit-config>
\langlerpc>
```
#### *6.1.7.2 Netconf Response*

An *rpc-reply* response is returned with a status of *ok* if the request was accepted for activation, or a status of *rpc-error* if the request was rejected. See section **[3.2.1](#page-12-1) [Stage 1: Acceptance or Rejection of](#page-12-1)**  [a Configuration Request](#page-12-1) for more details.

#### *6.1.7.3 Configuration Activation*

On Success:

#### *Event notification*

An escEvent of type *CREATE\_DEFAULT\_VIM\_CONNECTOR* with a status of *SUCCESS* will be sent to Netconf subscribers once the configuration activation has completed. This indicates that the activation workflow is complete and the configuration resource has been successfully created in ESC.

```
<notification xmlns="urn:ietf:params:xml:ns:netconf:notification:1.0">
 <eventTime>2017-07-21T11:32:58.938+00:00</eventTime>
  <escEvent xmlns="http://www.cisco.com/esc/esc">
   <status>SUCCESS</status>
    <status_code>200</status_code>
 <status_message>Created default vim connector
successfully.</status_message>
    <event>
      <type>CREATE_DEFAULT_VIM_CONNECTOR</type>
     </event>
  </escEvent>
</notification>
```
#### *Operational data*

After a Default Vim Connector creation configuration has been successfully activated, the operational data will add configurations of the Default Vim to the *{vim\_type}\_config* section under the

#### *system\_config*.

```
Netconf Request 
<rpc message-id="1" xmlns="urn:ietf:params:xml:ns:netconf:base:1.0">
   <get>
     <filter select="esc_datamodel/opdata/system_config" type="xpath"/>
   </get>
\langlerpc>
```

```
Netconf Response
```

```
<rpc-reply xmlns="urn:ietf:params:xml:ns:netconf:base:1.0" message-id="1">
   <data>
     <esc_datamodel xmlns="http://www.cisco.com/esc/esc">
       <opdata>
         <system_config>
           <active_vim>OPENSTACK</active_vim>
           <openstack_config>
              <os_auth_url>https://xxx:xxx/v3</os_auth_url>
              <admin_role>admin</admin_role>
              <os_tenant_name>vimProject</os_tenant_name>
              <os_username>vimUserName</os_username>
              <member_role>_member_</member_role>
           </openstack_config>
           <vim_connectors>
              <vim_connector>
                <id>openstack-vim</id>
                <status>CONNECTION_SUCCESSFUL</status>
                <status_message>Successfully connected to 
VIM</status_message>
              </vim_connector>
         </system_config>
       </opdata> 
     </esc_datamodel>
   </data>
</rpc-reply>
```
#### On Failure:

#### *Event notification*

An escEvent of type *CREATE\_DEFAULT\_VIM\_CONNECTOR* with a status of *FAILURE* will be sent to Netconf subscribers if the configuration action cannot be completed for some reason.

#### *Operational data*

After a Default Vim Connector creation configuration has failed activation, there will be no change to the operational data.

#### <span id="page-33-0"></span>**6.1.8 Delete Default Vim Connector**

In ESC 3.0, the default Vim Connector once created cannot be deleted.

#### <span id="page-34-0"></span>**6.1.9 Create Tenant**

Three types of tenants can be created in ESC:

• Tenant on the VIM (ESC creates the tenant)— ESC creates and uses the tenant for deployments on default VIM. ESC can delete this tenant.

```
<tenants>
   <tenant>
     <name>new-tenant</name>
     <managed_resource>true</managed_resource> 
   </tenant>
</tenants>
```
• Pre-existing (out-of-band) tenant on the VIM— ESC does not create this tenant, but uses the tenant for deployments on default VIM only. The admin tenant, for example, is a pre-existing tenant, where the ESC itself is deployed. ESC supports deploying resources such as flavors, images and volumes on a pre-existing tenant that is identified by its name or UUID. ESC manages a pre-existing tenant for default VIM only. ESC cannot delete a pre-existing tenant.

```
<tenants>
   <tenant>
    <name>pre-existing</name>
     <managed_resource>false</managed_resource> 
   </tenant>
</tenants>
```
• Tenant within ESC— ESC creates a tenant within ESC, which is independent of any VIM. This tenant acts as the root tenant for deploying VMs on multiple VIMs.

```
<tenants>
          <tenant>
            <name>esc-tenant-A</name>
            <vim_mapping>false</vim_mapping> 
          </tenant>
       </tenants>
6.1.9.1 Netconf Request 
       <rpc message-id="1" xmlns="urn:ietf:params:xml:ns:netconf:base:1.0">
          <edit-config>
            <source>
              <running/> </source>
             <config>
               <esc_datamodel xmlns="http://www.cisco.com/esc/esc">
                 <tenants>
                   <tenant>
                     <name>mytenant</name>
                   </tenant>
                 </tenants>
               </esc_datamodel>
             </config>
          </edit-config>
       </rpc>
```
**Note – Tenant Operations(Create and Delete) are not supported for VMware VIM !**

### *6.1.9.2 Create Tenant with Quota Settings*

ESC gives the ability to set the openstack quota settings during the tenant creation, for the first type of tenants.

This is done by adding an extension to the tenant in the netconf request. Below an example for setting the number of cores and ports quota settings :

```
<rpc message-id="1" xmlns="urn:ietf:params:xml:ns:netconf:base:1.0"
   <edit-config>
     <source>
      <running/> </source>
     <config>
       <esc_datamodel xmlns="http://www.cisco.com/esc/esc">
         <tenants>
            <tenant>
              <name>mytenant</name>
              <extensions>
                  <extension>
                       <name>quota</name>
                       <properties>
                           <property>
                                <name>cores</name>
                                <value>20</value>
                           </property>
                           <property>
                               <name>ram</name>
                                <value>100</value>
                           </property>
                       </properties>
                   </extension>
               </extensions>
            </tenant>
         </tenants>
       </esc_datamodel>
     </config>
   </edit-config>
\langlerpc>
```
Most of the quota settings, be it for nova or neutron, are supported. This table contains a list of all supported quota settings :

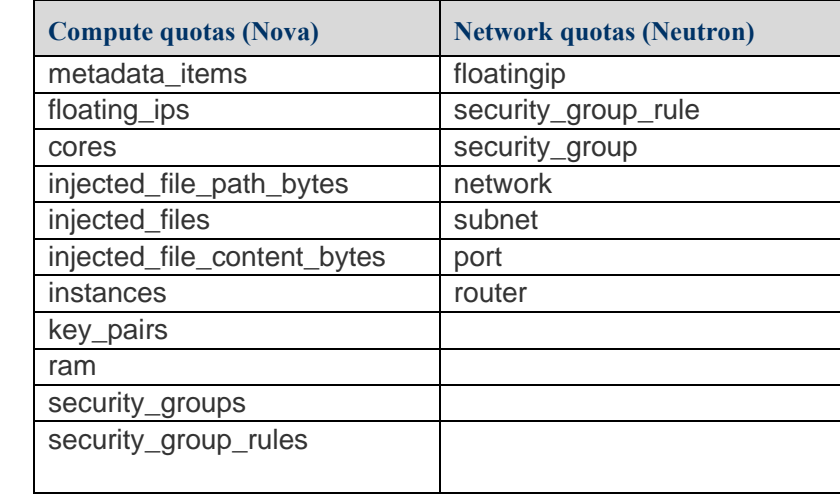
## Quotas settings conditions

The names of quota settings should be entered exactly, to the letter, as specified in the previous table. Failing to do so will cause the rejection of the request by confd.

The values of the settings are integers that are superior or equal to -1 and MAX\_INT. Any other value will result in the failure to create the tenant.

## *6.1.9.3 Netconf Response*

An *rpc-reply* response is returned with a status of *ok* if the request was accepted for activation, or a status of *rpc-error* if the request was rejected. See section **[3.2.1](#page-12-0) [Stage 1: Acceptance or Rejection of](#page-12-0)**  [a Configuration Request](#page-12-0) for more details.

# *6.1.9.4 Configuration Activation*

On Success:

## *Event notification*

An escEvent of type *CREATE\_TENANT* with a status of *SUCCESS* will be sent to Netconf subscribers once the configuration activation has completed. This indicates that the activation workflow is complete and the configuration resource has been successfully created in the VIM.

```
<notification xmlns="urn:ietf:params:xml:ns:netconf:notification:1.0">
 <eventTime>2015-05-05T19:38:27.71+00:00</eventTime>
   <escEvent xmlns="http://www.cisco.com/esc/esc">
     <status>SUCCESS</status>
     <status_message>Tenant successfully created</status_message>
     <tenant>mytenant</tenant>
    <vm_source/>
     <vm_target/>
    <event>
     <type>CREATE_TENANT</type>
     </event>
  </escEvent>
</notification>
```
## *Operational data*

After a tenant creation configuration has been successfully activated, the operational data for the tenant will show the name and the tenant\_id:

```
Netconf Request 
<rpc message-id="1" xmlns="urn:ietf:params:xml:ns:netconf:base:1.0">
   <get>
 <filter select="esc_datamodel/opdata/tenants/tenant[name='mytenant']" 
type="xpath"/>
   </get>
\langlerpc>
```

```
Netconf Response
<rpc-reply xmlns="urn:ietf:params:xml:ns:netconf:base:1.0" message-id="1">
   <data>
     <esc_datamodel xmlns="http://www.cisco.com/esc/esc">
       <opdata>
          <tenants>
            <tenant>
              <name>mytenant</name>
              <tenant_id>dccd22a13cc64e388a4b8d39e6a8fa7f</tenant_id>
          </tenant>
       </tenants>
     </esc_datamodel>
  \langledata>
</rpc-reply>
```
#### *Event notification*

An escEvent of type *CREATE\_TENANT* with a status of *FAILURE* will be sent to Netconf subscribers if the configuration action cannot be complete for some reason. If a *FAILURE* event occurs, there may be cleanup required as described below under *Handling Activation Failures*

#### *Operational data*

After a tenant creation configuration has failed activation, there will be no change to the operational data.

### *Handling Activation Failures*

If a *failure* occurs while activating a Create Tenant configuration change, the Netconf client should explicitly bring the configuration back to a consistent state by sending the corresponding Delete Tenant configuration change. A Delete Tenant sent at this stage should return an *<ok>* status, but will not generate a Notification. The configuration change can then be retried explicitly by the Netconf client once the underlying issue is resolved.

### **6.1.10 Delete Tenant**

#### *6.1.10.1 Netconf Request*

```
<rpc message-id="1" xmlns="urn:ietf:params:xml:ns:netconf:base:1.0">
   <edit-config>
     <target>
      <running/> </target>
     <config>
       <esc_datamodel xmlns="http://www.cisco.com/esc/esc">
         <tenants>
           <tenant nc:operation="delete">
              <name>mytenant</name>
           </tenant>
        </tenants>
       </esc_datamodel>
     </config>
   </edit-config>
\langlerpc>
```
### *6.1.10.2 Netconf Response*

An *rpc-reply* response is returned with a status of *ok* if the request was accepted for activation, or a status of *rpc-error* if the request was rejected. See section **[3.2.1](#page-12-0) [Stage 1:](#page-12-0)  [Acceptance or Rejection of](#page-12-0)** a Configuration Request for more details.

#### *6.1.10.3 Configuration Activation*

On Success:

#### *Event notification*

An escEvent of type *DELETE\_TENANT* with a status of *SUCCESS* will be sent to Netconf subscribers once the configuration activation has completed. This indicates that the activation workflow is complete and the configuration resource has been successfully created in the VIM.

```
<notification xmlns="urn:ietf:params:xml:ns:netconf:notification:1.0">
   <eventTime>2015-05-06T16:33:27.197+00:00</eventTime>
   <escEvent xmlns="http://www.cisco.com/esc/esc">
    <status>SUCCESS</status>
     <status_message>Tenant successfully deleted</status_message>
    <tenant>mytenant</tenant>
     <vm_source>
   </vm_source>
     <vm_target>
   </vm_target>
    <event>
      <type>DELETE_TENANT</type>
     </event>
   </escEvent>
</notification>
```
## *Operational data*

After a tenant deletion configuration has been successfully activated, there will be no operational data for the tenant.

# On Failure:

# *Event notification*

An escEvent of type *DELETE\_TENANT* with a status of *FAILURE* will be sent to Netconf subscribers if the configuration action cannot be complete for some reason. For example, this could occur if the configuration resource already exists in the VIM, but was not created by ESC. If a FAILURE event occurs, there may be cleanup required as described below under *Handling Activation Failures*.

# *Operational data*

After a tenant deletion configuration has failed activation, there still will be no operational data because by default whenever a delete configuration fails then ESC cleans up the resources from its database.

# *Handling Activation Failures*

If a **failure** occurs while activating a delete tenant configuration change, there are no further actions required to take as ESC will automatically clean up all the resources from its database. Operator manual intervention may be required to clean up possible leaking VIM resources.

# **6.1.11 Update Tenant**

The update tenant operation is supported mainly to allow the user to add, update or delete the tenant quotas for an already existing managed tenant (tenant on the vim).

## *Update Tenant Quotas Conditions*

The same conditions that apply during the creation of the tenant with quotas also apply during the update; meaning that the quotas should be supported and part of the list mentioned in [paragraph](#page-35-0)  [6.1.9.2,](#page-35-0) and their values should be between -1 and MAX\_INT i.e. 2,147,483,647.

# *6.1.11.1 Netconf request*

Update tenant quotas allows the operations of add, update and delete to be sent in the same request.

To delete a tenant quota, the attribute *nc:operation="delete"* should be added to the property tag of the quota intended for deletion. Although this quota configuration will be deleted from NetConf, its value will not be changed in the VIM i.e. Openstack.

If we consider the tenant created in [paragraph 6.1.9.2,](#page-35-0) this example will delete the *CORES* quotas, update the *RAM* quota, and add the INSTANCES quota.

```
<rpc message-id="1" xmlns="urn:ietf:params:xml:ns:netconf:base:1.0">
   <edit-config>
     <source>
       <running/>
     </source>
     <config>
       <esc_datamodel xmlns="http://www.cisco.com/esc/esc">
         <tenants>
            <tenant>
              <name>mytenant</name>
              <extensions>
                  <extension>
                       <name>quota</name>
                       <properties>
                           <property nc:operation="delete">
                               <name>cores</name>
                                <value>20</value>
                           </property>
                           <property>
                                <name>ram</name>
                                <value>2147483647</value>
                           </property>
                           <property>
                                <name>instances</name>
                                <value>-1</value>
                           </property>
                       </properties>
                   </extension>
               </extensions>
            </tenant>
         </tenants>
       </esc_datamodel>
     </config>
   </edit-config>
\langlerpc>
```
### *6.1.11.2 NetConf response*

An *rpc-reply* response is returned with a status of *ok* if the request was accepted for activation, or a status of *rpc-error* if the request was rejected. See section **[3.2.1](#page-12-0) [Stage 1: Acceptance or Rejection of](#page-12-0)**  [a Configuration Request](#page-12-0) for more details.

#### *6.1.11.3 Configuration Activation*

On Success:

#### *Event notification*

An escEvent of type *UPDATE\_TENANT* with a status of *SUCCESS* will be sent to Netconf subscribers once the configuration activation has completed. This indicates that the activation workflow is complete and the quota configuration has been successfully update in the VIM.

```
<notification xmlns="urn:ietf:params:xml:ns:netconf:notification:1.0">
 <eventTime>2015-05-06T16:33:27.197+00:00</eventTime>
   <escEvent xmlns="http://www.cisco.com/esc/esc">
     <status>SUCCESS</status>
     <status_message>Tenant successfully updated</status_message>
     <tenant>mytenant</tenant>
     <vm_source>
   </vm_source>
     <vm_target>
   </vm_target>
     <event>
       <type>UPDATE_TENANT</type>
     </event>
   </escEvent>
</notification>
```
## *Operational data*

After a tenant update configuration has been successfully activated, there will be no operational data for the tenant, because we only update the tenant quotas which are not part of the operational data.

### On Failure:

#### *Event notification*

An escEvent of type *UPDATE\_TENANT* with a status of *FAILURE* will be sent to Netconf subscribers if the configuration action cannot be complete for some reason. For example, this could occur if updating a tenant that was directly deleted in the VIM but not in ESC.

### *Operational data*

After a tenant update configuration has failed activation, there will still be no change to the operational data.

### *Handling Activation Failures*

If a **failure** occurs while activating an update tenant configuration change, the tenant will revert back to the active state and ready to receive other operations.

## <span id="page-41-0"></span>**6.1.12 Create Network**

### *6.1.12.1 Netconf Request*

```
<rpc message-id="1" xmlns="urn:ietf:params:xml:ns:netconf:base:1.0"> <edit-
xmlns:nc="urn:ietf:params:xml:ns:netconf:base:1.0">
    <target>
      <running/> </target>
     <config>
       <esc_datamodel xmlns="http://www.cisco.com/esc/esc">
          <networks>
           <network>
             <name>mgmt-net</name>
           </network>
         </networks>
       </esc_datamodel>
     </config>
   </edit-config>
</rpc>
```
### *6.1.12.2 Netconf Response*

An *rpc-reply* response is returned with a status of *ok* if the request was accepted for activation, or a status of *rpc-error* if the request was rejected. See section **[3.2.1](#page-12-0) [Stage 1:](#page-12-0)  [Acceptance or Rejection of](#page-12-0)** a Configuration Request for more details.

## *6.1.12.3 Configuration Activation*

On Success:

### **Note: attributes 'vlan\_id', 'switch\_name' and 'number\_of\_ports' are required for VMware VIM**

### *Event notification*

An escEvent of type *CREATE\_NETWORK* with a status of *SUCCESS* will be sent to Netconf subscribers once the configuration activation has completed. This indicates that the activation workflow is complete and the configuration resource has been successfully created in the VIM. The network will be created as a shared network.

```
<?xml version="1.0" encoding="UTF-8"?>
<notification xmlns="urn:ietf:params:xml:ns:netconf:notification:1.0">
 <eventTime>2015-05-19T18:32:13.383+00:00</eventTime>
   <escEvent xmlns="http://www.cisco.com/esc/esc">
    <status>SUCCESS</status>
     <status_message>Network creation completed successfully</status_message>
     <network>SystemAdminTenantIdmgmt-net</network>
    <tenant>SystemAdminTenantId</tenant>
     <vm_source>
   </vm_source>
     <vm_target>
   </vm_target>
     <event>
       <type>CREATE_NETWORK</type>
     </event>
   </escEvent>
</notification>
```
## On Failure:

### *Event notification*

An escEvent of type *CREATE\_NETWORK* with a status of *FAILURE* will be sent to Netconf subscribers if the configuration action cannot be complete for some reason. If a FAILURE event occurs, there may be cleanup required as described below under *Handling Activation Failures*.

# *Handling Activation Failures*

If a *failure* occurs while activating a Create Network configuration change, the Netconf client should explicitly bring the configuration back to a consistent state by sending the corresponding Delete Network configuration change. The configuration change can then be retried explicitly by the Netconf client once the underlying issue is resolved.

### **6.1.13 Delete Network**

#### *6.1.13.1 Netconf Request*

```
<rpc message-id="1" xmlns="urn:ietf:params:xml:ns:netconf:base:1.0">
   <edit-config xmlns:nc="urn:ietf:params:xml:ns:netconf:base:1.0">
     <target>
      <running/> </target>
     <config>
       <esc_datamodel xmlns="http://www.cisco.com/esc/esc">
         <networks>
           <network nc:operation="delete">
             <name>mgmt-net</name>
           </network>
         </networks>
       </esc_datamodel
     </config>
   </edit-config>
\langlerpc>
```
#### *6.1.13.2 Netconf Response*

An *rpc-reply* response is returned with a status of *ok* if the request was accepted for activation, or a status of *rpc-error* if the request was rejected. See section **[3.2.1](#page-12-0) [Stage 1:](#page-12-0)  [Acceptance or Rejection of](#page-12-0)** a Configuration Request for more details.

#### *6.1.13.3 Configuration Activation*

On Success:

#### *Event notification*

An escEvent of type *DELETE\_NETWORK* with a status of *SUCCESS* will be sent to Netconf subscribers once the configuration activation has completed. This indicates that the activation workflow is complete and the configuration resource has been successfully created in the VIM.

```
<?xml version="1.0" encoding="UTF-8"?>
<notification xmlns="urn:ietf:params:xml:ns:netconf:notification:1.0">
 <eventTime>2015-05-19T20:05:45.824+00:00</eventTime>
   <escEvent xmlns="http://www.cisco.com/esc/esc">
     <status>SUCCESS</status>
     <status_message>OpenStack Driver: Network successfully deleted</status_message>
     <network>SystemAdminTenantIdmgmt-net</network>
    <tenant>SystemAdminTenantId</tenant>
     <vm_source>
   </vm_source>
     <vm_target>
   </vm_target>
     <event>
       <type>DELETE_NETWORK</type>
     </event>
   </escEvent>
</notification>
```
## *Event notification*

An escEvent of type *DELETE\_NETWORK* with a status of *FAILURE* will be sent to Netconf subscribers if the configuration action cannot be complete for some reason. For example, this could occur if the configuration resource was already deleted in the VIM, and was not done from ESC. If a FAILURE event occurs, there may be cleanup required as described below under *Handling Activation Failures*.

# *Handling Activation Failures*

<span id="page-45-0"></span>If a **failure** occurs while activating a delete network configuration change, there are no further actions required to take as ESC will automatically clean up all the resources from its database. Operator manual intervention may be required to clean up possible leaking VIM resources.

## **6.1.14 Create Subnet**

#### *6.1.14.1 Netconf Request*

```
<rpc message-id="1" xmlns="urn:ietf:params:xml:ns:netconf:base:1.0">
   <edit-config xmlns:nc="urn:ietf:params:xml:ns:netconf:base:1.0">
     <target>
      <running/> </target>
     <config
 <esc_datamodel xmlns="http://www.cisco.com/esc/esc" 
xmlns:ns0="http://www.cisco.com/esc/esc" 
xmlns:ns3="http://www.cisco.com/esc/esc_notifications" 
xmlns:ns1="urn:ietf:params:xml:ns:netconf:base:1.0" 
xmlns:ns2="urn:ietf:params:xml:ns:netconf:notification:1.0">
         <networks>
           <network>
             <name>mgmt-net</name>
             <subnet>
               <name>mgmt-net-subnet</name>
               <ipversion>ipv4</ipversion>
 <dhcp>false</dhcp>
 <address>10.20.0.0</address>
               <gateway>10.20.0.1</gateway>
               <netmask>255.255.255.0</netmask>
             </subnet>
           </network>
         </networks>
       </esc_datamodel>
     </config>
   </edit-config
\langlerpc>
```
For creating the subnet, the network mgmt-net in this example, must already be created in a separate workflow before applying this configuration. Since this combination of creation of network and subnet in same workflow is not supported as mentioned in section **3.2.4**.

#### **Note – Subnet Operations(Create and Delete) are not supported for VMware VIM !**

### *6.1.14.2 Netconf Response*

An *rpc-reply* response is returned with a status of *ok* if the request was accepted for activation, or a status of *rpc-error* if the request was rejected. See section **[3.2.1](#page-12-0) [Stage 1: Acceptance or Rejection of](#page-12-0)**  [a Configuration Request](#page-12-0) for more details.

### *6.1.14.3 Configuration Activation*

### On Success:

#### *Event notification*

An escEvent of type *CREATE\_SUBNET* with a status of *SUCCESS* will be sent to Netconf subscribers once the configuration activation has completed. This indicates that the activation workflow is complete and the configuration resource has been successfully created in the VIM.

```
<?xml version="1.0" encoding="UTF-8"?>
<notification xmlns="urn:ietf:params:xml:ns:netconf:notification:1.0">
 <eventTime>2015-05-19T20:24:32.57+00:00</eventTime>
 <escEvent xmlns="http://www.cisco.com/esc/esc">
     <status>SUCCESS</status>
     <status_message>Subnet creation completed successfully, subnet ID: 
[SystemAdminTenantIdmgmt-netmgmt-net-subnet]</status_message>
     <network>SystemAdminTenantIdmgmt-net</network>
     <subnet>SystemAdminTenantIdmgmt-netmgmt-net-subnet</subnet>
    <tenant>SystemAdminTenantId</tenant>
     <vm_source>
  </vm_source>
     <vm_target>
  </vm_target>
     <event>
      <type>CREATE_SUBNET</type>
    \langle event>
   </escEvent>
</notification>
```
### *Event notification*

An escEvent of type *CREATE\_ SUBNET* with a status of *FAILURE* will be sent to Netconf subscribers if the configuration action cannot be complete for some reason. If a *FAILURE* event occurs, there may be cleanup required as described below under *Handling Activation Failures*

# *Handling Activation Failures*

If a *failure* occurs while activating a Create Subnet configuration change, the Netconf client should explicitly bring the configuration back to a consistent state by sending the corresponding Delete Subnet configuration change. A Delete Subnet sent at this stage should return an <ok> status, and will also generate a DELETE\_SUBNET Success Notification. The configuration change can then be retried explicitly by the Netconf client once the underlying issue is resolved.

### **6.1.15 Delete Subnet**

#### *6.1.15.1 Netconf Request*

```
<rpc message-id="1" xmlns="urn:ietf:params:xml:ns:netconf:base:1.0">
   <edit-config xmlns:nc="urn:ietf:params:xml:ns:netconf:base:1.0">
     <target>
      <running/> </target>
     <config>
       <esc_datamodel xmlns="http://www.cisco.com/esc/esc">
         <networks>
           <network>
              <name>mgmt-net</name>
              <subnet nc:operation="delete">
                <name>mgmt-net-subnet</name>
              </subnet>
           </network>
         </networks>
       </esc_datamodel>
     </config>
   </edit-config>
\langlerpc\rangle
```
#### *6.1.15.2 Netconf Response*

An *rpc-reply* response is returned with a status of *ok* if the request was accepted for activation, or a status of *rpc-error* if the request was rejected. See section **[3.2.1](#page-12-0) [Stage 1:](#page-12-0)  [Acceptance or Rejection of](#page-12-0)** a Configuration Request for more details.

### *6.1.15.3 Configuration Activation*

On Success:

#### *Event notification*

An escEvent of type *DELETE\_SUBNET* with a status of *SUCCESS* will be sent to Netconf subscribers once the configuration activation has completed. This indicates that the activation workflow is complete and the configuration resource has been successfully created in the VIM.

```
<?xml version="1.0" encoding="UTF-8"?>
<notification xmlns="urn:ietf:params:xml:ns:netconf:notification:1.0">
   <eventTime>2015-05-19T21:57:06.526+00:00</eventTime>
   <escEvent xmlns="http://www.cisco.com/esc/esc">
     <status>SUCCESS</status>
     <status_message>OpenStack Driver: Subnet successfully deleted</status_message>
    <network>SystemAdminTenantIdmgmt-net</network>
     <subnet>SystemAdminTenantIdmgmt-netmgmt-net-subnet</subnet>
    <tenant>SystemAdminTenantId</tenant>
     <vm_source>
   </vm_source>
     <vm_target>
   </vm_target>
     <event>
      <type>DELETE_SUBNET</type>
     </event>
   </escEvent>
</notification>
```
## *Event notification*

An escEvent of type *DELETE\_SUBNET* with a status of *FAILURE* will be sent to Netconf subscribers if the configuration action cannot be complete for some reason. For example, this could occur if the configuration resource was already deleted from the VIM and not from the ESC. If a FAILURE event occurs, there may be cleanup required as described below under *Handling Activation Failures*.

# *Handling Activation Failures*

If a **failure** occurs while activating a delete subnet configuration change, there are no further actions required to take as ESC will automatically clean up all the resources from its database. Operator manual intervention may be required to clean up possible leaking VIM resources.

### **6.1.16 Create Image**

#### *6.1.16.1 Netconf Request*

```
<rpc message-id="1" xmlns="urn:ietf:params:xml:ns:netconf:base:1.0">
  <edit-config xmlns:nc="urn:ietf:params:xml:ns:netconf:base:1.0">
     <target>
      <running/> </target>
     <config>
       <esc_datamodel xmlns="http://www.cisco.com/esc/esc">
         <images>
          \langleimage\rangle <name>cirros-image-indep</name>
 <src>file://cisco/images/cirros-0.3.3-x86_64-disk.img</src>
 <disk_format>qcow2</disk_format>
             <container_format>bare</container_format>
             <serial_console>true</serial_console>
             <disk_bus>virtio</disk_bus>
           </image>
         </images>
       </esc_datamodel>
     </config>
   </edit-config>
\langlerpc>
```
### *6.1.16.2 Netconf Response*

An *rpc-reply* response is returned with a status of *ok* if the request was accepted for activation, or a status of *rpc-error* if the request was rejected. See section **[3.2.1](#page-12-0) [Stage 1: Acceptance or Rejection of](#page-12-0)**  [a Configuration Request](#page-12-0) for more details.

#### *6.1.16.3 Configuration Activation*

On Success:

#### *Event notification*

An escEvent of type *CREATE\_IMAGE* with a status of *SUCCESS* will be sent to Netconf subscribers once the configuration activation has completed. This indicates that the activation workflow is complete and the configuration resource has been successfully created in the VIM.

```
<notification xmlns="urn:ietf:params:xml:ns:netconf:notification:1.0">
 <eventTime>2015-05-05T19:38:27.71+00:00</eventTime>
  <escEvent xmlns="http://www.cisco.com/esc/esc">
     <status>SUCCESS</status>
    <status_message> Image creation completed successfully.</status_message>
     <image>cirros-image-indep</image>
     <vm_source>
   </vm_source>
     <vm_target>
  </vm_target>
     <event>
     <type>CREATE_IMAGE</type>
     </event>
   </escEvent>
</notification>
```
# *Operational data*

After an image creation configuration has been successfully activated, the operational data for the image will show the name, image id and visibility of the image:

```
Netconf Request 
<rpc message-id="1" xmlns="urn:ietf:params:xml:ns:netconf:base:1.0">
 <get>
 <filter select=" esc_datamodel/opdata/images/image[name='cirros-image-indep']" 
type="xpath"/>
   </get>
\langlerpc>
```

```
Netconf Response
<rpc-reply message-id="1" xmlns="urn:ietf:params:xml:ns:netconf:base:1.0">
   <data>
     <esc_datamodel xmlns="http://www.cisco.com/esc/esc">
       <opdata>
          <images>
            <image>
              <name>cirros-image-indep</name>
              <image_id>660088a1-c38a-46b4-9dce-5b7f543ac137</image_id>
              <public>true</public>
            </image>
          </images>
        </opdata>
      </esc_datamodel>
   </data>
</rpc-reply>
```
### On Failure:

### *Event notification*

An escEvent of type *CREATE\_IMAGE* with a status of *FAILURE* will be sent to Netconf subscribers if the configuration action cannot be complete for some reason. If a *FAILURE* event occurs, there may be cleanup required as described below under *Handling Activation Failures*

## *Operational data*

After an image creation configuration has failed activation, there will be no change to the operational data.

## *Handling Activation Failures*

If a *failure* occurs while activating a Create Image configuration change, the Netconf client should explicitly bring the configuration back to a consistent state by sending the corresponding Delete Image configuration change. The configuration change can then be retried explicitly by the Netconf client once the underlying issue is resolved.

### **6.1.17 Delete Image**

#### *6.1.17.1 Netconf Request*

```
<rpc message-id="1" xmlns="urn:ietf:params:xml:ns:netconf:base:1.0">
   <edit-config>
     <target>
      <running/> </target>
     <config>
       <esc_datamodel xmlns="http://www.cisco.com/esc/esc">
         <images>
           <image nc:operation="delete">
              <name>cirros-image-indep</name>
            </image>
         </images>
       </esc_datamodel>
     </config>
   </edit-config>
\langlerpc>
```
### *6.1.17.2 Netconf Response*

An *rpc-reply* response is returned with a status of *ok* if the request was accepted for activation, or a status of *rpc-error* if the request was rejected. See section **[3.2.1](#page-12-0) [Stage 1:](#page-12-0)  [Acceptance or Rejection of](#page-12-0)** a Configuration Request for more details.

### *6.1.17.3 Configuration Activation*

On Success:

#### *Event notification*

An escEvent of type *DELETE\_IMAGE* with a status of *SUCCESS* will be sent to Netconf subscribers once the configuration activation has completed. This indicates that the activation workflow is complete and the configuration resource has been successfully deleted in the VIM.

```
<notification xmlns="urn:ietf:params:xml:ns:netconf:notification:1.0">
   <eventTime>2015-05-06T16:33:27.197+00:00</eventTime>
   <escEvent xmlns="http://www.cisco.com/esc/esc">
     <status>SUCCESS</status>
     <status_message>Image deletion completed successfully.</status_message>
     <image>cirros-image-indep</image>
     <vm_source>
   </vm_source>
     <vm_target>
   </vm_target>
     <event>
       <type>DELETE_IMAGE</type>
     </event>
   </escEvent>
</notification>
```
### *Operational data*

After an image deletion configuration has been successfully activated, there will be no operational data for the image.

## *Event notification*

An escEvent of type *DELETE\_IMAGE* with a status of *FAILURE* will be sent to Netconf subscribers if the configuration action cannot be complete for some reason. For example, this could occur if the configuration resource was already deleted in the VIM, and was not done from ESC. If a FAILURE event occurs, there may be cleanup required as described below under *Handling Activation Failures*.

# *Operational data*

After an image deletion configuration has failed activation, there still will be no operational data because by default whenever a delete configuration fails then ESC cleans up the resources from its database.

# *Handling Activation Failures*

If a **failure** occurs while activating a delete image configuration change, there are no further actions required to take as ESC will automatically clean up all the resources from its database. Operator manual intervention may be required to clean up possible leaking VIM resources.

### **6.1.18 Create Flavor**

#### *6.1.18.1 Netconf Request*

```
<rpc message-id="1" xmlns="urn:ietf:params:xml:ns:netconf:base:1.0">
   <edit-config xmlns:nc="urn:ietf:params:xml:ns:netconf:base:1.0">
     <target>
      <running/> </target>
     <config>
       <esc_datamodel xmlns="http://www.cisco.com/esc/esc">
         <flavors>
           <flavor>
             <name>myflavor</name>
             <vcpus>1</vcpus>
             <memory_mb>512</memory_mb>
             <root_disk_mb>0</root_disk_mb>
             <ephemeral_disk_mb>0</ephemeral_disk_mb>
              <swap_disk_mb>0</swap_disk_mb>
           </flavor>
         </flavors>
       </esc_datamodel>
     </config>
   </edit-config>
\langlerpc>
```
### *6.1.18.2 Netconf Response*

An *rpc-reply* response is returned with a status of *ok* if the request was accepted for activation, or a status of *rpc-error* if the request was rejected. See section **[3.2.1](#page-12-0) [Stage 1: Acceptance or Rejection of](#page-12-0)**  [a Configuration Request](#page-12-0) for more details.

**Note – Flavor Operations (Create and Delete) are not supported for VMWare VIM !**

### *6.1.18.3 Configuration Activation*

On Success:

#### *Event notification*

An escEvent of type *CREATE\_FLAVOR* with a status of *SUCCESS* will be sent to Netconf subscribers once the configuration activation has completed. This indicates that the activation workflow is complete and the configuration resource has been successfully created in the VIM.

```
<notification xmlns="urn:ietf:params:xml:ns:netconf:notification:1.0">
   <eventTime>2015-05-05T19:38:27.71+00:00</eventTime>
  <escEvent xmlns="http://www.cisco.com/esc/esc">
     <status>SUCCESS</status>
     <status_message> Flavor creation completed successfully.</status_message>
    <flavor>myflavor</flavor>
     <vm_source>
   </vm_source>
     <vm_target>
   </vm_target>
```

```
 <event>
       <type>CREATE_FLAVOR</type>
     </event>
   </escEvent>
</notification>
```
# *Operational data*

After a flavor creation configuration has been successfully activated, the operational data for the flavor will show the name, flavor\_id and visibility of the flavor:

```
Netconf Request 
<rpc message-id="1" xmlns="urn:ietf:params:xml:ns:netconf:base:1.0">
   <get>
    \simfilter select=" esc_datamodel/opdata/flavors/flavor[name='myflavor']" type=\sim </get>
\langlerpc>
```

```
Netconf Response
<rpc-reply message-id="1" xmlns="urn:ietf:params:xml:ns:netconf:base:1.0">
   <data>
     <esc_datamodel xmlns="http://www.cisco.com/esc/esc">
       <opdata>
          <flavors>
            <flavor>
              <name>myflavor</name>
              <flavor_id>db0209a5-cf8a-4eaa-89a1-64511519486a</flavor_id>
              <public>true</public>
            </flavor>
          </flavors>
       </opdata>
     </esc_datamodel>
   </data>
</rpc-reply>
```
## On Failure:

## *Event notification*

An escEvent of type *CREATE\_FLAVOR* with a status of *FAILURE* will be sent to Netconf subscribers if the configuration action cannot be complete for some reason. If a *FAILURE* event occurs, there may be cleanup required as described below under *Handling Activation Failures*

# *Operational data*

After a flavor creation configuration has failed activation, there will be no change to the operational data.

# *Handling Activation Failures*

If a *failure* occurs while activating a Create Flavor configuration change, the Netconf client should explicitly bring the configuration back to a consistent state by sending the corresponding Delete Flavor configuration change. The configuration change can then be retried explicitly by the Netconf client once the underlying issue is resolved.

Cisco Elastic Services Controller 5.2 NETCONF API Guide

### **6.1.19 Delete Flavor**

#### *6.1.19.1 Netconf Request*

```
<rpc message-id="1" xmlns="urn:ietf:params:xml:ns:netconf:base:1.0">
   <edit-config>
     <target>
      <running/> </target>
     <config>
       <esc_datamodel xmlns="http://www.cisco.com/esc/esc">
         <flavors>
           <flavor nc:operation="delete">
              <name>myflavor</name>
            </flavor>
        \langle flavors>
       </esc_datamodel>
     </config>
   </edit-config>
\langlerpc>
```
### *6.1.19.2 Netconf Response*

An *rpc-reply* response is returned with a status of *ok* if the request was accepted for activation, or a status of *rpc-error* if the request was rejected. See section **[3.2.1](#page-12-0) [Stage 1:](#page-12-0)  [Acceptance or Rejection of](#page-12-0)** a Configuration Request for more details.

#### *6.1.19.3 Configuration Activation*

On Success:

#### *Event notification*

An escEvent of type *DELETE\_FLAVOR* with a status of *SUCCESS* will be sent to Netconf subscribers once the configuration activation has completed. This indicates that the activation workflow is complete and the configuration resource has been successfully deleted in the VIM.

```
<notification xmlns="urn:ietf:params:xml:ns:netconf:notification:1.0">
   <eventTime>2015-05-06T16:33:27.197+00:00</eventTime>
   <escEvent xmlns="http://www.cisco.com/esc/esc">
    <status>SUCCESS</status>
     <status_message>Flavor deletion completed successfully.</status_message>
     <flavor>myflavor</flavor>
     <vm_source>
   </vm_source>
     <vm_target>
   </vm_target>
     <event>
       <type>DELETE_FLAVOR</type>
     </event>
   </escEvent>
</notification>
```
### *Operational data*

After a flavor deletion configuration has been successfully activated, there will be no operational data for the flavor.

## *Event notification*

An escEvent of type *DELETE\_FLAVOR* with a status of *FAILURE* will be sent to Netconf subscribers if the configuration action cannot be complete for some reason. For example, this could occur if the configuration resource was already deleted in the VIM, and was not done from ESC. If a FAILURE event occurs, there may be cleanup required as described below under *Handling Activation Failures*.

## *Operational data*

After a flavor deletion configuration has failed activation, there still will be no operational data because by default whenever a delete configuration fails then ESC cleans up the resources from its database.

## *Handling Activation Failures*

If a **failure** occurs while activating a delete flavor configuration change, there are no further actions required to take as ESC will automatically clean up all the resources from its database. Operator manual intervention may be required to clean up possible leaking VIM resources.

## **6.1.20 Create Volume**

#### *6.1.20.1 Netconf Request*

```
<rpc message-id="1" xmlns="urn:ietf:params:xml:ns:netconf:base:1.0">
   <edit-config xmlns:nc="urn:ietf:params:xml:ns:netconf:base:1.0">
     <target>
       <running/>
     </target>
     <config>
       <esc_datamodel xmlns="http://www.cisco.com/esc/esc">
          <tenants>
            <tenant>
              <name>admin</name>
               <volumes>
                 <volume>
                   <name>some-volume</name>
                   <type>lvm</type>
                   <size>1</size>
                   <sizeunit>GiB</sizeunit>
                 </volume>
              </volumes>
           </tenant>
        </tenants> 
       </esc_datamodel>
     </config>
   </edit-config>
\langlerpc>
```
#### *6.1.20.2 Netconf Response*

An *rpc-reply* response is returned with a status of *ok* if the request was accepted for activation, or a status of *rpc-error* if the request was rejected. See section **[3.2.1](#page-12-0) [Stage 1: Acceptance or Rejection of](#page-12-0)**  [a Configuration Request](#page-12-0) for more details.

### *6.1.20.3 Configuration Activation*

On Success:

#### *Event Notification*

An escEvent of type *CREATE* VOLUME with a status of *SUCCESS* will be sent to Netconf subscribers once the configuration activation has completed. This indicates that the activation workflow is complete and the configuration resource has been successfully created in the VIM.

```
<notification xmlns="urn:ietf:params:xml:ns:netconf:notification:1.0">
   <eventTime>2017-04-18T19:46:12.037+00:00</eventTime>
   <escEvent xmlns="http://www.cisco.com/esc/esc">
    <status>SUCCESS</status>
     <status_code>200</status_code>
     <status_message>Volume successfully created.</status_message>
     <volume>some-volume</volume>
     <tenant>admin</tenant>
     <event>
      <type>CREATE_VOLUME</type>
     </event>
   </escEvent>
</notification>
```
# *Operational data*

After a volume creation configuration has been successfully activated, the operational data for the volume will show the display name, external id, type and size of the volume:

```
<rpc-reply message-id="1" xmlns="urn:ietf:params:xml:ns:netconf:base:1.0">
   <data>
     <esc_datamodel xmlns="http://www.cisco.com/esc/esc">
       <opdata>
         <tenants>
           <tenant>
             <name>admin</name>
             <tenant_id>ca50e51bc0894e58b334eeb586dd6bd7</tenant_id>
             <volumes>
                <volume>
                  <display_name>some-volume</display_name>
                  <external_id>aed7adeb-e31d-4fc8-b8e9-e4f9ee58afee</external_id>
                  <type>lvm</type>
                 <size>1GiB</size>
                </volume>
             </volumes>
          </tenant>
         </tenants>
       </opdata>
     </esc_datamodel>
   </data>
</rpc-reply>
```
# On Failure:

## *Event notification*

An escEvent of type *CREATE\_VOLUME* with a status of *FAILURE* will be sent to Netconf subscribers if the configuration action cannot be complete for some reason. If a *FAILURE* event occurs, there may be cleanup required as described below under *Handling Activation Failures*

## *Operational data*

After a volume creation configuration has failed activation, there will be no change to the operational data.

## *Handling Activation Failures*

If a *failure* occurs while activating a Create Volume configuration change, the Netconf client should explicitly bring the configuration back to a consistent state by sending the corresponding Delete Volume configuration change. The configuration change can then be retried explicitly by the Netconf client once the underlying issue is resolved.

## **6.1.21 Delete Volume**

### *6.1.21.1 Netconf Request*

```
<rpc message-id="1" xmlns="urn:ietf:params:xml:ns:netconf:base:1.0">
   <edit-config xmlns:nc="urn:ietf:params:xml:ns:netconf:base:1.0">
     <target>
      <running/> </target>
    <config>
       <esc_datamodel xmlns="http://www.cisco.com/esc/esc">
        <tenants>
         <tenant>
           <name>admin</name>
           <volumes>
             <volume nc:operation="delete">
                <name>some-volume</name>
              </volume>
           </volumes>
        </tenant>
       </tenants> 
      </esc_datamodel>
     </config>
   </edit-config>
</rpc>
```
### *6.1.21.2 Netconf Response*

An *rpc-reply* response is returned with a status of *ok* if the request was accepted for activation, or a status of *rpc-error* if the request was rejected. See section **[3.2.1](#page-12-0) [Stage 1:](#page-12-0)  [Acceptance or Rejection of](#page-12-0)** a Configuration Request for more details.

### *6.1.21.3 Configuration Activation*

On Success:

#### *Event Notification*

An escEvent of type *DELETE\_VOLUME* with a status of *SUCCESS* will be sent to Netconf subscribers once the configuration activation has completed. This indicates that the activation workflow is complete and the configuration resource has been successfully deleted in the VIM.

```
<notification xmlns="urn:ietf:params:xml:ns:netconf:notification:1.0">
   <eventTime>2017-04-18T20:03:03.607+00:00</eventTime>
   <escEvent xmlns="http://www.cisco.com/esc/esc">
    <status>SUCCESS</status>
     <status_code>200</status_code>
     <status_message>Volume successfully deleted</status_message>
     <volume>some-volume</volume>
     <tenant>admin</tenant>
     <event>
      <type>DELETE_VOLUME</type>
     </event>
   </escEvent>
</notification>
```
## *Operational data*

After a volume deletion configuration has been successfully activated, there will be no operational data for the volume.

## On Failure:

An escEvent of type *DELETE\_VOLUME* with a status of *FAILURE* will be sent to Netconf subscribers if the configuration action cannot be complete for some reason. For example, this could occur if the configuration resource was already deleted in the VIM, and was not done from ESC. If a FAILURE event occurs, there may be cleanup required as described below under *Handling Activation Failures*.

# *Operational data*

After a volume deletion configuration has failed activation, there still will be no operational data because by default whenever a delete configuration fails then ESC cleans up the resources from its database.

# *Handling Activation Failures*

If a **failure** occurs while activating a delete volume configuration change, there are no further actions required to take as ESC will automatically clean up all the resources from its database. Operator manual intervention may be required to clean up possible leaking VIM resources.

## **6.1.22 Create File Server**

### *6.1.22.1 Netconf Request*

```
<rpc message-id="1" xmlns="urn:ietf:params:xml:ns:netconf:base:1.0">
   <edit-config xmlns:nc="urn:ietf:params:xml:ns:netconf:base:1.0">
     <target>
      <running/> </target>
    <config>
   <esc_datamodel xmlns="http://www.cisco.com/esc/esc">
    <file_servers>
     <file_server>
     <id>super_server</id>
     <base_url>http://10.81.103.24:/share/images</base_url>
     <file_server_user>admin_spec</file_server_user>
     <file_server_password>passwordForspec</file_server_password>
    </file_server>
   </file_servers>
</esc_datamodel>
</config>
   </edit-config>
</rpc>
```
### *6.1.22.2 Netconf Response*

An *rpc-reply* response is returned with a status of *ok* if the request was accepted for activation, or a status of *rpc-error* if the request was rejected. See section **[3.2.1](#page-12-0) [Stage 1: Acceptance or Rejection of](#page-12-0)**  [a Configuration Request](#page-12-0) for more details.

## *6.1.22.3 Configuration Activation*

On Success:

#### *Event Notification*

An escEvent of type *CREATE\_FILE\_SERVER* with a status of *SUCCESS* will be sent to Netconf subscribers once the configuration activation has completed. This indicates that the activation workflow is complete and the configuration resource has been successfully created in ESC.

```
<notification xmlns="urn:ietf:params:xml:ns:netconf:notification:1.0">
   <eventTime>2017-04-18T20:03:03.607+00:00</eventTime>
   <escEvent xmlns="http://www.cisco.com/esc/esc">
     <status>SUCCESS</status>
     <status_code>0</status_code>
     <status_message> File Server operation successful</status_message>
     <file_server_id>super_server</file_server_id>
     <event>
       <type>CREATE_FILE_SERVER</type>
     </event>
   </escEvent>
</notification>
```
NOTE – in the case of an update request (change to existing file server) the event type is *UPDATE\_FILE\_SERVER*.

An escEvent of type *CREATE\_FILE\_SERVER* with a status of *FAILURE* will be sent to Netconf subscribers if the configuration action cannot be complete for some reason.

## **6.1.23 Delete File Server**

#### *6.1.23.1 Netconf Request*

```
<rpc message-id="1" xmlns="urn:ietf:params:xml:ns:netconf:base:1.0">
   <edit-config xmlns:nc="urn:ietf:params:xml:ns:netconf:base:1.0">
     <target>
      <running/> </target>
     <config>
   <esc_datamodel xmlns="http://www.cisco.com/esc/esc">
    <file_servers>
     <file_server nc:operation="delete">
     <id>super_server</id>
 <base_url>http://10.81.103.24:/share/images</base_url>
 <file_server_user>admin_spec</file_server_user>
     <file_server_password>passwordForspec</file_server_password>
    </file_server>
   </file_servers>
 </esc_datamodel>
</config>
   </edit-config>
</rpc>
```
#### *6.1.23.2 Netconf Response*

An *rpc-reply* response is returned with a status of *ok* if the request was accepted for activation, or a status of *rpc-error* if the request was rejected. See section **[3.2.1](#page-12-0) [Stage 1:](#page-12-0)  [Acceptance or Rejection of](#page-12-0)** a Configuration Request for more details.

### *6.1.23.3 Configuration Activation*

On Success:

#### *Event Notification*

An escEvent of type *DELETE\_FILE\_SERVER* with a status of *SUCCESS* will be sent to Netconf subscribers once the configuration activation has completed. This indicates that the activation workflow is complete and the configuration resource has been successfully deleted in ESC.

```
<notification xmlns="urn:ietf:params:xml:ns:netconf:notification:1.0">
   <eventTime>2017-04-18T20:03:03.607+00:00</eventTime>
   <escEvent xmlns="http://www.cisco.com/esc/esc">
     <status>SUCCESS</status>
     <status_code>0</status_code>
    <status_message> File Server operation successful</status_message>
     <file_server_id>super_server</file_server_id>
     <event>
       <type>DELETE_FILE_SERVER</type>
     </event>
   </escEvent>
</notification>
```
An escEvent of type *DELETE\_FILE\_SERVER* with a status of *FAILURE* will be sent to Netconf subscribers if the configuration action cannot be complete for some reason

### **6.1.24 Deploy Service**

In Deploy service, northbound sends the request to do the deployment. ESC datamodel provides the detailed definition of the deployment request. In a single deployment, we can have multiple vm groups. Each vm group defines the vnf\vm level deployment details including interface, image, flavor, scale, placement etc. The kpi\monitoring rules, events, recovery polices, redeploy policies, life cycle stage customization can all be configured with in a deployment. For a complete list of supported parameters, please refer the ESC datamodel.

A Deploy Service configuration request may contain multiple dependent workflows, in which case it can be referred to as a Unified Deployment. These workflows are:

- Create zero or one Tenant (if it doesn't already exist in ESC)
- Create zero or more Networks (if any networks are specified in the deployment)
- Create zero or more Subnets (if specified for any networks in the deployment)

Networks that are created as part of a Deploy Service workflow are referred to as "ephemeral networks", and the lifecycle of these networks is bound to the lifecycle of the Deployment in ESC. An Un-deploy Service workflow will automatically delete any networks and subnets that were originally created during the Deploy Service workflow.

Tenants that are created during a Deploy Service workflow are NOT deleted when the service is undeployed.

### *6.1.24.1 Netconf Request*

```
<rpc message-id="1" xmlns="urn:ietf:params:xml:ns:netconf:base:1.0">
   <edit-config xmlns:nc="urn:ietf:params:xml:ns:netconf:base:1.0">
    <target>
     <running/> </target>
     <config>
      <esc_datamodel xmlns="http://www.cisco.com/esc/esc">
        <tenants>
          <tenant>
            <name>vnf-tenant</name>
            <deployments>
              <deployment>
                <name>csr-dep</name>
                <networks>
                  <network>
 <name>mk-yesc-net-u</name>
 <shared>false</shared>
                   <admin_state>true</admin_state>
                   <subnet>
                      <name>mk-yesc-subnet-u</name>
```

```
 <ipversion>ipv4</ipversion>
      <dhcp>true</dhcp>
      <address>10.91.90.0</address>
      <netmask>255.255.255.0</netmask>
      <gateway>10.91.90.1</gateway>
     </subnet>
   </network>
 </networks>
<vm_group>
   <name>csr-vm</name>
   <bootup_time>600</bootup_time>
   <reboot_time>300</reboot_time>
   <recovery_wait_time>0</recovery_wait_time>
  <interfaces>
     <interface>
       <nicid>0</nicid>
      <network>esc-net</network>
     </interface>
    <interface>
       <nicid>1</nicid>
      <network>mk-yesc-net-u</network>
     </interface>
   </interfaces>
   <kpi_data>
     <kpi>
       <event_name>VM_ALIVE</event_name>
      <metric_value>1</metric_value>
      <metric_cond>GT</metric_cond>
      <metric_type>UINT32</metric_type>
      <metric_collector>
         <type>ICMPPing</type>
        <nicid>0</nicid>
        <poll_frequency>3</poll_frequency>
        <polling_unit>seconds</polling_unit>
        <continuous_alarm>false</continuous_alarm>
       </metric_collector>
     </kpi>
    <kpi>
       <event_name>VM_OVERLOADED</event_name>
       <metric_value>1</metric_value>
       <metric_cond>GE</metric_cond>
      <metric_type>UINT32</metric_type>
      <metric_collector>
         <type>Memory</type>
        <nicid>0</nicid>
        <poll_frequency>3</poll_frequency>
        <polling_unit>seconds</polling_unit>
        <continuous_alarm>false</continuous_alarm>
       </metric_collector>
     </kpi>
    <kpi>
       <event_name>VM_UNDERLOADED</event_name>
      <metric_value>99</metric_value>
      <metric_cond>LE</metric_cond>
      <metric_type>UINT32</metric_type>
      <metric_collector>
         <type>CPU</type>
        <nicid>0</nicid>
        <poll_frequency>3</poll_frequency>
        <polling_unit>seconds</polling_unit>
        <continuous_alarm>false</continuous_alarm>
       </metric_collector>
     </kpi>
   </kpi_data>
  <rules>
     <admin_rules>
       <rule>
         <event_name>VM_ALIVE</event_name>
        <action>>ALWAYS log</action>
        <action>FALSE recover autohealing</action>
        <action>TRUE servicebooted.sh</action>
```

```
 </rule>
                        <sub>ru</sub><sub>lex</sub></sub></sub>
                           <event_name>VM_OVERLOADED</event_name>
                            <action>ALWAYS log</action>
                        \langlerule\rangle<rule> <event_name>VM_UNDERLOADED</event_name>
                          <action>ALWAYS log</action>
                          </rule>
                       </admin_rules>
                     </rules>
                    <config_data>
 <configuration>
                         <dst>iosxe_config.txt</dst>
                        <file>file://cisco/images/csr_config.sh</file>
                       </configuration>
                     </config_data>
                    <scaling> <min_active>1</min_active>
                      <max_active>5</max_active>
                      <elastic>true</elastic>
                     </scaling>
                   </vm_group>
                </deployment>
              </deployments>
            </tenant>
          </tenants>
       </esc_datamodel>
</config>
   </edit-config>
</rpc>
```
# *6.1.24.2 Netconf Response*

An *rpc-reply* response is returned with a status of *ok* if the request was accepted for activation, or a status of *rpc-error* if the request was rejected. See section **[3.2.1](#page-12-0) [Stage 1: Acceptance or Rejection of](#page-12-0)**  [a Configuration Request](#page-12-0) for more details.

## *6.1.24.3 Configuration Activation*

### Workflow Aggregation:

For each dependent workflow specified in the configuration, a separate workflow is submitted. Refer to the specific workflow description for information on configuration activation of each of these optional workflows. As required, dependent workflows will be processed in the following order:

Sectio[n 6.1.1:](#page-18-0) Create a Tenant (zero or one)

Sectio[n 6.1.12:](#page-41-0) Create a Network for a Tenant (zero or more)

Sectio[n 0:](#page-45-0) Create a Subnet for a Tenant (zero or more)

Multiple workflows of the same type are executed in parallel, and a failure in any workflow results in a Deploy Service activation failure once the remaining workflows of the same type have finished.

Workflows of different types are processed in sequence, and a failure in any of these workflows will result in an immediate Deploy Service activation failure. Once all of these dependent workflows have been successfully activated, the Deploy Service workflow is activated.

### On Success:

A successful Deploy Service workflow will trigger events and operational data changes for each of the dependent workflows, and for the Deploy Service workflow.

### *Event notification*

A series of escEvent notifications with a SUCCESS status will be sent to Netconf subscribers once the individual workflows in the configuration activation have completed.

If the tenant was created, then an escEvent of type CREATE\_TENANT will be sent. Refer to section [6.1.1](#page-18-0) for details.

If any ephemeral networks were created, then an escEvent of type CREATE\_NETWORK will be sent for each network. Refer to section [6.1.12](#page-41-0) for details.

If any subnets for ephemeral networks were created, then an escEvent of type CREATE\_SUBNET will be sent for each subnet. Refer to sectio[n 0](#page-45-0) for details.

Once each VM in the deployment is successfully deployed in the VIM, an escEvent of type VM\_DEPLOYED with a SUCCESS status will be sent (one per VM):

```
<notification xmlns="urn:ietf:params:xml:ns:netconf:notification:1.0">
 <eventTime>2015-04-28T23:38:04.741+00:00</eventTime>
   <escEvent xmlns="http://www.cisco.com/esc/esc">
     <status>SUCCESS</status>
     <status_message>OpenStack Driver: VM successfully created, VM Name: 
[csr-reg__12605__vnf-tenant__vnf-tenantcsr-depcsr-reg1.2__0__csr-
vm__0]</status_message>
     <depname>csr-dep</depname>
     <tenant>vnf-tenant</tenant>
     <depid>3e0d269a-c3a4-454a-832f-44e0528ed2c1</depid>
     <vm_group>csr-vm</vm_group>
     <vm_source>
       <vmid>9b252ece-7973-4b1f-832e-fe53c68fb963</vmid>
<hostid>a2f7615e78330dd28697588ddfb9516504b19642f53d39d7cff4f6ab</hostid>
     </vm_source>
     <vm_target/>
     <event>
       <type>VM_DEPLOYED</type>
     </event>
   </escEvent>
</notification>
```
Once each VM in the deployment can be reached by the VM Monitor, an escEvent of type VM\_ALIVE with a SUCCESS status will be sent (one per VM):

```
<notification xmlns="urn:ietf:params:xml:ns:netconf:notification:1.0">
 <eventTime>2015-04-28T23:38:21.479+00:00</eventTime>
  <escEvent xmlns="http://www.cisco.com/esc/esc">
    <status>SUCCESS</status>
```

```
 <status_message>VM_Alive event received, VM ID: [csr-reg__12605__vnf-
tenant__vnf-tenantcsr-depcsr-reg1.2__0__csr-vm__0]</status_message>
    <depname>csr-dep</depname>
     <tenant>vnf-tenant</tenant>
     <depid>3e0d269a-c3a4-454a-832f-44e0528ed2c1</depid>
     <vm_group>csr-vm</vm_group>
     <vm_source>
       <vmid>9b252ece-7973-4b1f-832e-fe53c68fb963</vmid>
<hostid>a2f7615e78330dd28697588ddfb9516504b19642f53d39d7cff4f6ab</hostid>
     </vm_source>
     <vm_target/>
     <event>
      <type>VM_ALIVE</type>
     </event>
   </escEvent>
</notification>
```
Once all the VM's in the deployment are ALIVE, an escEvent of type SERVICE\_ALIVE with a SUCCESS status will be sent:

```
<notification xmlns="urn:ietf:params:xml:ns:netconf:notification:1.0">
 <eventTime>2015-04-28T23:38:21.656+00:00</eventTime>
   <escEvent xmlns="http://www.cisco.com/esc/esc">
     <status>SUCCESS</status>
     <status_message>Service group deployment completed 
successfully!</status_message>
     <depname>csr-dep</depname>
     <tenant>vnf-tenant</tenant>
     <depid>3e0d269a-c3a4-454a-832f-44e0528ed2c1</depid>
     <vm_source/>
     <vm_target/>
     <event>
       <type>SERVICE_ALIVE</type>
     </event>
   </escEvent>
</notification>
```
Once the SERVICE\_ALIVE event is sent, the Deploy Service configuration has been successfully activated.

### *Operational data*

If the tenant was created, then it will show up in operational data. Refer to sectio[n 6.1.1](#page-18-0) for details.

If any ephemeral networks were created, then they will show up in operational data. Refer to section [6.1.12](#page-41-0) for details. NOTE: it is not possible to differentiate in operational data between regular Tenant networks, and ephemeral (Deployment) networks.

If any subnets for ephemeral networks were created, then they will show up in operational data. Refer to sectio[n 0](#page-45-0) for details.

When the Deploy Service completes successfully, the deployment will appear in the operational data. A Netconf request can be sent using the *get* method with an appropriate filter to query the operational data of the deployment:

```
Netconf Request 
<rpc message-id="1" xmlns="urn:ietf:params:xml:ns:netconf:base:1.0">
   <get>
 <filter select="esc_datamodel/opdata/tenants/tenant[name='vnf-
tenant']/deployments[deployment_name='csr-dep']" type="xpath"/>
   </get>
\langlerpc>
```

```
Netconf Response
 <rpc-reply xmlns="urn:ietf:params:xml:ns:netconf:base:1.0" message-id="1">
    <data>
      <esc_datamodel xmlns="http://www.cisco.com/esc/esc">
        <opdata>
         .<br><tenants>
            <tenant>
               <name>vnf-tenant</name>
              <deployments>
                 <deployment_name>csr-dep</deployment_name>
                 <service_name>-</service_name>
                 <service_version>-</service_version>
                 <deployment_id>vnf-tenantcsr-depcsr-reg1.2</deployment_id>
                 <vm_group>
                   <name>csr-vm</name>
                   <vm_instance>
                     <vm_id>0bee67cc-f415-4f6a-95fe-e00e5d8d7c57</vm_id>
                     <name>csr-reg__12605__vnf-tenant__vnf-tenantcsr-depcsr-
 reg1.2__0__csr-vm__0</name>
 <host_id>109ec6a9b7c4613e5b73942e8cc998ebd9434a17c552e5e01847e402</host_id>
                     <hostname>compute-host-1</hostname>
                     <interfaces>
                       <interface>
                         <nicid>0</nicid>
                        <port_id>66ba846f-c02a-4c2b-964b-
4572d938b5e4</port_id>
                         <network>7af5c7df-6246-4d53-91bd-
aa12a1607656</network>
                         <subnet>7cb6815e-3023-4420-87d8-2b10efcbe14e</subnet>
                         <ip_address>192.168.0.58</ip_address>
                        <mac_address>fa:16:3e:c0:fd:49</mac_address>
                       </interface>
                      <interface>
                         <nicid>1</nicid>
                        <port_id>f6a1d46d-d5ad-4b7e-a48a-
 3d539a920994</port_id>
                         <network>a39af676-5004-4f2d-8b7b-
d4c804645dc3</network>
                         <subnet>de4625ad-5465-4812-ab9c-de4a0ed21063</subnet>
                         <ip_address>10.91.90.2</ip_address>
                        <mac_address>fa:16:3e:64:8c:a6</mac_address>
                       </interface>
                     </interfaces>
                   </vm_instance>
                 </vm_group>
                 <state_machine>
                   <state>SERVICE_ACTIVE_STATE</state>
                  <vm_state_machines>
                    \overline{\text{cm}} state machine>
                       <vm_name> csr-reg__12605__vnf-tenant__vnf-tenantcsr-
 depcsr-reg1.2__0__csr-vm__0</vm_name>
                       <state>VM_ALIVE_STATE</state>
                     </vm_state_machine>
                   </vm_state_machines>
                 </state_machine>
               </deployments>
            </tenant>
```

```
 </tenants>
        </opdata>
      </esc_datamodel>
   </data>
</rpc-reply>
```
# *Event notification*

A series of escEvent notifications may be sent to Netconf subscribers once the individual workflows in the configuration activation have completed.

Workflows of different types in the configuration activation run in sequence. If an activation failure occurs in one of these workflows, and the appropriate escEvent with a FAILURE status is sent, then the Service Deploy workflow is aborted and no more workflows will be processed.

Multiple workflows of the same type will be processed in parallel, and a failure in any such workflow results in the Service Deploy workflow being aborted once the remaining parallel workflows have finished.

If a tenant activation was attempted, then a CREATE\_TENANT escEvent with either a SUCCESS or FAILURE status will be sent describing the outcome of that workflow. Refer to sectio[n 6.1.1](#page-18-0) for details.

If any ephemeral network activations were attempted, then a CREATE\_NETWORK escEvent with either a SUCCESS or FAILURE status will be sent for each network, describing the outcome of each workflow. Refer to section [6.1.12](#page-41-0) for details.

If any subnet activations for ephemeral networks were attempted, then a CREATE\_SUBNET escEvent with either a SUCCESS or FAILURE status will be sent for each subnet, describing the outcome of each workflow. Refer to section [0](#page-45-0) for details.

An escEvent notification of type SERVICE\_ALIVE with a FAILURE status will be sent to Netconf subscribers if the configuration action cannot be completed for some reason. If a FAILURE event occurs, there may be cleanup required as described below under *Handling Activation Failures.*

# *Operational data*

After a deploy service configuration has failed activation, there may still be operational data for any dependent workflows that completed successfully.

If the tenant was successfully created, then it will show up in operational data. Refer to section [6.1.1](#page-18-0) for details.

If any ephemeral networks were created, then they will show up in operational data. Refer to section [6.1.12](#page-41-0) for details. NOTE: it is not possible to differentiate in operational data between regular Tenant networks, and ephemeral (Deployment) networks.
If any subnets for ephemeral networks were created, then a CREATE\_SUBNET escEvent will be sent for each subnet. Refer to sectio[n 0](#page-45-0) for details.

There still will be operational data for the deployment itself but will have missing information.

# *Handling Activation Failures*

If a FAILURE event occurs while activating a deploy service configuration change, the Netconf client should explicitly bring the configuration back to a consistent state by sending the corresponding Undeploy Service configuration change. An Undeploy Service configuration change sent at this stage should return an *<ok>* status, and may generate Notifications for any resource that requires cleanup. The Deploy Service configuration change can then be retried explicitly by the Netconf client once the underlying issue is resolved.

Note that a tenant will never be removed by an Undeploy Service workflow, even if it was created initially by the corresponding Deploy Service workflow.

# **6.1.25 Un-deploy Service**

An un-deploy Service configuration request may contain multiple dependent workflows, in which case it can be referred to as a Unified un-deployment. These workflows are:

- Delete zero or more Subnets (if specified for any networks in the deployment)
- Delete zero or more Networks (if any networks are specified in the deployment)

Tenants that are created during a Deploy Service workflow are NOT deleted when the service is undeployed.

# *6.1.25.1 Netconf Request*

```
<rpc message-id="1" xmlns="urn:ietf:params:xml:ns:netconf:base:1.0">
   <edit-config xmlns:nc="urn:ietf:params:xml:ns:netconf:base:1.0">
     <target>
      <running/> </target>
     <config>
       <esc_datamodel xmlns="http://www.cisco.com/esc/esc">
         <tenants>
           <tenant>
              <name>vnf-tenant</name>
              <deployments>
                <deployment nc:operation="delete">
                  <name>csr-dep</name>
                </deployment>
              </deployments>
            </tenant>
         </tenants>
       </esc_datamodel>
    </config>
   </edit-config>
\langlerpc>
```
## *6.1.25.2 Netconf Response*

An *rpc-reply* response is returned with a status of *ok* if the request was accepted for activation, or a status of *rpc-error* if the request was rejected. See section **[3.2.1](#page-12-0) [Stage 1: Acceptance or Rejection of](#page-12-0)**  [a Configuration Request](#page-12-0) for more details.

## *6.1.25.3 Configuration Activation*

#### Workflow Aggregation:

For each dependent delete workflow specified in the configuration, a separate workflow is submitted. Refer to the specific workflow description for information on configuration activation of each of these optional workflows. The undeployment starts with undeploying the service VMs first then it moves onto deleting the dependent resource objects and will be processed in the following order:

Sectio[n 06](#page-45-0): Delete a Subnet for a Tenant (zero or more)

Sectio[n 6.1.124](#page-41-0): Delete a Network for a Tenant (zero or more)

Multiple workflows of the same type are executed in parallel, and a failure in any workflow results in a Undeploy Service activation failure once the remaining workflows of the same type have finished.

Workflows of different types are processed in sequence, and a failure in any of these workflows will result in an immediate undeploy Service activation failure.

#### On Success:

A successful Undeploy Service workflow will trigger events and operational data changes for each of the dependent workflows, and for the undeploy Service workflow.

## *Event notification*

A series of escEvent notifications with a SUCCESS status will be sent to Netconf subscribers once the individual workflows in the configuration activation have completed.

Once each VM in the deployment is successfully undeployed from the VIM, an escEvent of type VM\_UNDEPLOYED with a SUCCESS status will be sent (one per VM):

```
<notification xmlns="urn:ietf:params:xml:ns:netconf:notification:1.0">
 <eventTime>2015-05-19T20:48:23.908+00:00</eventTime>
   <escEvent xmlns="http://www.cisco.com/esc/esc">
     <status>SUCCESS</status>
     <status_message>OpenStack Driver: VM successfully 
deleted</status_message>
     <depname>csr-dep</depname>
     <tenant>vnf-tenant</tenant>
     <depid>62983966-ea7d-40ea-ba83-994b0b9a6357</depid>
     <vm_group>csr-vm</vm_group>
     <vm_source>
       <vmid>56c4a68f-e79f-4ada-9a59-7bf2b30e3e9e</vmid>
<hostid>c3efa32d511913f8af331959886a94d3c378501266e4fa931915a6d9</hostid>
     </vm_source>
     <vm_target>
   </vm_target>
     <event>
       <type>VM_UNDEPLOYED</type>
     </event>
```
 </escEvent> </notification>

If any subnets for ephemeral networks were deleted, then an escEvent of type DELETE\_SUBNET will be sent for each subnet. Refer to sectio[n 06](#page-45-0) for details.

If any ephemeral networks were deleted, then an escEvent of type DELETE\_NETWORK will be sent for each network. Refer to section [6.1.124](#page-41-0) for details.

Once all the VMs in the deployment and dependent resource objects are undeployed and deleted respectively, an escEvent of type SERVICE\_UNDEPLOYED with a SUCCESS status will be sent:

```
<notification xmlns="urn:ietf:params:xml:ns:netconf:notification:1.0">
 <eventTime>2015-05-19T20:48:24.467+00:00</eventTime>
   <escEvent xmlns="http://www.cisco.com/esc/esc">
    <status>SUCCESS</status>
     <status_message>Service group undeployment completed 
successfully</status_message>
     <depname>csr-dep</depname>
     <tenant>vnf-tenant</tenant>
     <depid>62983966-ea7d-40ea-ba83-994b0b9a6357</depid>
     <vm_source>
   </vm_source>
     <vm_target>
   </vm_target>
     <event>
       <type>SERVICE_UNDEPLOYED</type>
     </event>
   </escEvent>
</notification>
```
Once the SERVICE\_UNDEPLOYED event is sent, the undeploy Service configuration has been successfully activated.

# *Operational data*

All of the resource objects and service VMs that have been deleted as part of undeployment will be removed from operational data.

On Failure:

# *Event notification*

Workflows of different types in the configuration activation run in sequence. If an activation failure occurs in one of these workflows, the Service undeploy workflow is then aborted and no more workflows will be processed. Along with the abort, an escEvent of type SERVICE\_UNDEPLOYED with a FAILURE status is sent.

# *Operational data*

After an undeploy service configuration has failed activation, there will be no operational data for any dependent workflows nor the deployment itself (See Handling Activation Failures).

# *Handling Activation Failures*

If a FAILURE event occurs while activating a undeploy service configuration change there is no need to take any further actions as ESC has already cleaned up its database. Operator may need to manually remove the resources from the VIM as the VIM may not have deleted them successfully.

# **6.1.26 Update Service**

Update service allows you to incrementally add VNFs to a deployment. Update service requires a service registration with all of the potential VNFs that may potentially be used in the future even when they will not be used right away. Whenever a VNF is to be deployed then the min active under the desired VNF (vm\_group) must be set to 1 and a configuration file has to be provided. The VNFs that are not going to be deployed must have their min active set to 0 and their interfaces to N/A as well as their configuration file set to N/A.

Refer to the deployment section to do an initial deployment before doing the update deployment. The original deployment will only have one active VNF and that can be seen in the operational data. Once update service is completed, another VNF will be added to the operational data.

## *6.1.26.1 Netconf Request*

```
<rpc message-id="1" xmlns="urn:ietf:params:xml:ns:netconf:base:1.0">
   <edit-config xmlns:nc="urn:ietf:params:xml:ns:netconf:base:1.0">
     <target>
      <running/> </target>
     <config>
       <esc_datamodel xmlns="http://www.cisco.com/esc/esc">
         <tenants>
           <tenant>
             <name>vnf-tenant</name>
             <deployments>
               <deployment>
                  <name>csr-dep</name>
                  <vm_group>
                    <name>csr-vm</name>
                    <bootup_time>600</bootup_time>
                    <recovery_wait_time>0</recovery_wait_time>
                    <interfaces>
                      <interface>
                        <nicid>0</nicid>
                       <network>7af5c7df-6246-4d53-91bd-
aa12a1607656</network>
                      </interface>
                   </interfaces>
                   <kpi_data>
                      <kpi>
                        <event_name>VM_ALIVE</event_name>
                       <metric_value>50</metric_value>
                       <metric_cond>GT</metric_cond>
                       <metric_type>UINT32</metric_type>
                       <metric_occurrences_true>3</metric_occurrences_true>
<metric_occurrences_false>3</metric_occurrences_false>
                        <metric_collector>
                          <type>ICMPPing</type>
                         <nicid>0</nicid>
                         <poll_frequency>15</poll_frequency>
                          <polling_unit>seconds</polling_unit>
                          <continuous_alarm>false</continuous_alarm>
                        </metric_collector>
```
 </kpi> </kpi\_data> <rules> <admin\_rules <admin\_rules> <rule <rule> <event\_name>VM\_ALIVE</event\_name> <action>ALWAYS log</action> <action>FALSE recover autohealingFALSE recover autohealing</action> <action>TRUE servicebooted.sh</action> </rule> </admin\_rules> </rules> <config\_data> <configuration> <dst>iosxe\_config.txt</dst> </dst> <file>file://cisco/images/csr\_config.sh</file> </configuration> </config\_data>  $<$ scaling $>$  <min\_active>1</min\_active> <max\_active>1</max\_active> <elastic>true</elastic> </scaling> </vm\_group> <vm\_group> <name>wsa-vm</name> <bootup\_time>600</bootup\_time> <recovery\_wait\_time>0</recovery\_wait\_time> <interfaces> <interface> <nicid>0</nicid> <network>7af5c7df-6246-4d53-91bdaa12a1607656</network> </interface> </interfaces> <kpi\_data> <kpi> <event\_name>VM\_ALIVE</event\_name> <metric\_value>50</metric\_value> <metric\_cond>GT</metric\_cond> <metric\_type>UINT32</metric\_type> <metric\_occurrences\_true>3</metric\_occurrences\_true> <metric\_occurrences\_false>3</metric\_occurrences\_false> <metric\_collector> <type>ICMPPing</type> <nicid>0</nicid> <poll\_frequency>15</poll\_frequency> <polling\_unit>seconds</polling\_unit> <continuous\_alarm>false</continuous\_alarm> </metric\_collector> </kpi> </kpi\_data> <rules> <admin\_rules> <rule> <event\_name>VM\_ALIVE</event\_name> <action>ALWAYS log</action> <action>FALSE recover autohealing</action> <action>TRUE servicebooted.sh</action>  $\langle$ rule $\rangle$  </admin\_rules> </rules> <config\_data> <configuration> <dst>iosxe\_config.txt</dst> <file>file://cisco/images/csr\_config.sh</file> </configuration> </config\_data>

```
 <scaling>
                     <min_active>1</min_active>
                    <max_active>1</max_active>
                    <elastic>true</elastic>
                   </scaling>
                 </vm_group>
                <vm_group>
                   <name>asa-vm</name>
                   <bootup_time>600</bootup_time>
                  <recovery_wait_time>0</recovery_wait_time>
                  <interfaces>
                     <interface>
                       <nicid>0</nicid>
                        <network>N/A</network>
                      </interface>
                    </interfaces>
                  <kpi_data>
                     <kpi>
                        <event_name>VM_ALIVE</event_name>
                       <metric_value>50</metric_value>
                       <metric_cond>GT</metric_cond>
                       <metric_type>UINT32</metric_type>
                       <metric_occurrences_true>3</metric_occurrences_true>
<metric_occurrences_false>3</metric_occurrences_false>
                        <metric_collector>
                          <type>ICMPPing</type>
                         <nicid>0</nicid>
                         <poll_frequency>15</poll_frequency>
                         <polling_unit>seconds</polling_unit>
                         <continuous_alarm>false</continuous_alarm>
                        </metric_collector>
                     </kpi>
                   </kpi_data>
                  <rules>
                     <admin_rules>
                       <rule>
                          <event_name>VM_ALIVE</event_name>
                         <action>ALWAYS log</action>
                         <action>FALSE recover autohealing</action>
                         <action>TRUE servicebooted.sh</action>
                        </rule>
                     </admin_rules>
                   </rules>
                  <config_data>
                     <configuration>
 <dst>iosxe_config.txt</dst>
                       <file>N/A</file>
                     </configuration>
                   </config_data>
                  <scaling>
                     <min_active>0</min_active>
                    <max_active>0</max_active>
                     <elastic>true</elastic>
                   </scaling>
                 </vm_group>
               </deployment>
             </deployments>
           </tenant>
         </tenants>
       </esc_datamodel>
</config>
   </edit-config>
```
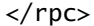

# *6.1.26.2 Netconf Response*

An *rpc-reply* response is returned with a status of *ok* if the request was accepted for activation, or a status of *rpc-error* if the request was rejected. See section **[3.2.1](#page-12-0) [Stage 1: Acceptance or Rejection of](#page-12-0)**  [a Configuration Request](#page-12-0) for more details.

# *6.1.26.3 Configuration Activation*

# On Success:

A successful update Service workflow will trigger events and operational data changes for the added VNF.

# *Event notification*

The process for deploying a VM for the added VNF is the same as the deployment section including the notifications sent (see deployment section) such as a VM\_DEPLOYED and VM\_ALIVE escEvent with a success status.

Once all the VM's in the deployment are deployed, an escEvent of type SERVICE\_UPDATED with a SUCCESS status will be sent:

```
<notification xmlns="urn:ietf:params:xml:ns:netconf:notification:1.0">
 <eventTime>2015-05-19T20:48:24.467+00:00</eventTime>
   <escEvent xmlns="http://www.cisco.com/esc/esc">
     <status>SUCCESS</status>
     <status_message>Service group update completed 
successfully</status_message>
     <depname>csr-dep</depname>
     <tenant>vnf-tenant</tenant>
     <depid>62983966-ea7d-40ea-ba83-994b0b9a6357</depid>
     <vm_source>
   </vm_source>
     <vm_target>
   </vm_target>
     <event>
       <type>SERVICE_UPDATED</type>
     </event>
   </escEvent>
</notification>
```
Once the SERVICE\_UPDATED event is sent, the update Service configuration has been successfully activated.

# *Operational data*

When the update Service completes successfully, information about the newly added VNF will appear under the deployment in the operational data. A Netconf request can be sent using the *get* method with an appropriate filter to query the operational data of the updated deployment:

```
Netconf Request 
<rpc message-id="1" xmlns="urn:ietf:params:xml:ns:netconf:base:1.0">
   <get>
 <filter select="esc_datamodel/opdata/tenants/tenant[name='vnf-
tenant']/deployments[deployment_name='csr-dep']" type="xpath"/>
   </get>
\langlerpc>
```

```
Netconf Response
<rpc-reply message-id="1" xmlns="urn:ietf:params:xml:ns:netconf:base:1.0">
    <data>
     <esc_datamodel xmlns="http://www.cisco.com/esc/esc">
        <opdata>
        .<br><tenants>
           <tenant>
             <name>adouha_new</name>
              <tenant_id>5272fc863c10465cb8e92f58f55248cd</tenant_id>
              <deployments>
                <deployment_name>adouha_dep</deployment_name>
                <service_name>-</service_name>
                <service_version>-</service_version>
                <deployment_id>adouha_newadouha_depadouha_reg1.2</deployment_id>
                <vm_group>
                 <name>ADOUHA_ASA</name>
                </vm_group>
                <vm_group>
                <name>ADOUHA_CSR</name>
                <vm_instance>
                   <vm_id>6d828cac-4ae2-4155-bbb3-aa8c1ec9d8ba</vm_id>
 <name>adouha_reg__79421__adouha_new__adouha_newadouha_depadouha_reg1.2__0__ADOUHA_CSR__0</name>
  <host_id>db373de8835b05cecf118129f9570bff4c058d6ec01696e8bd42241a</host_id>
                   <hostname>my-ucs-3</hostname>
                   <interfaces>
                     <interface>
                       <nicid>0</nicid>
  <port_id>3d47b2ee-2464-4f5e-832e-b3afaf86ec3d</port_id>
  <network>7af5c7df-6246-4d53-91bd-aa12a1607656</network>
  <subnet>7cb6815e-3023-4420-87d8-2b10efcbe14e</subnet>
                       <ip_address>192.168.0.22</ip_address>
                      <mac_address>fa:16:3e:fe:46:02</mac_address>
                     </interface>
                    </interfaces>
                  </vm_instance>
                </vm_group>
                <vm_group>
                 <name>ADOUHA_WSA</name>
                <vm_instance>
                   <vm_id>9925dbc0-5888-4a48-add0-b1baeb0a5d6c</vm_id>
<name>adouha_reg__90903__adouha_new__adouha_newadouha_depadouha_reg1.2__0__ADOUHA_WSA__0</name>
                   <host_id>0d2b1e68a0eaca50b7f7a5aafb331f319e15320a4fe2ca45f4197937</host_id>
                  <hostname>my-ucs-5</hostname>
                   <interfaces>
                     <interface>
                       <nicid>0</nicid>
                       <port_id>88de389e-fe73-45d9-b20d-fea5ac9560df</port_id>
  <network>7af5c7df-6246-4d53-91bd-aa12a1607656</network>
  <subnet>7cb6815e-3023-4420-87d8-2b10efcbe14e</subnet>
                       <ip_address>192.168.0.221</ip_address>
                      <mac_address>fa:16:3e:10:7d:1e</mac_address>
                      </interface>
                    </interfaces>
                 </vm_instance>
                </vm_group>
                <state_machine>
                 <state>SERVICE_ACTIVE_STATE</state>
                <vm_state_machines>
                   <vm_state_machine>
 <vm_name>adouha_reg__79421__adouha_new__adouha_newadouha_depadouha_reg1.2__0__ADOUHA_CSR__0</vm_name>
                      <state>VM_ALIVE_STATE</state>
                    </vm_state_machine>
                  <vm_state_machine>
```

```
<vm_name>adouha_reg__90903__adouha_new__adouha_newadouha_depadouha_reg1.2__0__ADOUHA_WSA__0</vm_name>
                       <state>VM_ALIVE_STATE</state>
                     </vm_state_machine>
                  </vm_state_machines>
                </state_machine>
              </deployments>
           \langle tenant\rangle <tenant>
              <name>admin</name>
              <tenant_id>331cb46738ed47cbbb0124181c729542</tenant_id>
            </tenant>
         </tenants>
       </opdata>
     </esc_datamodel>
   </data>
</rpc-reply>
```
## On Failure:

## *Event notification*

A series of escEvents notification may be sent during an activation failure. The notifications will appear exactly the same as the deployment's failure cause (See the deployment's section for failure attempt). The workflow will be aborted and a final escEvent notification of type SERVICE\_UPDATED with a FAILURE status is sent.

## *Operational data*

After an update service configuration has failed activation, the operational data may or may not change depending on the timing of the failure.

#### *Handling Activation Failures*

If a FAILURE event occurs while activating an update service configuration change, the Netconf client should explicitly bring the configuration back to a consistent state by sending the corresponding Undeploy Service configuration change. An Undeploy Service configuration change sent at this stage should return an **<ok>** status, and may generate Notifications for any resource that requires cleanup. The Deploy and Update Service configuration change can then be retried explicitly by the Netconf client once the underlying issue is resolved.

# **6.1.27 Deploy Multi-vim Service**

In ESC 3.0, Multi-vim deployment support is added. As part of multi vim deployment, any deployment or a vm group with in a deployment can be deployed in to any particular vim. To deploy VNFs on multiple VIMs, below are the prerequisites.

- o Configure the VIM connector and its credentials
- o Create a tenant within ESC

A new locator attribute is introduced to configure the VIM details per vm group in a deployment. The locator will have reference to the VIM Connector and other details for deployment like Porject name for Openstack. In ESC 3.0, Mutli-VIM is supported only in Openstack VIM.

Locator Example:

```
 <locator>
   <!—vim_id: references the vim connector -->
    <vim_id>SiteA</vim_id>
    <!-- vim_project: OOB project/tenant that exist in the target VIM -->
    <vim_project>Project-X</vim_project>
 </locator>
```
**Note – Multi-vim Deployment is not supported for VMWare VIM in this release!**

## *6.1.27.1 Netconf Request*

```
<rpc message-id="1" xmlns="urn:ietf:params:xml:ns:netconf:base:1.0">
   <edit-config>
     <source>
      <running/> </source>
     <config>
       <esc_datamodel xmlns="http://www.cisco.com/esc/esc">
         <tenants>
           <tenant>
             <name>esc-tenant</name>
             <vim_mapping>false</vim_mapping>
             <deployments>
                <deployment>
                  <name>dep-1</name>
                 <vm_group>
                   <name>g-1</name>
                   <locator>
                      <vim_id>openstack-vim</vim_id>
                     <vim_project>vim-project-A</vim_project>
                    </locator>
                   <bootup_time>150</bootup_time>
                   <recovery_wait_time>30</recovery_wait_time>
                   <flavor>Cirros-Flavor</flavor>
                   <image>Cirros-Image</image> 
                    <interfaces>
                      <interface>
                        <nicid>0</nicid>
                       <network>net-A</network>
                      </interface>
                    </interfaces>
                   <scaling>
                      <min_active>1</min_active>
                      <max_active>1</max_active>
                      <elastic>true</elastic>
                    </scaling>
                   <kpi_data> 
                      <kpi>
```
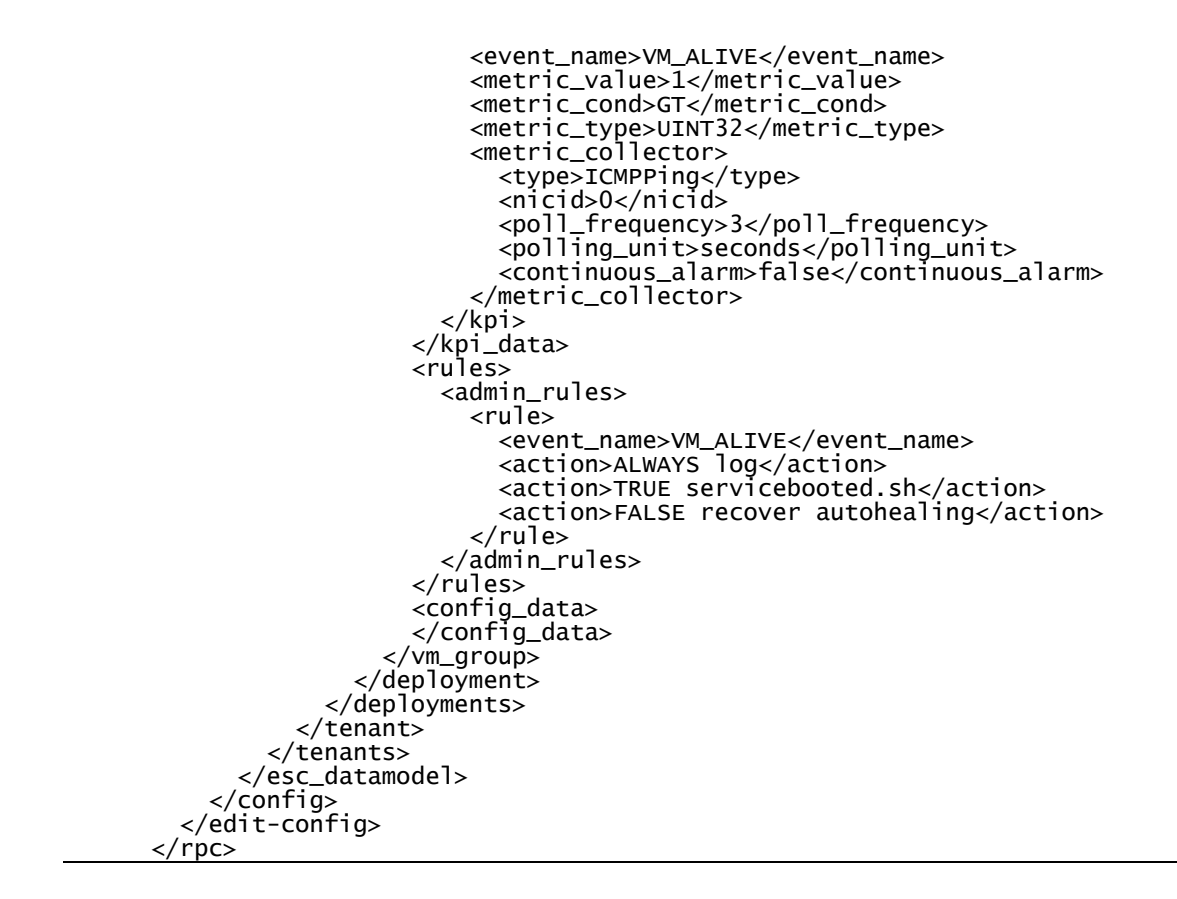

## *6.1.27.2 Netconf Response*

An *rpc-reply* response is returned with a status of *ok* if the request was accepted for activation, or a status of *rpc-error* if the request was rejected. See section **[3.2.1](#page-12-0) [Stage 1: Acceptance or Rejection of](#page-12-0)**  [a Configuration Request](#page-12-0) for more details.

# *6.1.27.3 Configuration Activation*

## Workflow Aggregation:

## On Success:

A successful Deploy Service workflow will trigger events and operational data changes for each of the dependent workflows, and for the Deploy Service workflow.

## *Event notification*

A series of escEvent notifications with a SUCCESS status will be sent to Netconf subscribers once the individual workflows in the configuration activation have completed.

If the tenant was created, then an escEvent of type CREATE\_TENANT will be sent. Refer to section [6.1.9](#page-34-0) for details.

Once each VM in the deployment is successfully deployed in the VIM, an escEvent of type VM\_DEPLOYED with a SUCCESS status will be sent (one per VM):

```
<notification xmlns="urn:ietf:params:xml:ns:netconf:notification:1.0">
 <eventTime>2017-07-21T09:11:07.18+00:00</eventTime>
   <escEvent xmlns="http://www.cisco.com/esc/esc">
    <status>SUCCESS</status>
     <status_code>200</status_code>
 <status_message>VM Deployed in a service deployment. VM Generated ID: 
[dep-1_g-1_0_262d13cb-79b5-4590-9d3d-798b98358cae]</status_message>
     <depname>dep-1</depname>
 <tenant>esc-tenant</tenant>
 <depid>ad07d2fb-3f18-498c-a042-ce918302c05e</depid>
     <vm_group>g-1</vm_group>
     <vm_source>
       <vmid>c3d8e1d3-6022-49cf-981e-9512d4654f67</vmid>
       <vmname>dep-1_g-1_0_262d13cb-79b5-4590-9d3d-798b98358cae</vmname>
       <vim_id>openstack-vim</vim_id>
 <vim_project>vim-project-A</vim_project>
 <vim_project_id>d0a5aef54d4e4039b89e417ad4b05786</vim_project_id>
<hostid>f855a29efc17e31347db3bef6839cdc3875bc5523d443694f6af1917</hostid>
       <hostname>my-ucs-65</hostname>
       <interfaces>
         <interface>
           <nicid>0</nicid>
           <type>virtual</type>
           <port_id>749afb16-85c8-4dc4-95cf-1f087105b002</port_id>
           <network>c7fafeca-aa53-4349-9b60-1f4b92605420</network>
          <subnet>7b2ce63b-eb20-4ff8-8d49-e46ee8dde0f5</subnet>
           <ip_address>152.16.3.207</ip_address>
           <mac_address>fa:16:3e:6f:ae:9f</mac_address>
           <netmask>255.255.240.0</netmask>
           <gateway>152.16.0.1</gateway>
         </interface>
       </interfaces>
     </vm_source>
     <event>
      <type>VM_DEPLOYED</type>
     </event>
   </escEvent>
</notification>
```
Once each VM in the deployment can be reached by the VM Monitor, an escEvent of type VM\_ALIVE with a SUCCESS status will be sent (one per VM):

```
<notification xmlns="urn:ietf:params:xml:ns:netconf:notification:1.0">
 <eventTime>2017-07-21T09:11:24.36+00:00</eventTime>
   <escEvent xmlns="http://www.cisco.com/esc/esc">
    <status>SUCCESS</status>
     <status_code>200</status_code>
 <status_message>VM_Alive event received during deployment, VM 
Generated ID: [dep-1_g-1_0_262d13cb-79b5-4590-9d3d-
798b98358cae]</abstratus_message>
     <depname>dep-1</depname>
 <tenant>esc-tenant</tenant>
 <depid>ad07d2fb-3f18-498c-a042-ce918302c05e</depid>
     <vm_group>g-1</vm_group>
     <vm_source>
       <vmid>c3d8e1d3-6022-49cf-981e-9512d4654f67</vmid>
       <vmname>dep-1_g-1_0_262d13cb-79b5-4590-9d3d-798b98358cae</vmname>
       <vim_id>openstack-vim</vim_id>
       <vim_project>vim-project-A</vim_project>
       <vim_project_id>d0a5aef54d4e4039b89e417ad4b05786</vim_project_id>
<hostid>f855a29efc17e31347db3bef6839cdc3875bc5523d443694f6af1917</hostid>
       <hostname>my-ucs-65</hostname>
       <interfaces>
         <interface>
           <nicid>0</nicid>
           <type>virtual</type>
```

```
 <port_id>749afb16-85c8-4dc4-95cf-1f087105b002</port_id>
           <network>c7fafeca-aa53-4349-9b60-1f4b92605420</network>
          <subnet>7b2ce63b-eb20-4ff8-8d49-e46ee8dde0f5</subnet>
           <ip_address>152.16.3.207</ip_address>
 <mac_address>fa:16:3e:6f:ae:9f</mac_address>
 <netmask>255.255.240.0</netmask>
           <gateway>152.16.0.1</gateway>
         </interface>
       </interfaces>
     </vm_source>
     <event>
       <type>VM_ALIVE</type>
     </event>
   </escEvent>
</notification>
```
Once all the VM's in the deployment are ALIVE, an escEvent of type SERVICE\_ALIVE with a SUCCESS status will be sent:

```
<notification xmlns="urn:ietf:params:xml:ns:netconf:notification:1.0">
   <eventTime>2017-07-21T09:11:24.415+00:00</eventTime>
 <escEvent xmlns="http://www.cisco.com/esc/esc">
 <status>SUCCESS</status>
     <status_code>200</status_code>
 <status_message>Service group deployment completed 
successfully!</status_message>
    <depname>dep-1</depname>
    <tenant>esc-tenant</tenant>
     <tenant_id>esc-tenant</tenant_id>
    <depid>ad07d2fb-3f18-498c-a042-ce918302c05e</depid>
    <event>
      <type>SERVICE_ALIVE</type>
     </event>
   </escEvent>
</notification>
```
Once the SERVICE\_ALIVE event is sent, the Deploy Service configuration has been successfully activated.

#### *Operational data*

If the tenant was created, then it will show up in operational data. Refer to sectio[n 6.1.9](#page-34-0) for details.

When the Deploy Service completes successfully, the deployment will appear in the operational data. A Netconf request can be sent using the *get* method with an appropriate filter to query the operational data of the deployment:

```
Netconf Request
<rpc message-id="1" xmlns="urn:ietf:params:xml:ns:netconf:base:1.0">
   <get>
     <filter select="esc_datamodel/opdata/tenants/tenant[name='esc-
tenant']/deployments[deployment_name='dep-1']" type="xpath"/>
   </get>
</rpc>
```
*Netconf Response*

```
<rpc-reply xmlns="urn:ietf:params:xml:ns:netconf:base:1.0" message-id="1">
   <data>
```

```
 <esc_datamodel xmlns="http://www.cisco.com/esc/esc">
       <opdata>
         <tenants>
           <tenant>
             <name>esc-tenant</name>
              <deployments>
                <deployment_name>dep-1</deployment_name>
                <deployment_id>esc-tenantdep-1</deployment_id>
                <vm_group>
                 <name>g-1</name>
                 <vm_instance>
                    <vm_id>c3d8e1d3-6022-49cf-981e-9512d4654f67</vm_id>
                    <name>dep-1_g-1_0_262d13cb-79b5-4590-9d3d-
798b98358cae</name>
                    <vim_id>openstack-vim</vim_id>
                    <vim_project>vim-project-A</vim_project>
<vim_project_id>d0a5aef54d4e4039b89e417ad4b05786</vim_project_id>
<host_id>f855a29efc17e31347db3bef6839cdc3875bc5523d443694f6af1917</host_id>
                    <hostname>my-ucs-65</hostname>
                    <interfaces>
                      <interface>
                        <nicid>0</nicid>
                       <type>virtual</type>
                       <port_id>749afb16-85c8-4dc4-95cf-
1f087105b002</port_id>
                        <network>c7fafeca-aa53-4349-9b60-
1f4b92605420</network>
                        <subnet>7b2ce63b-eb20-4ff8-8d49-e46ee8dde0f5</subnet>
                        <ip_address>152.16.3.207</ip_address>
                       <mac_address>fa:16:3e:6f:ae:9f</mac_address>
                       <netmask>255.255.240.0</netmask>
                       <gateway>152.16.0.1</gateway>
                      </interface>
                    </interfaces>
                  </vm_instance>
                </vm_group>
                <state_machine>
                 <state>SERVICE_ACTIVE_STATE</state>
                 <vm_state_machines>
                    <vm_state_machine>
                      <vm_name>dep-1_g-1_0_262d13cb-79b5-4590-9d3d-
798b98358cae</vm_name>
                      <state>VM_ALIVE_STATE</state>
                    </vm_state_machine>
                  </vm_state_machines>
                </state_machine>
             </deployments>
           </tenant>
        </tenants>
       </opdata>
     </esc_datamodel>
   </data>
</rpc-reply>
```
On Failure:

Since deploy multi-vim service workflow is same as the normal deploy service workflow, refer to "On Failure" section of Deploy Service in [6.1.24.3](#page-67-0) for details.

# **6.1.28 Deploy Service with configuration files retrieved from remote server with authentication.**

ESC 3.1 supports external files to be used for day 0 config files, script files, metric monitoring script, etc. ESC downloads these files and uses it in deployment, monitoring and life cycle stage actions. ESC adds support to securely downloading these files. To achive this NB user should add a remote file server (see **section 6.1.21**) and then add a file locator as part of deployment. The file server will have the base URL and credentials to access the server. The file locator will reference file server and relative path to download the day  $0 \setminus$  script file.

# *6.1.28.1 File Locators*

File Locator config is part of deployment config and it will reference the File Server to get the base URL and credentials.It contains a name ( key ), remote path to the resource ( this is the rest of the URI to be concatenated with the base URL provided in the file server ) , properties configurations and other optional fields. The File locators can be used under the following sections of the deployment datamodel:

- Deployment level LCS Policies
- VM Group level LCS Policies
- VM Group level Config data

Example:

```
 <file_locators>
   <file_locator>
     <name>configlocator-1</name> <!-- unique name -->
     <remote_file>
       <file_server_id>super_server</file_server_id>
      <remote_path>/service_vm/csr_config.sh</remote_path>
      <local_target>day0</local_target>
      <properties>
         <property>
           <name>configuration_file</name>
          <value>true</value>
         </property>
       </properties>
     </remote_file>
   </file_locator>
  </file_locators>
```
# *6.1.28.2 Netconf Request*

```
<rpc message-id="1" xmlns="urn:ietf:params:xml:ns:netconf:base:1.0">
   <edit-config>
     <source>
       <running/>
     </source>
     <config>
<esc_datamodel xmlns="http://www.cisco.com/esc/esc">
   <tenants>
     <tenant>
       <name>ASA-Tenant</name>
       <deployments>
         <deployment>
```

```
 <name>Dep-1</name>
           <policies>
             <policy>
               <name>VNFUPGRADE_POST_DEPLOY_ALIVE</name>
               <conditions>
                 <condition>
                    <name>LCS::POST_DEPLOY_ALIVE</name>
                 </condition>
               </conditions>
               <actions>
                 <action>
                    <name>post_deploy_alive_action</name>
                   <type>SCRIPT</type>
                   <file_locators>
                      <file_locator>
                        <name>post_deploy_alive_script</name>
                       <remote_file>
                          <file_server_id>super_server</file_server_id>
<remote_path>/share/qatest/vnfupgrade/lcspostdeployalive.sh</remote_path>
                          <local_target>vnfupgrade/lcspostdepalive.sh</local_target>
                         <persistence>FETCH_ALWAYS</persistence>
                         <properties/>
                        </remote_file>
                      </file_locator>
                    </file_locators>
                   <properties>
                      <property>
                        <name>file_locator_name</name>
                       <value>post_deploy_alive_script</value>
                      </property>
                    </properties>
                 </action>
               </actions>
             </policy>
           </policies>
           <vm_group>
             <name>G1-ASA</name>
             <image>Automation-ASA</image>
             <flavor>m1.large</flavor>
             <recovery_policy>
               <max_retries>1</max_retries>
             </recovery_policy>
             <scaling>
               <min_active>1</min_active>
               <max_active>1</max_active>
               <elastic>true</elastic>
             </scaling>
             <placement>
               <type>affinity</type>
               <enforcement>strict</enforcement>
             </placement>
             <bootup_time>120</bootup_time>
             <recovery_wait_time>60</recovery_wait_time>
             <interfaces>
               <interface>
                 <nicid>0</nicid>
                <network>esc-net</network>
               </interface>
             </interfaces>
             <kpi_data>
               <kpi>
                 <event_name>VM_ALIVE</event_name>
                <metric_value>1</metric_value>
                <metric_cond>GT</metric_cond>
                <metric_type>UINT32</metric_type>
                 <metric_occurrences_true>1</metric_occurrences_true>
                 <metric_occurrences_false>5</metric_occurrences_false>
                 <metric_collector>
                    <nicid>0</nicid>
                   <type>ICMPPing</type>
                   <poll_frequency>5</poll_frequency>
```

```
 <polling_unit>seconds</polling_unit>
                   <continuous_alarm>false</continuous_alarm>
                  </metric_collector>
                </kpi>
              </kpi_data>
              <rules>
                <admin_rules>
                 <sub>rule</sub></sub>
                    <event_name>VM_ALIVE</event_name>
                   <action>ALWAYS log</action>
                   <action>TRUE servicebooted.sh</action>
                   <action>FALSE recover autohealing</action>
                  </rule>
                </admin_rules>
              </rules>
              <config_data>
                <configuration>
                  <dst>ASA.static.txt</dst>
                 <file_locators>
                     <file_locator>
                       <name>asa-day0-config</name>
                       <remote_file>
                         <file_server_id>super_server2</file_server_id>
                        <remote_path>/share/qatest/day0/asa_config.sh</remote_path>
                        <local_target>day0/asa_config.sh</local_target>
                        <properties>
                           <property>
                             <!-- the property name "configuration_file" with value 
"true" indictates this is the
                                   script to be used just as using the <file> member case 
of the configuration -->
                             <name>configuration_file</name>
                            <value>true</value>
                           </property>
                         </properties>
                       </remote_file>
                      </file_locator>
                  </file_locators>
                </configuration>
              </config_data>
            </vm_group>
          </deployment>
       </deployments>
     </tenant>
   </tenants>
</esc_datamodel>
     </config>
   </edit-config>
\langlerpc>
```
## *6.1.28.3 Netconf Response*

An *rpc-reply* response is returned with a status of *ok* if the request was accepted for activation, or a status of *rpc-error* if the request was rejected. See section **[3.2.1](#page-12-0) [Stage 1: Acceptance or Rejection of](#page-12-0)**  [a Configuration Request](#page-12-0) for more details.

## *6.1.28.4 Configuration Activation*

#### 6.1.28.4.1 Notification

The typical Deployment lifecycle notifications still apply. There's no additional fields for the file server or locator in the notification event.

# **6.2 Operational Workflows**

There are 5 operations that can be done to the entire service/deployment or individual deployed VMs.

- STOP
- START
- REBOOT
- DISABLE\_MONITOR
- ENABLE\_MONITOR
- RECOVER

### **6.2.1 Service Operations**

## *6.2.1.1 Stop Service*

#### 6.2.1.1.1 Netconf Request

```
<rpc message-id="1" xmlns="urn:ietf:params:xml:ns:netconf:base:1.0">
   <edit-config>
     <target>
      <running/> </target>
     <config>
       <serviceAction xmlns="http://www.cisco.com/esc/esc">
         <actionType>STOP</actionType>
         <tenantName>sampleTenant</tenantName>
         <depName>sampleDep </depName>
       </serviceAction>
     </config>
   </edit-config>
\langlerpc>
```
#### 6.2.1.1.2 Netconf Response

An *rpc-reply* response is returned with a status of *ok* if the request was accepted for activation, or a status of *rpc-error* if the request was rejected. See section **[3.2.1](#page-12-0) [Stage 1:](#page-12-0)  [Acceptance or Rejection of](#page-12-0)** a Configuration Request for more details.

#### 6.2.1.1.3 Event Notifications

All VMs are stopped first. Each one succeeds with a notification:

```
<?xml version="1.0" encoding="UTF-8"?>
<notification xmlns="urn:ietf:params:xml:ns:netconf:notification:1.0">
 <eventTime>2015-05-19T21:21:00.262+00:00</eventTime>
  <escEvent xmlns="http://www.cisco.com/esc/esc">
```

```
<status>SUCCESS</status>
     <status_message>VM successfully stopped</status_message>
     <depname>dep</depname>
     <tenant>hezh-yesc-0520</tenant>
     <depid>187bc0b5-9d0b-4c01-8353-89454a6a1da6</depid>
     <vm_group>CSR</vm_group>
     <vm_source>
       <vmid>5283bcab-c1c3-4699-9bbe-cf143b26c6aa</vmid>
       <hostid>c64e652a4561392ae20ae702eceae53e417302e0d2d63e41d66a15cc</hostid>
     </vm_source>
     <vm_target>
   </vm_target>
     <event>
       <type>VM_STOPPED</type>
     </event>
   </escEvent>
</notification>
```
When all VMs have been stopped, there is a final notification:

```
<?xml version="1.0" encoding="UTF-8"?>
<notification xmlns="urn:ietf:params:xml:ns:netconf:notification:1.0">
 <eventTime>2015-05-19T21:21:00.527+00:00</eventTime>
   <escEvent xmlns="http://www.cisco.com/esc/esc">
     <status>SUCCESS</status>
     <status_message>Service group suspension completed 
successfully</status_message>
     <depname>dep</depname>
     <tenant>hezh-yesc-0520</tenant>
     <depid>187bc0b5-9d0b-4c01-8353-89454a6a1da6</depid>
     <vm_source>
   </vm_source>
     <vm_target>
   </vm_target>
     <event>
       <type>SERVICE_STOPPED</type>
     </event>
   </escEvent>
</notification>
```
If there are errors during stopping the service, there will be a final notification indicating the error:

```
<?xml version="1.0" encoding="UTF-8"?>
<notification xmlns="urn:ietf:params:xml:ns:netconf:notification:1.0">
 <eventTime>2015-05-19T21:21:00.527+00:00</eventTime>
 <escEvent xmlns="http://www.cisco.com/esc/esc">
 <status>FAILURE</status>
     <status_message>Service group suspension failed</status_message>
     <depname>dep</depname>
     <tenant>hezh-yesc-0520</tenant>
     <depid>187bc0b5-9d0b-4c01-8353-89454a6a1da6</depid>
     <vm_source>
  </vm_source>
     <vm_target>
  </vm_target>
    <event>
      <type>SERVICE_STOPPED</type>
     </event>
   </escEvent>
</notification>
```
## *6.2.1.2 Start Service*

```
6.2.1.2.1 Netconf Request
```

```
<rpc message-id="1" xmlns="urn:ietf:params:xml:ns:netconf:base:1.0">
   <edit-config>
     <target>
      <running/> </target>
     <config>
 <serviceAction xmlns="http://www.cisco.com/esc/esc">
 <actionType>START</actionType>
         <tenantName>sampleTenant</tenantName>
         <depName>sampleDep </depName>
       </serviceAction>
     </config>
   </edit-config>
\langlerpc>
```
#### 6.2.1.2.2 Netconf Response

An *rpc-reply* response is returned with a status of *ok* if the request was accepted for activation, or a status of *rpc-error* if the request was rejected. See section **[3.2.1](#page-12-0) [Stage 1:](#page-12-0)  [Acceptance or Rejection of](#page-12-0)** a Configuration Request for more details.

#### 6.2.1.2.3 Event Notifications

All VMs are started first. Each one succeeds with a notification:

```
<?xml version="1.0" encoding="UTF-8"?>
<notification xmlns="urn:ietf:params:xml:ns:netconf:notification:1.0">
 <eventTime>2015-05-19T21:21:00.262+00:00</eventTime>
   <escEvent xmlns="http://www.cisco.com/esc/esc">
     <status>SUCCESS</status>
     <status_message>VM successfully started</status_message>
     <depname>dep</depname>
     <tenant>hezh-yesc-0520</tenant>
     <depid>187bc0b5-9d0b-4c01-8353-89454a6a1da6</depid>
     <vm_group>CSR</vm_group>
     <vm_source>
       <vmid>5283bcab-c1c3-4699-9bbe-cf143b26c6aa</vmid>
       <hostid>c64e652a4561392ae20ae702eceae53e417302e0d2d63e41d66a15cc</hostid>
     </vm_source>
     <vm_target>
   </vm_target>
     <event>
       <type>VM_STARTED</type>
     </event>
   </escEvent>
</notification>
```
When a VM has been started, it will be monitored using ICMP ping. When it gets alive, ESC will send the notification indicating VM is alive:

```
<?xml version="1.0" encoding="UTF-8"?>
<notification xmlns="urn:ietf:params:xml:ns:netconf:notification:1.0">
 <eventTime>2015-05-19T23:46:36.276+00:00</eventTime>
  <escEvent xmlns="http://www.cisco.com/esc/esc">
    <status>SUCCESS</status>
```

```
 <status_message>VM_Alive event received after started, VM ID: 
[CIRROS_HEZH__614__hezh-yesc-0520__hezh-yesc-
0520depCIRROS_HEZH1.6__0__CSR__0]</status_message>
     <depname>dep</depname>
 <tenant>hezh-yesc-0520</tenant>
 <depid>187bc0b5-9d0b-4c01-8353-89454a6a1da6</depid>
     <vm_group>CSR</vm_group>
     <vm_source>
       <vmid>5283bcab-c1c3-4699-9bbe-cf143b26c6aa</vmid>
       <hostid>c64e652a4561392ae20ae702eceae53e417302e0d2d63e41d66a15cc</hostid>
     </vm_source>
     <vm_target>
   </vm_target>
     <event>
       <type>VM_ALIVE</type>
     </event>
   </escEvent>
</notification>
```
When all VMs are alive, there is a final notification:

```
<?xml version="1.0" encoding="UTF-8"?>
<notification xmlns="urn:ietf:params:xml:ns:netconf:notification:1.0">
 <eventTime>2015-05-19T23:46:36.487+00:00</eventTime>
 <escEvent xmlns="http://www.cisco.com/esc/esc">
     <status>SUCCESS</status>
     <status_message>Service group started successfully</status_message>
     <depname>dep</depname>
     <tenant>hezh-yesc-0520</tenant>
     <depid>187bc0b5-9d0b-4c01-8353-89454a6a1da6</depid>
     <vm_source>
   </vm_source>
     <vm_target>
   </vm_target>
     <event>
       <type>SERVICE_ALIVE</type>
     </event>
   </escEvent>
</notification>
```
If there are errors during starting the service, there will be a final notification indicating the error:

```
<?xml version="1.0" encoding="UTF-8"?>
<notification xmlns="urn:ietf:params:xml:ns:netconf:notification:1.0">
 <eventTime>2015-05-19T21:21:00.527+00:00</eventTime>
   <escEvent xmlns="http://www.cisco.com/esc/esc">
     <status>FAILURE</status>
     <status_message>Service group start failed</status_message>
     <depname>dep</depname>
     <tenant>hezh-yesc-0520</tenant>
     <depid>187bc0b5-9d0b-4c01-8353-89454a6a1da6</depid>
     <vm_source>
   </vm_source>
     <vm_target>
   </vm_target>
     <event>
       <type>SERVICE_ALIVE</type>
     </event>
   </escEvent>
</notification>
```
## *6.2.1.3 Reboot Service*

```
6.2.1.3.1 Netconf Request
```

```
<rpc message-id="1" xmlns="urn:ietf:params:xml:ns:netconf:base:1.0">
   <edit-config>
     <target>
      <running/> </target>
     <config>
 <serviceAction xmlns="http://www.cisco.com/esc/esc">
 <actionType>REBOOT</actionType>
         <tenantName>sampleTenant</tenantName>
         <depName>sampleDep </depName>
       </serviceAction>
     </config>
   </edit-config>
\langlerpc>
```
#### 6.2.1.3.2 Netconf Response

An *rpc-reply* response is returned with a status of *ok* if the request was accepted for activation, or a status of *rpc-error* if the request was rejected. See section **[3.2.1](#page-12-0) [Stage 1:](#page-12-0)  [Acceptance or Rejection of](#page-12-0)** a Configuration Request for more details.

### 6.2.1.3.3 Event Notifications

All VMs are rebooted first. Each one succeeds with a notification:

```
<?xml version="1.0" encoding="UTF-8"?>
<notification xmlns="urn:ietf:params:xml:ns:netconf:notification:1.0">
 <eventTime>2015-05-19T21:21:00.262+00:00</eventTime>
   <escEvent xmlns="http://www.cisco.com/esc/esc">
     <status>SUCCESS</status>
     <status_message>VM successfully rebooted</status_message>
     <depname>dep</depname>
     <tenant>hezh-yesc-0520</tenant>
     <depid>187bc0b5-9d0b-4c01-8353-89454a6a1da6</depid>
     <vm_group>CSR</vm_group>
     <vm_source>
       <vmid>5283bcab-c1c3-4699-9bbe-cf143b26c6aa</vmid>
       <hostid>c64e652a4561392ae20ae702eceae53e417302e0d2d63e41d66a15cc</hostid>
     </vm_source>
     <vm_target>
   </vm_target>
     <event>
       <type>VM_REBOOTED</type>
     </event>
   </escEvent>
</notification>
```
When a VM has been rebooted, it will be monitored using ICMP ping. When it gets alive, ESC will send the notification indicating VM is alive:

```
<?xml version="1.0" encoding="UTF-8"?>
<notification xmlns="urn:ietf:params:xml:ns:netconf:notification:1.0">
 <eventTime>2015-05-19T23:46:36.276+00:00</eventTime>
  <escEvent xmlns="http://www.cisco.com/esc/esc">
    <status>SUCCESS</status>
```

```
 <status_message>VM_Alive event received after rebooted, VM ID: 
[CIRROS_HEZH__614__hezh-yesc-0520__hezh-yesc-
0520depCIRROS_HEZH1.6__0__CSR__0]</status_message>
     <depname>dep</depname>
 <tenant>hezh-yesc-0520</tenant>
 <depid>187bc0b5-9d0b-4c01-8353-89454a6a1da6</depid>
     <vm_group>CSR</vm_group>
     <vm_source>
       <vmid>5283bcab-c1c3-4699-9bbe-cf143b26c6aa</vmid>
       <hostid>c64e652a4561392ae20ae702eceae53e417302e0d2d63e41d66a15cc</hostid>
     </vm_source>
     <vm_target>
   </vm_target>
     <event>
       <type>VM_ALIVE</type>
     </event>
   </escEvent>
</notification>
```
When all VMs are alive, there is a final notification:

```
<?xml version="1.0" encoding="UTF-8"?>
<notification xmlns="urn:ietf:params:xml:ns:netconf:notification:1.0">
 <eventTime>2015-05-19T23:46:36.487+00:00</eventTime>
 <escEvent xmlns="http://www.cisco.com/esc/esc">
     <status>SUCCESS</status>
     <status_message>Service group rebooted successfully</status_message>
     <depname>dep</depname>
     <tenant>hezh-yesc-0520</tenant>
     <depid>187bc0b5-9d0b-4c01-8353-89454a6a1da6</depid>
     <vm_source>
   </vm_source>
     <vm_target>
   </vm_target>
     <event>
       <type>SERVICE_ALIVE</type>
     </event>
   </escEvent>
</notification>
```
If there are errors during rebooting the service, there will be a final notification indicating the error:

```
<?xml version="1.0" encoding="UTF-8"?>
<notification xmlns="urn:ietf:params:xml:ns:netconf:notification:1.0">
 <eventTime>2015-05-19T21:21:00.527+00:00</eventTime>
   <escEvent xmlns="http://www.cisco.com/esc/esc">
     <status>FAILURE</status>
     <status_message>Service group reboot failed</status_message>
     <depname>dep</depname>
     <tenant>hezh-yesc-0520</tenant>
     <depid>187bc0b5-9d0b-4c01-8353-89454a6a1da6</depid>
     <vm_source>
   </vm_source>
     <vm_target>
   </vm_target>
     <event>
       <type>SERVICE_ALIVE</type>
     </event>
   </escEvent>
</notification>
```
## *6.2.1.4 Disable Service Monitor*

```
6.2.1.4.1 Netconf Request 
       <rpc message-id="1" xmlns="urn:ietf:params:xml:ns:netconf:base:1.0">
          <edit-config>
            <target>
             <running/> </target>
            <config>
        <serviceAction xmlns="http://www.cisco.com/esc/esc">
        <actionType>DISABLE_MONITOR</actionType>
                <tenantName>sampleTenant</tenantName>
                <depName>sampleDep </depName>
              </serviceAction>
            </config>
          </edit-config>
       \langlerpc>
```
#### 6.2.1.4.2 Netconf Response

An *rpc-reply* response is returned with a status of *ok* if the request was accepted for activation, or a status of *rpc-error* if the request was rejected. See section **[3.2.1](#page-12-0) [Stage 1:](#page-12-0)  [Acceptance or Rejection of](#page-12-0)** a Configuration Request for more details.

### 6.2.1.4.3 Event Notifications

Disabling monitor for each VM succeeds with a notification:

```
<?xml version="1.0" encoding="UTF-8"?>
<notification xmlns="urn:ietf:params:xml:ns:netconf:notification:1.0">
 <eventTime>2015-05-19T21:21:00.262+00:00</eventTime>
   <escEvent xmlns="http://www.cisco.com/esc/esc">
     <status>SUCCESS</status>
     <status_message>Unset Monitoring VM successfully.</status_message>
     <depname>dep</depname>
     <tenant>hezh-yesc-0520</tenant>
     <depid>187bc0b5-9d0b-4c01-8353-89454a6a1da6</depid>
     <vm_group>CSR</vm_group>
     <vm_source>
       <vmid>5283bcab-c1c3-4699-9bbe-cf143b26c6aa</vmid>
       <hostid>c64e652a4561392ae20ae702eceae53e417302e0d2d63e41d66a15cc</hostid>
     </vm_source>
     <vm_target>
   </vm_target>
     <event>
       <type>VM_MONITOR_UNSET</type>
     </event>
   </escEvent>
</notification>
```
When all VMs have done unsseting monitors, there is a final notification:

```
<?xml version="1.0" encoding="UTF-8"?>
<notification xmlns="urn:ietf:params:xml:ns:netconf:notification:1.0">
 <eventTime>2015-05-19T21:21:00.527+00:00</eventTime>
  <escEvent xmlns="http://www.cisco.com/esc/esc">
     <status>SUCCESS</status>
     <status_message>Service group suspension completed 
successfully</status_message>
     <depname>dep</depname>
     <tenant>hezh-yesc-0520</tenant>
```

```
 <depid>187bc0b5-9d0b-4c01-8353-89454a6a1da6</depid>
     <vm_source>
   </vm_source>
     <vm_target>
   </vm_target>
     <event>
      <type>SERVICE_MONITOR_UNSET</type>
     </event>
   </escEvent>
</notification>
```
If there are errors during disabling the monitors of the service, there will be a final notification indicating the error:

```
<?xml version="1.0" encoding="UTF-8"?>
<notification xmlns="urn:ietf:params:xml:ns:netconf:notification:1.0">
   <eventTime>2015-05-19T21:21:00.527+00:00</eventTime>
   <escEvent xmlns="http://www.cisco.com/esc/esc">
     <status>FAILURE</status>
     <status_message>Service group disable monitor failed</status_message>
     <depname>dep</depname>
     <tenant>hezh-yesc-0520</tenant>
     <depid>187bc0b5-9d0b-4c01-8353-89454a6a1da6</depid>
     <vm_source>
   </vm_source>
     <vm_target>
   </vm_target>
     <event>
       <type>SERVICE_MONITOR_UNSET</type>
     </event>
   </escEvent>
</notification>
```
#### *6.2.1.5 Enable Service Monitor*

```
<rpc message-id="1" xmlns="urn:ietf:params:xml:ns:netconf:base:1.0">
   <edit-config>
     <target>
      <rūnning/>
     </target>
     <config>
       <serviceAction xmlns="http://www.cisco.com/esc/esc">
         <actionType>ENABLE_MONITOR</actionType>
         <tenantName>sampleTenant</tenantName>
         <depName>sampleDep </depName>
       </serviceAction>
     </config>
   </edit-config>
\langlerpc>
```
#### 6.2.1.5.1 Netconf Response

An *rpc-reply* response is returned with a status of *ok* if the request was accepted for activation, or a status of *rpc-error* if the request was rejected. See section **[3.2.1](#page-12-0) [Stage 1:](#page-12-0)  [Acceptance or Rejection of](#page-12-0)** a Configuration Request for more details.

Cisco Elastic Services Controller 5.2 NETCONF API Guide

## 6.2.1.5.2 Event Notifications

All VMs have their monitors first. When one VM gets alive, ESC will send the notification indicating VM is alive:

```
<?xml version="1.0" encoding="UTF-8"?>
<notification xmlns="urn:ietf:params:xml:ns:netconf:notification:1.0">
 <eventTime>2015-05-19T23:46:36.276+00:00</eventTime>
   <escEvent xmlns="http://www.cisco.com/esc/esc">
     <status>SUCCESS</status>
     <status_message>VM_Alive event received, VM ID: [CIRROS_HEZH__614__hezh-
yesc-0520__hezh-yesc-0520depCIRROS_HEZH1.6__0__CSR__0]</status_message>
     <depname>dep</depname>
     <tenant>hezh-yesc-0520</tenant>
     <depid>187bc0b5-9d0b-4c01-8353-89454a6a1da6</depid>
     <vm_group>CSR</vm_group>
     <vm_source>
       <vmid>5283bcab-c1c3-4699-9bbe-cf143b26c6aa</vmid>
       <hostid>c64e652a4561392ae20ae702eceae53e417302e0d2d63e41d66a15cc</hostid>
     </vm_source>
     <vm_target>
   </vm_target>
     <event>
       <type>VM_ALIVE</type>
     </event>
   </escEvent>
</notification>
```
When all VMs are alive, there is a final notification:

```
<?xml version="1.0" encoding="UTF-8"?>
<notification xmlns="urn:ietf:params:xml:ns:netconf:notification:1.0">
 <eventTime>2015-05-19T23:46:36.487+00:00</eventTime>
  <escEvent xmlns="http://www.cisco.com/esc/esc">
     <status>SUCCESS</status>
     <status_message>Service group set monitor successfully</status_message>
     <depname>dep</depname>
     <tenant>hezh-yesc-0520</tenant>
     <depid>187bc0b5-9d0b-4c01-8353-89454a6a1da6</depid>
     <vm_source>
  </vm_source>
     <vm_target>
  </vm_target>
     <event>
      <type>SERVICE_ALIVE</type>
     </event>
   </escEvent>
</notification>
```
If there are errors during setting the monitor to the service, there will be a final notification indicating the error:

```
<?xml version="1.0" encoding="UTF-8"?>
<notification xmlns="urn:ietf:params:xml:ns:netconf:notification:1.0">
 <eventTime>2015-05-19T21:21:00.527+00:00</eventTime>
 <escEvent xmlns="http://www.cisco.com/esc/esc">
     <status>FAILURE</status>
     <status_message>Service group set monitor failed</status_message>
     <depname>dep</depname>
     <tenant>hezh-yesc-0520</tenant>
     <depid>187bc0b5-9d0b-4c01-8353-89454a6a1da6</depid>
     <vm_source>
   </vm_source>
     <vm_target>
   </vm_target>
     <event>
      <type>SERVICE_ALIVE</type>
```
 </event> </escEvent> </notification>

#### *6.2.1.6 RECOVER SERVICE*

In ESC 4.1 and later, two action types are added to the Service Level Recovery. The actionType can be RECOVER or SET\_MONITOR\_AND\_RECOVER. In case of RECOVER action type, ESC will immeditaly start the recovery workflow. In case of SET\_MONITOR\_AND\_RECOVER action type, ESC will start the monitor and check if VM become alive/active. If VM becomes alive or active, then ESC will cancel the recovery workflow. If VM is not alive, then ESC will start the recovery workflow.

Service level recovery request can be configured to override the predefined recovery action to any desired action.

```
<rpc message-id="1" xmlns="urn:ietf:params:xml:ns:netconf:base:1.0">
   <edit-config>
     <target>
      <running/> </target>
     <config>
       <serviceAction xmlns="http://www.cisco.com/esc/esc">
         <actionType>RECOVER</actionType>
         <tenantName>sampleTenant</tenantName>
         <depName>sampleDep </depName>
         <properties>
            <property>
               <name>action</name>
               <value>REDEPLOY_ONLY</value>
            </property>
         </properties> 
       </serviceAction>
     </config>
   </edit-config>
</rpc>
```
#### 6.2.1.6.1 Netconf Response

An *rpc-reply* response is returned with a status of *ok* if the request was accepted for activation, or a status of *rpc-error* if the request was rejected. See section **[3.2.1](#page-12-0) [Stage 1:](#page-12-0)  [Acceptance or Rejection of](#page-12-0)** a Configuration Request for more details.

#### 6.2.1.6.2 Event Notifications

All error VMs go to the recovery. For the recovery of each VM, the notification is shown as follows.

VM\_RECOVERY\_INIT:

```
<notification xmlns="urn:ietf:params:xml:ns:netconf:notification:1.0">
 <eventTime>2017-04-12T06:32:57.166+00:00</eventTime>
 <escEvent xmlns="http://www.cisco.com/esc/esc">
    <status>SUCCESS</status>
    <status_code>200</status_code>
 <status_message>Recovery event for VM [jenkins-InfQueTt_InfQue_0_b65c8381-138e-4601-96e0-
a3662ca8fd9a] triggered.</status_message>
    <depname>jenkins-InfQueTtrecovery-527433</depname>
```

```
 <tenant>jenkins-Intfwithrecovery-527433</tenant>
     <tenant_id>642481a5d0674d239ec7f5cc226ab9c3</tenant_id>
     <svcid>NULL</svcid>
     <depid>d404baad-35ce-4893-9d89-4d7c2dcfd9b3</depid>
     <vm_group>InfQueRecoveryGrp1</vm_group>
     <vm_source>
       <vmid>6fd994c3-868a-4303-8b66-505e6209ff59</vmid>
       <hostid>d86db58f206828fa45ec824bce32e84ee242f36617c52d7038492a57</hostid>
       <hostname>my-ucs-46</hostname>
     </vm_source>
     <event>
       <type>VM_RECOVERY_INIT</type>
     </event>
   </escEvent>
</notification>
VM_RECOVERY_REBOOT:
```
Failure:

<notification xmlns="urn:ietf:params:xml:ns:netconf:notification:1.0">

- <eventTime>2017-04-12T06:45:19.465+00:00</eventTime>
- <escEvent xmlns="http://www.cisco.com/esc/esc">

<status>FAILURE</status>

<status\_code>500</status\_code>

 <status\_message>VM [jenkins-InfQueTt\_InfQue\_0\_ff684938-3ecd-4832-b3ae-977e469dd495] failed to be rebooted.</status\_message>

<depname>jenkins-InfQueTtrecovery-527433</depname>

<tenant>jenkins-Intfwithrecovery-527433</tenant>

<tenant\_id>a69061e521f84c5aa0b5f3205d6b6143</tenant\_id>

<svcid>NULL</svcid>

<depid>3d01e189-6cbf-49f2-bca9-ef948682ab8b</depid>

<vm\_group>InfQueRecoveryGrp1</vm\_group>

<vm\_source>

<vmid>63c6f98a-3922-418c-b26b-e658184eb998</vmid>

<hostid>48bc1170ba84aac66f30a14ce4306e057dc83d90c1ea6e175a765475</hostid>

<hostname>my-ucs-46</hostname>

```
 </vm_source>
```
<event>

<type>VM\_RECOVERY\_REBOOT</type>

</event>

</escEvent>

</notification>

## Success:

<notification xmlns="urn:ietf:params:xml:ns:netconf:notification:1.0">

<eventTime>2017-04-12T06:33:14.363+00:00</eventTime>

<escEvent xmlns="http://www.cisco.com/esc/esc">

<status>SUCCESS</status>

<status\_code>200</status\_code>

 <status\_message>VM [jenkins-InfQueTt\_InfQue\_0\_b65c8381-138e-4601-96e0-a3662ca8fd9a] is rebooted.</status\_message>

<depname>jenkins-InfQueTtrecovery-527433</depname>

<tenant>jenkins-Intfwithrecovery-527433</tenant>

<tenant\_id>642481a5d0674d239ec7f5cc226ab9c3</tenant\_id>

<svcid>NULL</svcid>

<depid>d404baad-35ce-4893-9d89-4d7c2dcfd9b3</depid>

<vm\_group>InfQueRecoveryGrp1</vm\_group>

<vm\_source>

<vmid>6fd994c3-868a-4303-8b66-505e6209ff59</vmid>

<hostid>d86db58f206828fa45ec824bce32e84ee242f36617c52d7038492a57</hostid>

<hostname>my-ucs-46</hostname>

</vm\_source>

<event>

<type>VM\_RECOVERY\_REBOOT</type>

</event>

</escEvent>

</notification>

VM\_RECOVERY\_UNDEPLOYED: (If recovery reboot failed, the recovery redeploy is performed and this notification will be sent.)

<notification xmlns="urn:ietf:params:xml:ns:netconf:notification:1.0">

<eventTime>2017-04-13T14:10:36.415+00:00</eventTime>

<escEvent xmlns="http://www.cisco.com/esc/esc">

<status>SUCCESS</status>

<status\_code>204</status\_code>

 <status\_message>VM [jenkins-service-\_2-GROU\_0\_7759b8f8-0d99-44cd-bd08-b8ddee44928e] has been undeployed.</status\_message>

<depname>jenkins-service-recovery-dep-408920</depname>

<tenant>jenkins-service-recovery-tenant-408920</tenant>

<tenant\_id>218899cd681f4195946bc51b6708d242</tenant\_id>

<svcid>NULL</svcid>

<depid>c616dc4f-ac93-4481-a15a-fc39187faf40</depid>

<vm\_group>2-GROUP</vm\_group>

<vm\_source/>

<event>

<type>VM\_RECOVERY\_UNDEPLOYED</type>

</event>

</escEvent>

</notification>

VM\_RECOVERY\_DEPLOYED:

<notification xmlns="urn:ietf:params:xml:ns:netconf:notification:1.0">

<eventTime>2017-04-13T14:10:57.733+00:00</eventTime>

<escEvent xmlns="http://www.cisco.com/esc/esc">

<status>SUCCESS</status>

<status\_code>200</status\_code>

 <status\_message>VM [jenkins-service-\_1-GROU\_0\_b2cb30bc-30f7-49f8-99af-ee35b54c848d] has been deployed as part of recovery.</status\_message>

<depname>jenkins-service-recovery-dep-408920</depname>

<tenant>jenkins-service-recovery-tenant-408920</tenant>

<tenant\_id>218899cd681f4195946bc51b6708d242</tenant\_id>

<svcid>NULL</svcid>

<depid>c616dc4f-ac93-4481-a15a-fc39187faf40</depid>

<vm\_group>1-GROUP</vm\_group>

<vm\_source>

<vmid>6fdfff78-895e-47db-a7e0-56bd5c4a157b</vmid>

<hostid>3ae88406fbb5ece2f38963d00ec4463ea66ecf5026d33900a462153d</hostid>

<hostname>my-ucs-46</hostname>

</vm\_source>

<vm\_target>

<vmid>a57645ed-add6-4452-8424-83f4fcacf2df</vmid>

<hostid>1231b3fe55fdd33d4d2d358fc000c2d6a47110b34266526c7a1f521e</hostid>

<hostname>my-ucs-47</hostname>

<interfaces>

<interface>

<nicid>0</nicid>

<type>virtual</type>

<port\_id>26636048-a57e-4be0-ba38-2227f30eae14</port\_id>

<network>9f7fd81d-577a-4d1e-bba7-84be3a1073d3</network>

<subnet>70172be9-f1f3-4803-b49a-22eb1bae72e1</subnet>

<ip\_address>172.16.0.230</ip\_address>

<mac\_address>fa:16:3e:c9:e6:9b</mac\_address>

<netmask>255.255.240.0</netmask>

<gateway>172.16.0.1</gateway>

</interface>

</interfaces>

</vm\_target>

<event>

<type>VM\_RECOVERY\_DEPLOYED</type>

</event>

</escEvent>

</notification>

VM\_RECOVERY\_COMPLETE:

<notification xmlns="urn:ietf:params:xml:ns:netconf:notification:1.0">

<eventTime>2017-04-13T14:11:20.076+00:00</eventTime>

<escEvent xmlns="http://www.cisco.com/esc/esc">

<status>SUCCESS</status>

<status\_code>200</status\_code>

 <status\_message>Recovery: Successfully recovered VM [jenkins-service-\_1-GROU\_0\_b2cb30bc-30f7- 49f8-99af-ee35b54c848d].</status\_message>

<depname>jenkins-service-recovery-dep-408920</depname>

<tenant>jenkins-service-recovery-tenant-408920</tenant>

<tenant\_id>218899cd681f4195946bc51b6708d242</tenant\_id>

<svcid>NULL</svcid>

<depid>c616dc4f-ac93-4481-a15a-fc39187faf40</depid>

<vm\_group>1-GROUP</vm\_group>

<vm\_source>

<vmid>6fdfff78-895e-47db-a7e0-56bd5c4a157b</vmid>

<hostid>3ae88406fbb5ece2f38963d00ec4463ea66ecf5026d33900a462153d</hostid>

<hostname>my-ucs-46</hostname>

</vm\_source>

<vm\_target>

<vmid>a57645ed-add6-4452-8424-83f4fcacf2df</vmid>

<hostid>1231b3fe55fdd33d4d2d358fc000c2d6a47110b34266526c7a1f521e</hostid>

<hostname>my-ucs-47</hostname>

<interfaces>

<interface>

<nicid>0</nicid>

<type>virtual</type>

<port\_id>26636048-a57e-4be0-ba38-2227f30eae14</port\_id>

<network>9f7fd81d-577a-4d1e-bba7-84be3a1073d3</network>

<subnet>70172be9-f1f3-4803-b49a-22eb1bae72e1</subnet>

<ip\_address>172.16.0.230</ip\_address>

<mac\_address>fa:16:3e:c9:e6:9b</mac\_address>

<netmask>255.255.240.0</netmask>

<gateway>172.16.0.1</gateway>

</interface>

</interfaces>

</vm\_target>

<event>

<type>VM\_RECOVERY\_COMPLETE</type>

</event>

Cisco Elastic Services Controller 5.2 NETCONF API Guide

</escEvent>

</notification>

## **6.2.2 VM operations**

*6.2.2.1 Stop VM*

```
6.2.2.1.1 Netconf Request 
       <rpc message-id="1" xmlns="urn:ietf:params:xml:ns:netconf:base:1.0">
          <edit-config>
            <target>
              <running/> </target>
             <config>
               <vmAction xmlns="http://www.cisco.com/esc/esc">
                 <actionType>STOP</actionType>
                 <vmName>sampleVmName</vmName>
                 <force>true/false</force>
               </vmAction>
            </config>
          </edit-config>
       </rpc>
```
The "force" option in the request decides if ESC considers the min\_vm requirement for the service. Since stopping a VM would affect the service availability, after the VM is stopped the min\_vm requirement specified in the datamodel may not be satisfitied. If the "force" option is true, ESC will ignore the requirement for min\_vm.

#### 6.2.2.1.2 Netconf Response

An *rpc-reply* response is returned with a status of *ok* if the request was accepted for activation, or a status of *rpc-error* if the request was rejected. See section **[3.2.1](#page-12-0) [Stage 1:](#page-12-0)  [Acceptance or Rejection of](#page-12-0)** a Configuration Request for more details.

## 6.2.2.1.3 Event Notifications

When the VM is successfully stopped, ESC will send a notification:

```
<?xml version="1.0" encoding="UTF-8"?>
<notification xmlns="urn:ietf:params:xml:ns:netconf:notification:1.0">
  <eventTime>2015-05-19T21:21:00.262+00:00</eventTime>
  <escEvent xmlns="http://www.cisco.com/esc/esc">
    <status>SUCCESS</status>
    <status_message>VM successfully stopped</status_message>
    <depname>dep</depname>
 <tenant>hezh-yesc-0520</tenant>
 <svcid>NULL</svcid>
    <depid>187bc0b5-9d0b-4c01-8353-89454a6a1da6</depid>
    <vm_group>CSR</vm_group>
    <vm_source>
       <vmid>5283bcab-c1c3-4699-9bbe-cf143b26c6aa</vmid>
```

```
 <hostid>c64e652a4561392ae20ae702eceae53e417302e0d2d63e41d66a15cc</hostid>
     </vm_source>
     <vm_target>
   </vm_target>
     <event>
       <type>VM_STOPPED</type>
     </event>
   </escEvent>
</notification>
```
If there are errors during stopping the VM, there will be a final notification indicating the error:

```
<?xml version="1.0" encoding="UTF-8"?>
<notification xmlns="urn:ietf:params:xml:ns:netconf:notification:1.0">
 <eventTime>2015-05-19T21:21:00.527+00:00</eventTime>
   <escEvent xmlns="http://www.cisco.com/esc/esc">
     <status>FAILURE</status>
     <status_message>Service group suspension failed</status_message>
     <depname>dep</depname>
     <tenant>hezh-yesc-0520</tenant>
     <svcid>NULL</svcid>
     <depid>187bc0b5-9d0b-4c01-8353-89454a6a1da6</depid>
     <vm_source>
   </vm_source>
     <vm_target>
   </vm_target>
     <event>
       <type>VM_STOPPED</type>
     </event>
  </escEvent>
</notification>
```
#### *6.2.2.2 Start VM*

```
6.2.2.2.1 Netconf Request 
       <rpc message-id="1" xmlns="urn:ietf:params:xml:ns:netconf:base:1.0">
          <edit-config>
             <target>
              <running/> </target>
             <config>
               <vmAction xmlns="http://www.cisco.com/esc/esc">
                 <actionType>START</actionType>
                 <vmName>sampleVmName</vmName>
                 <force>false</force>
               </vmAction>
            </config>
          </edit-config>
       \langlerpc>
```
#### 6.2.2.2.2 Netconf Response

An *rpc-reply* response is returned with a status of *ok* if the request was accepted for activation, or a status of *rpc-error* if the request was rejected. See section **[3.2.1](#page-12-0) [Stage 1:](#page-12-0)  [Acceptance or Rejection of](#page-12-0)** a Configuration Request for more details.

#### 6.2.2.2.3 Event Notifications

When the VM is successfully started, ESC will send a notification:

```
<?xml version="1.0" encoding="UTF-8"?>
<notification xmlns="urn:ietf:params:xml:ns:netconf:notification:1.0">
 <eventTime>2015-05-19T21:21:00.262+00:00</eventTime>
  <escEvent xmlns="http://www.cisco.com/esc/esc">
     <status>SUCCESS</status>
     <status_message>VM successfully started</status_message>
     <depname>dep</depname>
     <tenant>hezh-yesc-0520</tenant>
     <svcid>NULL</svcid>
     <depid>187bc0b5-9d0b-4c01-8353-89454a6a1da6</depid>
     <vm_group>CSR</vm_group>
     <vm_source>
       <vmid>5283bcab-c1c3-4699-9bbe-cf143b26c6aa</vmid>
       <hostid>c64e652a4561392ae20ae702eceae53e417302e0d2d63e41d66a15cc</hostid>
     </vm_source>
     <vm_target>
  </vm_target>
     <event>
      <type>VM_STARTED</type>
     </event>
   </escEvent>
</notification>
```
When the VM has been started, it will be monitored using ICMP ping. When it gets alive, ESC will send the notification indicating VM is alive:

```
<?xml version="1.0" encoding="UTF-8"?>
<notification xmlns="urn:ietf:params:xml:ns:netconf:notification:1.0">
 <eventTime>2015-05-19T23:46:36.276+00:00</eventTime>
   <escEvent xmlns="http://www.cisco.com/esc/esc">
     <status>SUCCESS</status>
 <status_message>VM_Alive event received after started, VM ID: 
[CIRROS_HEZH__614__hezh-yesc-0520__hezh-yesc-
0520depCIRROS_HEZH1.6_0_CSR_0]</status_message>
     <depname>dep</depname>
     <tenant>hezh-yesc-0520</tenant>
     <svcid>NULL</svcid>
     <depid>187bc0b5-9d0b-4c01-8353-89454a6a1da6</depid>
     <vm_group>CSR</vm_group>
     <vm_source>
       <vmid>5283bcab-c1c3-4699-9bbe-cf143b26c6aa</vmid>
       <hostid>c64e652a4561392ae20ae702eceae53e417302e0d2d63e41d66a15cc</hostid>
     </vm_source>
     <vm_target>
   </vm_target>
     <event>
       <type>VM_ALIVE</type>
     </event>
   </escEvent>
</notification>
```
If there are errors during starting the VM, there will be a final notification indicating the error:

```
<?xml version="1.0" encoding="UTF-8"?>
<notification xmlns="urn:ietf:params:xml:ns:netconf:notification:1.0">
 <eventTime>2015-05-19T21:21:00.527+00:00</eventTime>
  <escEvent xmlns="http://www.cisco.com/esc/esc">
    <status>FAILURE</status>
    <status_message>VM start failed</status_message>
    <depname>dep</depname>
 <tenant>hezh-yesc-0520</tenant>
 <svcid>NULL</svcid>
    <depid>187bc0b5-9d0b-4c01-8353-89454a6a1da6</depid>
     <vm_source>
  </vm_source>
```
```
 <vm_target>
   </vm_target>
     <event>
       <type>VM_STARTED</type>
     </event>
   </escEvent>
</notification>
```
#### *6.2.2.3 Reboot VM*

```
6.2.2.3.1 Netconf Request 
       <rpc message-id="1" xmlns="urn:ietf:params:xml:ns:netconf:base:1.0">
           <edit-config>
             <target>
              <running/> </target>
            \overline{\arctan} <vmAction xmlns="http://www.cisco.com/esc/esc">
                 <actionType>REBOOT</actionType>
                 <vmName>sampleVmName</vmName>
                 <force>true/false</force>
               </vmAction>
             </config>
           </edit-config>
       </rpc>
```
The "force" option in the request decides if ESC considers the min ym requirement for the service. Since stopping a VM would affect the service availability, after the VM is rebooted the min\_vm requirement specified in the datamodel may not be satisfitied. If the "force" option is true, ESC will ignore the requirement for min\_vm.

### 6.2.2.3.2 Netconf Response

An *rpc-reply* response is returned with a status of *ok* if the request was accepted for activation, or a status of *rpc-error* if the request was rejected. See section **[3.2.1](#page-12-0) [Stage 1:](#page-12-0)  [Acceptance or Rejection of](#page-12-0)** a Configuration Request for more details.

### 6.2.2.3.3 Event Notifications

When the VM is successfully rebooted, ESC will send a notification:

```
<?xml version="1.0" encoding="UTF-8"?>
<notification xmlns="urn:ietf:params:xml:ns:netconf:notification:1.0">
 <eventTime>2015-05-19T21:21:00.262+00:00</eventTime>
  <escEvent xmlns="http://www.cisco.com/esc/esc">
   <status>SUCCESS</status>
    <status_message>VM successfully rebooted</status_message>
    <depname>dep</depname>
 <tenant>hezh-yesc-0520</tenant>
 <svcid>NULL</svcid>
    <depid>187bc0b5-9d0b-4c01-8353-89454a6a1da6</depid>
    <vm_group>CSR</vm_group>
    <vm_source>
      <vmid>5283bcab-c1c3-4699-9bbe-cf143b26c6aa</vmid>
       <hostid>c64e652a4561392ae20ae702eceae53e417302e0d2d63e41d66a15cc</hostid>
    </vm_source>
    <vm_target>
  </vm_target>
```

```
109
```

```
 <event>
       <type>VM_REBOOTED</type>
     </event>
   </escEvent>
</notification>
```
When the VM has been rebooted, it will be monitored using ICMP ping. When it gets alive, ESC will send the notification indicating VM is alive:

```
<?xml version="1.0" encoding="UTF-8"?>
<notification xmlns="urn:ietf:params:xml:ns:netconf:notification:1.0">
 <eventTime>2015-05-19T23:46:36.276+00:00</eventTime>
   <escEvent xmlns="http://www.cisco.com/esc/esc">
     <status>SUCCESS</status>
 <status_message>VM_Alive event received after rebooted, VM ID: 
[CIRROS_HEZH__614__hezh-yesc-0520__hezh-yesc-
0520depCIRROS_HEZH1.6__0__CSR__0]</status_message>
     <depname>dep</depname>
     <tenant>hezh-yesc-0520</tenant>
     <depid>187bc0b5-9d0b-4c01-8353-89454a6a1da6</depid>
     <vm_group>CSR</vm_group>
     <vm_source>
       <vmid>5283bcab-c1c3-4699-9bbe-cf143b26c6aa</vmid>
       <hostid>c64e652a4561392ae20ae702eceae53e417302e0d2d63e41d66a15cc</hostid>
     </vm_source>
     <vm_target>
   </vm_target>
     <event>
       <type>VM_ALIVE</type>
     </event>
   </escEvent>
</notification>
```
If there are errors during rebooting the VM, there will be a final notification indicating the error:

```
<?xml version="1.0" encoding="UTF-8"?>
<notification xmlns="urn:ietf:params:xml:ns:netconf:notification:1.0">
 <eventTime>2015-05-19T21:21:00.527+00:00</eventTime>
   <escEvent xmlns="http://www.cisco.com/esc/esc">
     <status>FAILURE</status>
     <status_message>VM reboot failed</status_message>
     <depname>dep</depname>
     <tenant>hezh-yesc-0520</tenant>
     <svcid>NULL</svcid>
     <depid>187bc0b5-9d0b-4c01-8353-89454a6a1da6</depid>
     <vm_source>
   </vm_source>
     <vm_target>
   </vm_target>
     <event>
       <type>VM_REBOOTED</type>
     </event>
   </escEvent>
</notification>
```
#### *6.2.2.4 Disable VM Monitor*

```
6.2.2.4.1 Netconf Request 
       <rpc message-id="1" xmlns="urn:ietf:params:xml:ns:netconf:base:1.0">
          <edit-config>
            <target>
               <running/>
```

```
 </target>
    <config>
       <vmAction xmlns="http://www.cisco.com/esc/esc">
         <actionType>DISABLE_MONITOR</actionType>
         <vmName>sampleVmName</vmName>
         <force>false</force>
       </vmAction>
     </config>
   </edit-config>
</rpc>
```
6.2.2.4.2 Netconf Response

An *rpc-reply* response is returned with a status of *ok* if the request was accepted for activation, or a status of *rpc-error* if the request was rejected. See section **[3.2.1](#page-12-0) [Stage 1:](#page-12-0)  [Acceptance or Rejection of](#page-12-0)** a Configuration Request for more details.

#### 6.2.2.4.3 Event Notifications

When the monitor of the VM is disabled successfully, ESC will send a notification:

```
<?xml version="1.0" encoding="UTF-8"?>
<notification xmlns="urn:ietf:params:xml:ns:netconf:notification:1.0">
 <eventTime>2015-05-20T00:47:06.591+00:00</eventTime>
  <escEvent xmlns="http://www.cisco.com/esc/esc">
    <status>SUCCESS</status>
     <status_message>Unset monitor completed successfully</status_message>
     <depname>dep</depname>
 <tenant>hezh-yesc-0520</tenant>
 <svcid>NULL</svcid>
     <depid>187bc0b5-9d0b-4c01-8353-89454a6a1da6</depid>
     <vm_group>CSR</vm_group>
     <vm_source>
       <vmid>5283bcab-c1c3-4699-9bbe-cf143b26c6aa</vmid>
       <hostid>c64e652a4561392ae20ae702eceae53e417302e0d2d63e41d66a15cc</hostid>
     </vm_source>
     <vm_target>
  </vm_target>
     <event>
       <type>VM_MONITOR_UNSET</type>
     </event>
   </escEvent>
</notification>
```
If there are errors during disabling the monitor of the VM, there will be a final notification indicating the error:

```
<?xml version="1.0" encoding="UTF-8"?>
<notification xmlns="urn:ietf:params:xml:ns:netconf:notification:1.0">
 <eventTime>2015-05-20T00:47:06.591+00:00</eventTime>
  <escEvent xmlns="http://www.cisco.com/esc/esc">
     <status>FAILURE</status>
     <status_message>Unset monitor failed</status_message>
     <depname>dep</depname>
 <tenant>hezh-yesc-0520</tenant>
 <svcid>NULL</svcid>
     <depid>187bc0b5-9d0b-4c01-8353-89454a6a1da6</depid>
     <vm_group>CSR</vm_group>
     <vm_source>
       <vmid>5283bcab-c1c3-4699-9bbe-cf143b26c6aa</vmid>
       <hostid>c64e652a4561392ae20ae702eceae53e417302e0d2d63e41d66a15cc</hostid>
     </vm_source>
     <vm_target>
  </vm_target>
    <event>
       <type>VM_MONITOR_UNSET</type>
```

```
 </event>
   </escEvent>
</notification>
```
### *6.2.2.5 Enable VM Monitor*

```
6.2.2.5.1 Netconf Request 
       <rpc message-id="1" xmlns="urn:ietf:params:xml:ns:netconf:base:1.0">
          <edit-config>
             <target>
              <running/> </target>
             <config>
               <vmAction xmlns="http://www.cisco.com/esc/esc">
                 <actionType>ENABLE_MONITOR</actionType>
                 <vmName>sampleVmName</vmName>
                 <force>false</force>
               </vmAction>
             </config>
          </edit-config>
       \langlerpc>
```
#### 6.2.2.5.2 Netconf Response

An *rpc-reply* response is returned with a status of *ok* if the request was accepted for activation, or a status of *rpc-error* if the request was rejected. See section **[3.2.1](#page-12-0) [Stage 1:](#page-12-0)  [Acceptance or Rejection of](#page-12-0)** a Configuration Request for more details.

## 6.2.2.5.3 Event Notifications

When the monitor of the VM is enabled successfully, ESC will send a notification:

```
<notification xmlns="urn:ietf:params:xml:ns:netconf:notification:1.0">
 <eventTime>2015-05-20T00:50:51.601+00:00</eventTime>
   <escEvent xmlns="http://www.cisco.com/esc/esc">
     <status>SUCCESS</status>
     <status_message>Set monitor completed successfully</status_message>
     <depname>dep</depname>
     <tenant>hezh-yesc-0520</tenant>
     <svcid>NULL</svcid>
     <depid>187bc0b5-9d0b-4c01-8353-89454a6a1da6</depid>
     <vm_group>CSR</vm_group>
     <vm_source>
       <vmid>5283bcab-c1c3-4699-9bbe-cf143b26c6aa</vmid>
       <hostid>c64e652a4561392ae20ae702eceae53e417302e0d2d63e41d66a15cc</hostid>
     </vm_source>
     <vm_target>
   </vm_target>
    <event>
       <type>VM_MONITOR_SET</type>
     </event>
   </escEvent>
</notification>
```
When the VM has beenset monitor, it will be monitored using ICMP ping. When it gets alive, ESC will send the notification indicating VM is alive:

```
<?xml version="1.0" encoding="UTF-8"?>
<notification xmlns="urn:ietf:params:xml:ns:netconf:notification:1.0">
 <eventTime>2015-05-19T23:46:36.276+00:00</eventTime>
 <escEvent xmlns="http://www.cisco.com/esc/esc">
     <status>SUCCESS</status>
```

```
 <status_message>VM_Alive event received after set monitor, VM ID: 
[CIRROS_HEZH__614__hezh-yesc-0520__hezh-yesc-
0520depCIRROS_HEZH1.6__0__CSR__0]</status_message>
     <depname>dep</depname>
 <tenant>hezh-yesc-0520</tenant>
 <depid>187bc0b5-9d0b-4c01-8353-89454a6a1da6</depid>
     <vm_group>CSR</vm_group>
     <vm_source>
       <vmid>5283bcab-c1c3-4699-9bbe-cf143b26c6aa</vmid>
       <hostid>c64e652a4561392ae20ae702eceae53e417302e0d2d63e41d66a15cc</hostid>
     </vm_source>
     <vm_target>
   </vm_target>
     <event>
       <type>VM_ALIVE</type>
     </event>
   </escEvent>
</notification>
```
If there are errors during enabling the monitor of the VM, there will be a final notification indicating the error:

```
<?xml version="1.0" encoding="UTF-8"?>
<notification xmlns="urn:ietf:params:xml:ns:netconf:notification:1.0">
 <eventTime>2015-05-20T00:47:06.591+00:00</eventTime>
   <escEvent xmlns="http://www.cisco.com/esc/esc">
     <status>FAILURE</status>
     <status_message>Set monitor failed</status_message>
     <depname>dep</depname>
 <tenant>hezh-yesc-0520</tenant>
 <svcid>NULL</svcid>
     <depid>187bc0b5-9d0b-4c01-8353-89454a6a1da6</depid>
     <vm_group>CSR</vm_group>
     <vm_source>
       <vmid>5283bcab-c1c3-4699-9bbe-cf143b26c6aa</vmid>
       <hostid>c64e652a4561392ae20ae702eceae53e417302e0d2d63e41d66a15cc</hostid>
     </vm_source>
     <vm_target>
   </vm_target>
     <event>
       <type>VM_MONITOR_SET</type>
     </event>
   </escEvent>
</notification>
```
#### *6.2.2.6 Recovery VM*

#### 6.2.2.6.1 Netconf Request

Manual recovery request can be configured to override the predefined recovery action to any desired action.

```
<rpc message-id="1" xmlns="urn:ietf:params:xml:ns:netconf:base:1.0">
   <recoveryVmAction xmlns="http://www.cisco.com/esc/esc">
     <actionType>DO</actionType>
     <vmName> sampleVmName </vmName>
     <properties>
         <property>
             <name>action</name>
             <value>REDEPLOY_ONLY</value>
         </property>
     </properties>
  </recoveryVmAction>
</rpc>
```
#### 6.2.2.6.2 Netconf Response

An *rpc-reply* response is returned with a status of *ok* if the request was accepted for activation, or a status of *rpc-error* if the request was rejected. See section **[3.2.1](#page-12-0) [Stage 1:](#page-12-0)  [Acceptance or Rejection of](#page-12-0)** a Configuration Request for more details.

#### 6.2.2.6.3 Event Notifications

When the rpc-reply response is OK, then the recovery begins. This recovery procedure is the same as auto recovery. Event notifications are as follows. Here is the default recovery policy setting: REBOOT THEN REDPLOY. For details of recovery workflow, please refer to the ESC user document.

VM Recovery Init

```
<?xml version="1.0" encoding="UTF-8"?>
         <notification xmlns="urn:ietf:params:xml:ns:netconf:notification:1.0"> 
         <eventTime>2016-06-23T18:12:04.519+00:00</eventTime>
         <escEvent xmlns="http://www.cisco.com/esc/esc">
         <status>SUCCESS</status>
         <status_code>200</status_code>
         <status_message>Recovery event for VM [depzz_g1_0_50521f93-7374-4881-960b-
95aa13d55ddf] triggered. </status_message>
         <depname>depzz</depname>
         <tenant>ttt</tenant>
         <tenant_id>721d0a0aaf5a40299650d4ec74f48f1a</tenant_id>
         <svcid>NULL</svcid>
         <depid>d4778a3a-deba-4df7-9614-03f31f1beab3</depid>
         <vm_group>g1</vm_group>
         <vm_source>
         <vmid>1dd943b9-93a4-4987-b26b-1b8fd264774d</vmid>
         <hostid>4f926bb44423804ea8d87cac946b80e637c315f4f606bfa788b19b8c</hostid>
          <hostname>my-ucs-7</hostname>
       </vm_source>
       <vm_target/>
       <event>
         <type>VM_RECOVERY_INIT</type>
       </event>
      </escEvent>
     </notification>
VM Recovery Reboot:
<?xml version="1.0" encoding="UTF-8"?>
<notification xmlns="urn:ietf:params:xml:ns:netconf:notification:1.0">
 <eventTime>2016-06-23T18:12:21.274+00:00</eventTime>
   <escEvent xmlns="http://www.cisco.com/esc/esc">
     <status>SUCCESS</status>
     <status_code>200</status_code>
     <status_message>VM [depzz_g1_0_50521f93-7374-4881-960b-95aa13d55ddf] is 
rebooted.</status_message>
     <depname>depzz</depname>
     <tenant>ttt</tenant>
     <tenant_id>721d0a0aaf5a40299650d4ec74f48f1a</tenant_id>
     <svcid>NULL</svcid>
     <depid>d4778a3a-deba-4df7-9614-03f31f1beab3</depid>
     <vm_group>g1</vm_group>
     <vm_source>
       <vmid>1dd943b9-93a4-4987-b26b-1b8fd264774d</vmid>
       <hostid>4f926bb44423804ea8d87cac946b80e637c315f4f606bfa788b19b8c</hostid>
       <hostname>my-ucs-7</hostname>
     </vm_source>
```

```
 <vm_target/>
     <event>
       <type>VM_RECOVERY_REBOOT</type>
     </event>
   </escEvent>
</notification>
If vm reboot failed:
<notification xmlns="urn:ietf:params:xml:ns:netconf:notification:1.0">
   <eventTime>2016-06-23T18:30:09.115+00:00</eventTime>
   <escEvent xmlns="http://www.cisco.com/esc/esc">
 <status>FAILURE</status>
 <status_code>500</status_code>
     <status_message>Error Messages: VM [depzz_g1_0_50521f93-7374-4881-960b-
95aa13d55ddf] failed to be rebooted.; VIM Driver: VM powered on but in unexpected 
state:null; VM [depzz_g1_0_50521f93-7374-4881-960b-95aa13d55ddf] is rebooted.; VIM 
Driver: VM successfully rebooted.; VIM Driver: VM successfully created, VM Name: 
[depzz_g1_0_50521f93-7374-4881-960b-95aa13d55ddf]</status_message>
     <depname>depzz</depname>
     <tenant>ttt</tenant>
     <tenant_id>721d0a0aaf5a40299650d4ec74f48f1a</tenant_id>
     <svcid>NULL</svcid>
     <depid>d4778a3a-deba-4df7-9614-03f31f1beab3</depid>
     <vm_group>g1</vm_group>
     <vm_source>
       <vmid>1dd943b9-93a4-4987-b26b-1b8fd264774d</vmid>
       <hostid>4f926bb44423804ea8d87cac946b80e637c315f4f606bfa788b19b8c</hostid>
       <hostname>my-ucs-7</hostname>
     </vm_source>
     <vm_target/>
     <event>
       <type>VM_RECOVERY_REBOOT</type>
     </event>
   </escEvent>
</notification>
After that, recovery procedure will redeploy vm:
<notification xmlns="urn:ietf:params:xml:ns:netconf:notification:1.0">
   <eventTime>2016-06-23T18:30:12.249+00:00</eventTime>
   <escEvent xmlns="http://www.cisco.com/esc/esc">
    <status>SUCCESS</status>
     <status_code>204</status_code>
     <status_message>VM [depzz_g1_0_50521f93-7374-4881-960b-95aa13d55ddf] has been 
undeployed.</status_message>
     <depname>depzz</depname>
     <tenant>ttt</tenant>
     <tenant_id>721d0a0aaf5a40299650d4ec74f48f1a</tenant_id>
     <svcid>NULL</svcid>
     <depid>d4778a3a-deba-4df7-9614-03f31f1beab3</depid>
     <vm_group>g1</vm_group>
     <vm_source>
       <vmid>1dd943b9-93a4-4987-b26b-1b8fd264774d</vmid>
       <hostid>4f926bb44423804ea8d87cac946b80e637c315f4f606bfa788b19b8c</hostid>
       <hostname>my-ucs-7</hostname>
     </vm_source>
     <vm_target/>
     <event>
       <type>VM_RECOVERY_UNDEPLOYED</type>
     </event>
   </escEvent>
</notification>
<notification xmlns="urn:ietf:params:xml:ns:netconf:notification:1.0">
   <eventTime>2016-06-23T18:30:20.256+00:00</eventTime>
 <escEvent xmlns="http://www.cisco.com/esc/esc">
 <status>SUCCESS</status>
     <status_code>200</status_code>
     <status_message>VM [depzz_g1_0_50521f93-7374-4881-960b-95aa13d55ddf] has been 
deployed as part of recovery.</status_message>
```

```
 <depname>depzz</depname>
     <tenant>ttt</tenant>
     <tenant_id>721d0a0aaf5a40299650d4ec74f48f1a</tenant_id>
     <svcid>NULL</svcid>
     <depid>d4778a3a-deba-4df7-9614-03f31f1beab3</depid>
     <vm_group>g1</vm_group>
     <vm_source>
       <vmid>1dd943b9-93a4-4987-b26b-1b8fd264774d</vmid>
       <hostid>4f926bb44423804ea8d87cac946b80e637c315f4f606bfa788b19b8c</hostid>
       <hostname>my-ucs-7</hostname>
     </vm_source>
     <vm_target>
       <vmid>22d210a1-15e1-4e2b-a7a9-9796ec7b259c</vmid>
       <hostid>4f926bb44423804ea8d87cac946b80e637c315f4f606bfa788b19b8c</hostid>
       <hostname>my-ucs-7</hostname>
       <interfaces>
         <interface>
           <nicid>0</nicid>
           <type>virtual</type>
           <port_id>71fd1601-f78b-41ce-a518-48fae917affb</port_id>
           <network>943fda9e-79f8-400c-b442-3506f102721a</network>
           <subnet>e313b95c-ca1f-4c81-8d60-c9e721a85d0b</subnet>
           <ip_address>192.168.0.75</ip_address>
           <mac_address>fa:16:3e:e9:23:f7</mac_address>
           <netmask>255.255.255.0</netmask>
           <gateway>192.168.0.1</gateway>
         </interface>
       </interfaces>
     </vm_target>
     <event>
       <type>VM_RECOVERY_DEPLOYED</type>
     </event>
   </escEvent>
</notification>
```
Finally, vm recovery complete is received.

```
<notification xmlns="urn:ietf:params:xml:ns:netconf:notification:1.0">
 <eventTime>2016-06-23T18:30:36.069+00:00</eventTime>
   <escEvent xmlns="http://www.cisco.com/esc/esc">
    <status>SUCCESS</status>
     <status_code>200</status_code>
     <status_message>Recovery: Successfully recovered VM [depzz_g1_0_50521f93-7374-
4881-960b-95aa13d55ddf].</status_message>
     <depname>depzz</depname>
     <tenant>ttt</tenant>
     <tenant_id>721d0a0aaf5a40299650d4ec74f48f1a</tenant_id>
     <svcid>NULL</svcid>
     <depid>d4778a3a-deba-4df7-9614-03f31f1beab3</depid>
     <vm_group>g1</vm_group>
     <vm_source>
       <vmid>1dd943b9-93a4-4987-b26b-1b8fd264774d</vmid>
       <hostid>4f926bb44423804ea8d87cac946b80e637c315f4f606bfa788b19b8c</hostid>
       <hostname>my-ucs-7</hostname>
     </vm_source>
     <vm_target>
       <vmid>22d210a1-15e1-4e2b-a7a9-9796ec7b259c</vmid>
       <hostid>4f926bb44423804ea8d87cac946b80e637c315f4f606bfa788b19b8c</hostid>
       <hostname>my-ucs-7</hostname>
       <interfaces>
         <interface>
           <nicid>0</nicid>
           <type>virtual</type>
           <port_id>71fd1601-f78b-41ce-a518-48fae917affb</port_id>
           <network>943fda9e-79f8-400c-b442-3506f102721a</network>
          <subnet>e313b95c-ca1f-4c81-8d60-c9e721a85d0b</subnet>
           <ip_address>192.168.0.75</ip_address>
```

```
 <mac_address>fa:16:3e:e9:23:f7</mac_address>
 <netmask>255.255.255.0</netmask>
          <gateway>192.168.0.1</gateway>
         </interface>
      </interfaces>
    </vm_target>
    <event>
     <type>VM_RECOVERY_COMPLETE</type>
     </event>
   </escEvent>
</notification>
```
## **6.3 ESC System API**

#### **6.3.1 Log API**

ESC provides an rpc api to fetch deployment level logs via netconf yang interface. The api will allow to filter the logs. The search field includes "Tenant", "Deployment Name", "VM Name".

#### *6.3.1.1 Request*

```
<filterLog xmlns="http://www.cisco.com/esc/esc">
    <log_level>INFO</log_level>
     <log_count>1</log_count>
     <classifications>
         <classification>OS</classification>
         <classification>SM</classification>
     </classifications>
     <tags>
         <tag>
             <name>depName</name>
              <value>CSR_ap1</value>
         </tag>
        <tag> <name>tenant</name>
              <value>admin</value>
         </tag>
     </tags>
</filterLog>
```
#### *6.3.1.2 Response*

```
<rpc-reply xmlns="urn:ietf:params:xml:ns:netconf:base:1.0" message-id="1">
     <filterLogResults xmlns="http://www.cisco.com/esc/esc">
         <log_level>INFO</log_level>
        <logs>
             <classifications>
                  <classification>OS</classification>
                 <classification>SM</classification>
             </classifications>
             <tags>
                  <tag>
                      <name>depName</name>
                     <value>CSR_ap1</value>
                 \langletag>
                 <tag>
                      <name>tenant</name>
                     <value>admin</value>
                  </tag>
             </tags>
             <log_date_time>13:06:07,575 31-Oct-2016</log_date_time>
```

```
 <log_message> No pending work flow to start.</log_message>
         </logs>
     </filterLogResults>
</rpc-reply>
```
# **7 ESC Triggered Workflows**

# **7.1 Auto Recovery (Auto Healing) Workflow**

A VM recovery is triggered in the following scenarios.

- During a service deployment if VM\_ALIVE event from any or all of the VMs being deployed by the service is not received before the timeout value.
- After the service is deployed, if any of the VMs deployed goes down for some reason and there are rules defined to activate VM recovery for these cases.

## *Recovery Initialize*

When a VM recovery is triggered, an escEvent of type *VM\_RECOVERY\_INIT* with a status of *SUCCESS* will be sent to Netconf subscribers. This indicates that the recovery workflow has been started. This will hard reboot the VM instance and checks if the VM comes back up.

If the VM comes up successfully, an escEvent of type *VM\_RECOVERY\_COMPLETE* with a status of *SUCCESS* with be sent.

## *Attempts for recovery*

If the VM did not come up after this attempt, then ESC tries to undeploy and redeploy the VM and corresponding escEvent of type *VM\_RECOVERY\_UNDEPLOYED* and *VM\_RECOVERY\_DEPLOYED* will be sent. If the undeploy and redeploy also fails to get the VM back up, this undeploy and redeploy cycle will be retried to a maximum value of "vm\_recovery\_retries\_max" times which is configurable.

## *Recovery complete*

If the VM comes alive at any attempt during the undeploy and deploy, an escEvent of type *VM\_RECOVERY\_COMPLETE* with a status of *SUCCESS* with be sent. But if the VM does not come up after all the redeploy attempts, then an escEvent of type *VM\_RECOVERY\_COMPLETE* with a status of *FAILURE*  will be sent.

The various event notifications generated during VM recovery are given below.

### *Success Event notifications*

```
<notification xmlns="urn:ietf:params:xml:ns:netconf:notification:1.0">
  <eventTime>2015-04-28T23:38:45.107+00:00</eventTime>
  <escEvent xmlns="http://www.cisco.com/esc/esc">
    <status>SUCCESS</status>
```

```
 <status_message>Recovery event for VM [csr-reg__12605__vnf-tenant__vnf-tenantcsr-
depcsr-reg1.2__0__csr-vm__0] triggered. Processing Auto healing. Proceeding with 
Recovery.</status_message>
     <depname>csr-dep</depname>
     <tenant>vnf-tenant</tenant>
     <depid>3e0d269a-c3a4-454a-832f-44e0528ed2c1</depid>
     <vm_group>csr-vm</vm_group>
     <vm_source>
       <vmid>9b252ece-7973-4b1f-832e-fe53c68fb963</vmid>
       <hostid>a2f7615e78330dd28697588ddfb9516504b19642f53d39d7cff4f6ab</hostid>
     </vm_source>
     <vm_target/>
     <event>
       <type>VM_RECOVERY_INIT</type>
     </event>
   </escEvent>
</notification>
<notification xmlns="urn:ietf:params:xml:ns:netconf:notification:1.0">
 <eventTime>2015-04-28T23:38:52.073+00:00</eventTime>
   <escEvent xmlns="http://www.cisco.com/esc/esc">
    <status>SUCCESS</status>
     <status_message>VM [csr-reg__12605__vnf-tenant__vnf-tenantcsr-depcsr-
reg1.2_0_csr-vm_0] has been undeployed.</status_message>
     <depname>csr-dep</depname>
     <tenant>vnf-tenant</tenant>
     <depid>3e0d269a-c3a4-454a-832f-44e0528ed2c1</depid>
     <vm_group>csr-vm</vm_group>
     <vm_source>
       <vmid>9b252ece-7973-4b1f-832e-fe53c68fb963</vmid>
       <hostid>a2f7615e78330dd28697588ddfb9516504b19642f53d39d7cff4f6ab</hostid>
     </vm_source>
     <vm_target/>
     <event>
       <type>VM_RECOVERY_UNDEPLOYED</type>
     </event>
   </escEvent>
</notification>
<notification xmlns="urn:ietf:params:xml:ns:netconf:notification:1.0">
   <eventTime>2015-04-28T23:39:03.36+00:00</eventTime>
   <escEvent xmlns="http://www.cisco.com/esc/esc">
     <status>SUCCESS</status>
     <status_message>VM [csr-reg__12605__vnf-tenant__vnf-tenantcsr-depcsr-
reg1.2__0__csr-vm__0] has been deployed as part of recovery.</status_message>
     <depname>csr-dep</depname>
     <tenant>vnf-tenant</tenant>
     <depid>3e0d269a-c3a4-454a-832f-44e0528ed2c1</depid>
     <vm_group>csr-vm</vm_group>
     <vm_source>
       <vmid>9b252ece-7973-4b1f-832e-fe53c68fb963</vmid>
       <hostid>a2f7615e78330dd28697588ddfb9516504b19642f53d39d7cff4f6ab</hostid>
     </vm_source>
     <vm_target>
       <vmid>250e515b-978f-4358-b455-124b72608ba2</vmid>
       <hostid>a2f7615e78330dd28697588ddfb9516504b19642f53d39d7cff4f6ab</hostid>
     </vm_target>
     <event>
       <type>VM_RECOVERY_DEPLOYED</type>
     </event>
   </escEvent>
</notification>
```

```
<notification xmlns="urn:ietf:params:xml:ns:netconf:notification:1.0">
 <eventTime>2015-04-28T23:39:21.125+00:00</eventTime>
   <escEvent xmlns="http://www.cisco.com/esc/esc">
     <status>SUCCESS</status>
     <status_message>Successfully recovered VM [csr-reg__12605__vnf-tenant__vnf-
tenantcsr-depcsr-reg1.2_0_csr-vm_0].</status_message>
     <depname>csr-dep</depname>
     <tenant>vnf-tenant</tenant>
     <depid>3e0d269a-c3a4-454a-832f-44e0528ed2c1</depid>
     <vm_group>csr-vm</vm_group>
     <vm_source>
       <vmid>9b252ece-7973-4b1f-832e-fe53c68fb963</vmid>
       <hostid>a2f7615e78330dd28697588ddfb9516504b19642f53d39d7cff4f6ab</hostid>
     </vm_source>
     <vm_target>
       <vmid>250e515b-978f-4358-b455-124b72608ba2</vmid>
       <hostid>a2f7615e78330dd28697588ddfb9516504b19642f53d39d7cff4f6ab</hostid>
     </vm_target>
     <event>
       <type>VM_RECOVERY_COMPLETE</type>
     </event>
   </escEvent>
</notification>
```
## On Failure:

### *Event notification*

An escEvent of type *VM\_RECOVERY\_COMPLETE* with a status of *FAILURE* will be sent to Netconf subscribers if the recovery workflow results in a failure. If a FAILURE event occurs, there may be cleanup required as described below under *Handling Recovery Failures*.

### *Handling Recovery Failures*

If a **failure** occurs while attempting a recovery, the Netconf client should explicitly bring the configuration back to a consistent state by sending the corresponding Undeploy service configuration change. Refer to section 6.1.11 for Undeploy service configuration. The Undeploy would send escEvents of type VM\_UNDEPLOYED, DELETE\_SUBNET (if any subnets were created during deployment), DELETE\_NETWORK (if any networks were created during deployment) and SERVICE\_UNDEPLOYED. The Deploy service configuration change can then be retried explicitly by the Netconf client once the underlying issue is resolved. Refer to section 6.1.9 for Deploy service configuration.

## **7.2 Scale Out/Scale in Work Flows**

## **7.2.1 Scale Out Work Flow**

A scale-out work flow will be triggered if the current VNF is overloaded. From the user side, no request is required to trigger a scale-out. The monitors attached to a VNF will trigger it if necessary.

#### *7.2.1.1 Event Notifications*

There are three notifications sent to NB during a successful scale out:

```
1. When a scale-out work flow is initiated, the following notifications will be 
sent from ESC:
<?xml version="1.0" encoding="UTF-8"?>
<notification xmlns="urn:ietf:params:xml:ns:netconf:notification:1.0">
 <eventTime>2015-05-19T23:46:36.276+00:00</eventTime>
   <escEvent xmlns="http://www.cisco.com/esc/esc">
     <status>SUCCESS</status>
     <status_message>VM scale out triggered</status_message>
     <depname>dep</depname>
     <tenant>hezh-yesc-0520</tenant>
     <depid>187bc0b5-9d0b-4c01-8353-89454a6a1da6</depid>
     <vm_group>CSR</vm_group>
     <vm_source>
       <vmid>5283bcab-c1c3-4699-9bbe-cf143b26c6aa</vmid>
       <hostid>c64e652a4561392ae20ae702eceae53e417302e0d2d63e41d66a15cc</hostid>
     </vm_source>
     <vm_target>
   </vm_target>
     <event>
       <type>VM_SCALE_OUT_INIT</type>
     </event>
   </escEvent>
</notification>
2. The scale-out deploys a new VM. When the new VM is deployed, a notification 
will be sent:
<?xml version="1.0" encoding="UTF-8"?>
<notification xmlns="urn:ietf:params:xml:ns:netconf:notification:1.0">
 <eventTime>2015-05-19T23:46:36.276+00:00</eventTime>
   <escEvent xmlns="http://www.cisco.com/esc/esc">
    <status>SUCCESS</status>
     <status_message>VM deployed</status_message>
     <depname>dep</depname>
     <tenant>hezh-yesc-0520</tenant>
     <depid>187bc0b5-9d0b-4c01-8353-89454a6a1da6</depid>
     <vm_group>CSR</vm_group>
     <vm_source>
       <vmid>5283bcab-c1c3-4699-9bbe-cf143b26c6aa</vmid>
       <hostid>c64e652a4561392ae20ae702eceae53e417302e0d2d63e41d66a15cc</hostid>
     </vm_source>
     <vm_target>
   </vm_target>
     <event>
       <type>VM_SCALE_OUT_DEPLOYED</type>
     </event>
   </escEvent>
</notification>
3. When the VM is alive, the final notification will be sent:
<?xml version="1.0" encoding="UTF-8"?>
<notification xmlns="urn:ietf:params:xml:ns:netconf:notification:1.0">
 <eventTime>2015-05-19T23:46:36.276+00:00</eventTime>
   <escEvent xmlns="http://www.cisco.com/esc/esc">
    <status>SUCCESS</status>
     <status_message>VM scaled out successfully</status_message>
     <depname>dep</depname>
     <tenant>hezh-yesc-0520</tenant>
     <depid>187bc0b5-9d0b-4c01-8353-89454a6a1da6</depid>
     <vm_group>CSR</vm_group>
     <vm_source>
       <vmid>5283bcab-c1c3-4699-9bbe-cf143b26c6aa</vmid>
       <hostid>c64e652a4561392ae20ae702eceae53e417302e0d2d63e41d66a15cc</hostid>
     </vm_source>
     <vm_target>
       <vmid>5283bcab-c1c3-4699-9bbe-cf143b26c6aa</vmid>
       <hostid>c64e652a4561392ae20ae702eceae53e417302e0d2d63e41d66a15cc</hostid>
   </vm_target>
     <event>
       <type>VM_SCALE_OUT_COMPLETE</type>
```

```
 </event>
   </escEvent>
</notification>
If there are errors during scaling out, a notification indicating the failure 
will be sent:
<?xml version="1.0" encoding="UTF-8"?>
<notification xmlns="urn:ietf:params:xml:ns:netconf:notification:1.0">
 <eventTime>2015-05-19T23:46:36.276+00:00</eventTime>
 <escEvent xmlns="http://www.cisco.com/esc/esc">
     <status>FAILURE</status>
     <status_message>VM scaled out failed</status_message>
     <depname>dep</depname>
     <tenant>hezh-yesc-0520</tenant>
     <depid>187bc0b5-9d0b-4c01-8353-89454a6a1da6</depid>
     <vm_group>CSR</vm_group>
     <vm_source>
       <vmid>5283bcab-c1c3-4699-9bbe-cf143b26c6aa</vmid>
       <hostid>c64e652a4561392ae20ae702eceae53e417302e0d2d63e41d66a15cc</hostid>
     </vm_source>
     <vm_target>
   </vm_target>
     <event>
       <type>VM_SCALE_OUT_COMPLETE</type>
     </event>
   </escEvent>
</notification>
```
#### **7.2.2 Scale In Work Flow**

A scale-in work flow will be triggered if the current VNF is underloaded. From the user side, no request is required to trigger a scale-in. The monitors attached to a VNF will trigger it if necessary.

## *7.2.2.1 Event Notifications*

There are two notifications sent to NB during a successful scale in:

1. When a scale-in work flow is initiated, the following notifications will be sent from ESC:

```
<?xml version="1.0" encoding="UTF-8"?>
<notification xmlns="urn:ietf:params:xml:ns:netconf:notification:1.0">
 <eventTime>2015-05-19T23:46:36.276+00:00</eventTime>
   <escEvent xmlns="http://www.cisco.com/esc/esc">
     <status>SUCCESS</status>
     <status_message>VM scale in triggered</status_message>
     <depname>dep</depname>
     <tenant>hezh-yesc-0520</tenant>
     <depid>187bc0b5-9d0b-4c01-8353-89454a6a1da6</depid>
     <vm_group>CSR</vm_group>
     <vm_source>
       <vmid>5283bcab-c1c3-4699-9bbe-cf143b26c6aa</vmid>
       <hostid>c64e652a4561392ae20ae702eceae53e417302e0d2d63e41d66a15cc</hostid>
     </vm_source>
     <vm_target>
   </vm_target>
     <event>
       <type>VM_SCALE_IN_INIT</type>
     </event>
   </escEvent>
</notification>
3. When the VM is undeployed, the final notification will be sent:
<?xml version="1.0" encoding="UTF-8"?>
```

```
<notification xmlns="urn:ietf:params:xml:ns:netconf:notification:1.0">
  <eventTime>2015-05-19T23:46:36.276+00:00</eventTime>
```

```
 <escEvent xmlns="http://www.cisco.com/esc/esc">
     <status>SUCCESS</status>
     <status_message>VM scaled in successfully</status_message>
     <depname>dep</depname>
     <tenant>hezh-yesc-0520</tenant>
     <depid>187bc0b5-9d0b-4c01-8353-89454a6a1da6</depid>
     <vm_group>CSR</vm_group>
     <vm_source>
       <vmid>5283bcab-c1c3-4699-9bbe-cf143b26c6aa</vmid>
       <hostid>c64e652a4561392ae20ae702eceae53e417302e0d2d63e41d66a15cc</hostid>
       <hostname>my-ucs-5</hostname>
     </vm_source>
     <vm_target>
   </vm_target>
     <event>
       <type>VM_SCALE_IN_COMPLETE</type>
     </event>
   </escEvent>
</notification>
If there are errors during scaling in, a notification indicating the failure 
will be sent:
<?xml version="1.0" encoding="UTF-8"?>
<notification xmlns="urn:ietf:params:xml:ns:netconf:notification:1.0">
 <eventTime>2015-05-19T23:46:36.276+00:00</eventTime>
 <escEvent xmlns="http://www.cisco.com/esc/esc">
     <status>FAILURE</status>
     <status_message>VM scaled in failed</status_message>
     <depname>dep</depname>
     <tenant>hezh-yesc-0520</tenant>
     <depid>187bc0b5-9d0b-4c01-8353-89454a6a1da6</depid>
     <vm_group>CSR</vm_group>
     <vm_source>
       <vmid>5283bcab-c1c3-4699-9bbe-cf143b26c6aa</vmid>
       <hostid>c64e652a4561392ae20ae702eceae53e417302e0d2d63e41d66a15cc</hostid>
     </vm_source>
     <vm_target>
   </vm_target>
     <event>
       <type>VM_SCALE_IN_COMPLETE</type>
     </event>
   </escEvent>
</notification>
```
# **8 Import Workflows Using Netconf**

## **8.1 Import VM Configuration**

In ESC 5.1 or later, when importing a VM into ESC, its VIM settings must be pre-loaded into ESC. Once configuration data is pre-loaded, then the associated deployment can be performed. The association between the import configuration and the deployment is uniquely identified by the project and deployment name.

### **8.1.1 Netconf Request**

```
<importDeploymentData xmlns="http://www.cisco.com/esc/esc">
     <action_type>CREATE</action_type>
     <project_name>SampleProjectName</project_name>
     <deployment_name>SampleDepName</deployment_name>
     <payload_path>/tmp/existing_vms.xml</payload_path>
</importDeploymentData>
```
The "payload\_path" option in the request is a fully qualified path to a file that contains all the necessary VIM settings.

```
8.1.1.1 Import File Sample
       <import>
           \lt \/m \lt \
                <vm_details> <!--First VM details-->
                    <flavor/>
                    <host/>
                    <host_id/>
                    <image/>
                   <port/ <uuid>1bb008e1-d4dd-4107-bc45-7e298a5ac510</uuid>
                    <name>SampleVMName</name>
                    <attached_volume/>
                </vm_details>
                <vm_details>
                   ........ <!–-add more vms using vm_details tag-->
                </vm_details>
           </vms>
           <deployment_name>SampleDepName</deployment_name>
           <project_name>SampleProjectName</project_name>
           <project_uuid>563fba7044c847a6a370cc10d5ef7d57</project_uuid>
       </import>
8.1.2 Netconf Response
       <?xml version="1.0" encoding="UTF-8"?>
       <rpc-reply xmlns="urn:ietf:params:xml:ns:netconf:base:1.0" message-id="1">
          <imported_data xmlns="http://www.cisco.com/esc/esc">
            <import>
              <deployment_name>SampleDepName</deployment_name>
              <project_name>SampleProjectName</project_name>
              <project_uuid>52c7cb4979924fd28bb95480bf7bdd45</project_uuid>
              <vms>
                <vm_details>
                  <flavor/>
                  <host/>
                  <host_id/>
                  <image/>
                  <metadata>
                    <configuration/>
                  </metadata>
                  <port>
                    <port_security_enabled>false</port_security_enabled>
                  </port>
                  <uuid>b2715fd2-532b-42f2-8c2f-b12cb5edb66a</uuid>
                  <name>SampleVMName</name>
                  <attached_volume/>
                </vm_details>
              </vms>
            </import>
          </imported_data>
```
</rpc-reply>

Cisco Elastic Services Controller 5.2 NETCONF API Guide

# **8.2 Finalize VM Import Configuration**

In ESC 5.1 or later, once the import is deemed successful, the import is finalized. The finalize step is done after the associated deployment is deemed successful. Once in finalized stage, this stage cannot be reversed.

## **8.2.1 Netconf Request**

```
<importDeploymentData xmlns="http://www.cisco.com/esc/esc">
     <action_type>FINALIZE</action_type>
     <project_name>SampleProjectName</project_name>
     <deployment_name>SampleDepName</deployment_name>
</importDeploymentData>
```
## **8.2.2 Netconf Response**

```
<?xml version="1.0" encoding="UTF-8"?>
<rpc-reply xmlns="urn:ietf:params:xml:ns:netconf:base:1.0" message-id="1">
   <imported_data xmlns="http://www.cisco.com/esc/esc">
     <import>
       <deployment_name>SampleDepName</deployment_name>
       <project_name>SampleProjectName</project_name>
       <project_uuid>52c7cb4979924fd28bb95480bf7bdd45</project_uuid>
       <vms>
         <vm_details>
           <flavor/>
           <host/>
           <host_id/>
           <image/>
           <metadata>
             <configuration/>
           </metadata>
           <port>
             <port_security_enabled>false</port_security_enabled>
           </port>
           <uuid>b2715fd2-532b-42f2-8c2f-b12cb5edb66a</uuid>
           <name>SampleVMName</name>
           <attached_volume/>
         </vm_details>
       </vms>
     </import>
   </imported_data>
</rpc-reply>
```
# **8.3 Delete VM Import Configuration**

In ESC 5.1 or later, if VM was imported into ESC, once the associated deployment is undeployed, it is highly recommended to also delete the matching import configuration. Import configuration cannot be deleted will the associated deployment is still in ESC.

### **8.3.1 Netconf Request**

```
<importDeploymentData xmlns="http://www.cisco.com/esc/esc">
     <action_type>DELETE</action_type>
     <project_name>SampleProjectName</project_name>
     <deployment_name>SampleDepName</deployment_name>
</importDeploymentData>
```
#### **8.3.2 Netconf Response**

```
<?xml version="1.0" encoding="UTF-8"?>
<rpc-reply xmlns="urn:ietf:params:xml:ns:netconf:base:1.0" message-id="1">
   <imported_data xmlns="http://www.cisco.com/esc/esc">
     <import>
       <deployment_name>SampleDepName</deployment_name>
       <project_name>SampleProjectName</project_name>
       <project_uuid>52c7cb4979924fd28bb95480bf7bdd45</project_uuid>
       <vms>
         <vm_details>
           <flavor/>
           <host/>
           <host_id/>
           <image/>
           <metadata>
             <configuration/>
           </metadata>
           <port>
             <port_security_enabled>false</port_security_enabled>
           </port>
           <uuid>b2715fd2-532b-42f2-8c2f-b12cb5edb66a</uuid>
           <name>SampleVMName</name>
           <attached_volume/>
         </vm_details>
       </vms>
     </import>
   </imported_data>
</rpc-reply>
```
## **8.4 Get VM Import Configuration**

In ESC 5.1 or later, it is possible to view the import configuration for a particular deployement if it exist.

#### **8.4.1 NetConf Request**

```
<importDeploymentData xmlns="http://www.cisco.com/esc/esc">
     <action_type>GET</action_type>
     <project_name>SampleProjectName</project_name>
     <deployment_name>SampleDepName</deployment_name>
</importDeploymentData>
```
#### **8.4.2 Netconf Response**

```
<?xml version="1.0" encoding="UTF-8"?>
<rpc-reply xmlns="urn:ietf:params:xml:ns:netconf:base:1.0" message-id="1">
   <imported_data xmlns="http://www.cisco.com/esc/esc">
     <import>
       <deployment_name>SampleDepName</deployment_name>
       <project_name>SampleProjectName</project_name>
       <project_uuid>52c7cb4979924fd28bb95480bf7bdd45</project_uuid>
       <vms>
         <vm_details>
           <flavor/>
           <host/>
           <host_id/>
           <image/>
           <metadata>
             <configuration/>
           </metadata>
           <port>
```

```
 <port_security_enabled>false</port_security_enabled>
           </port>
           <uuid>b2715fd2-532b-42f2-8c2f-b12cb5edb66a</uuid>
           <name>SampleVMName</name>
           <attached_volume/>
         </vm_details>
       </vms>
     </import>
   </imported_data>
</rpc-reply>
```
# **9 Cisco Trademark**

Cisco and the Cisco logo are trademarks or registered trademarks of Cisco and/or its affiliates in the U.S. and other countries. To view a list of Cisco trademarks, go to this URL: [http://www.cisco.com/go/trademarks.](http://www.cisco.com/go/trademarks) Third-party trademarks mentioned are the property of their respective owners. The use of the word partner does not imply a partnership relationship between Cisco and any other company. (1110R)

# **10 Cisco Copyright**

© 2020 Cisco Systems, Inc. All rights reserved.